### Workshop @ JS Days München 2023

# Website Performance

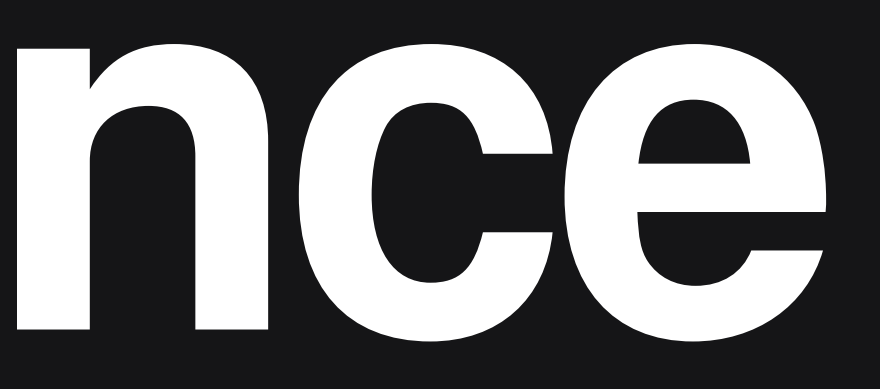

#### **Trainer** Thomas Puppe

München 22. März 2023

Senior Frontend Developer bei ZEIT Online.

#webperf #a11y #leanweb

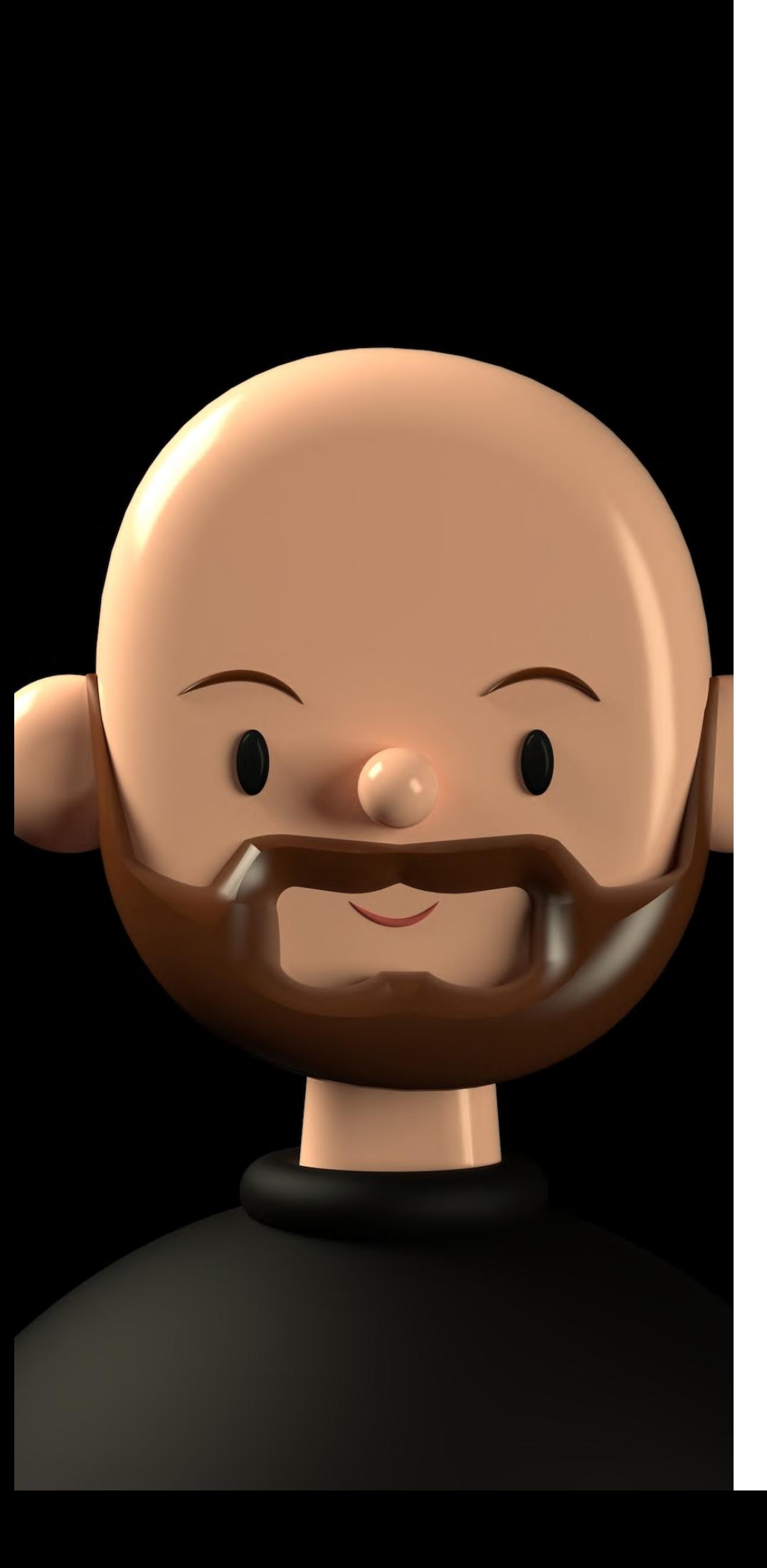

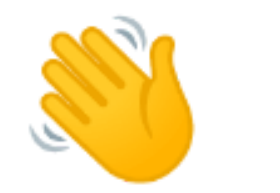

## Hi, ich bin Thomas

# Website Performance

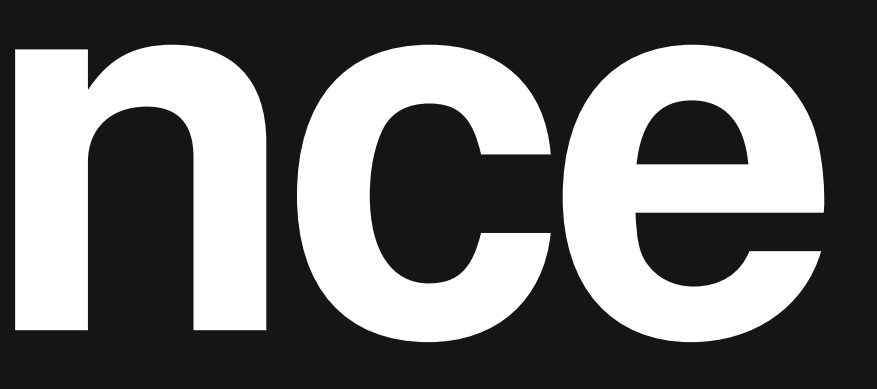

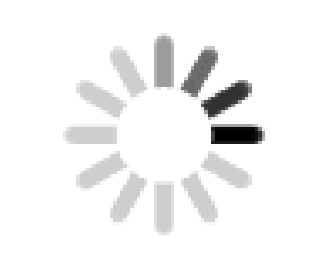

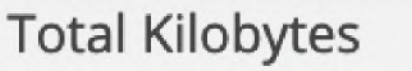

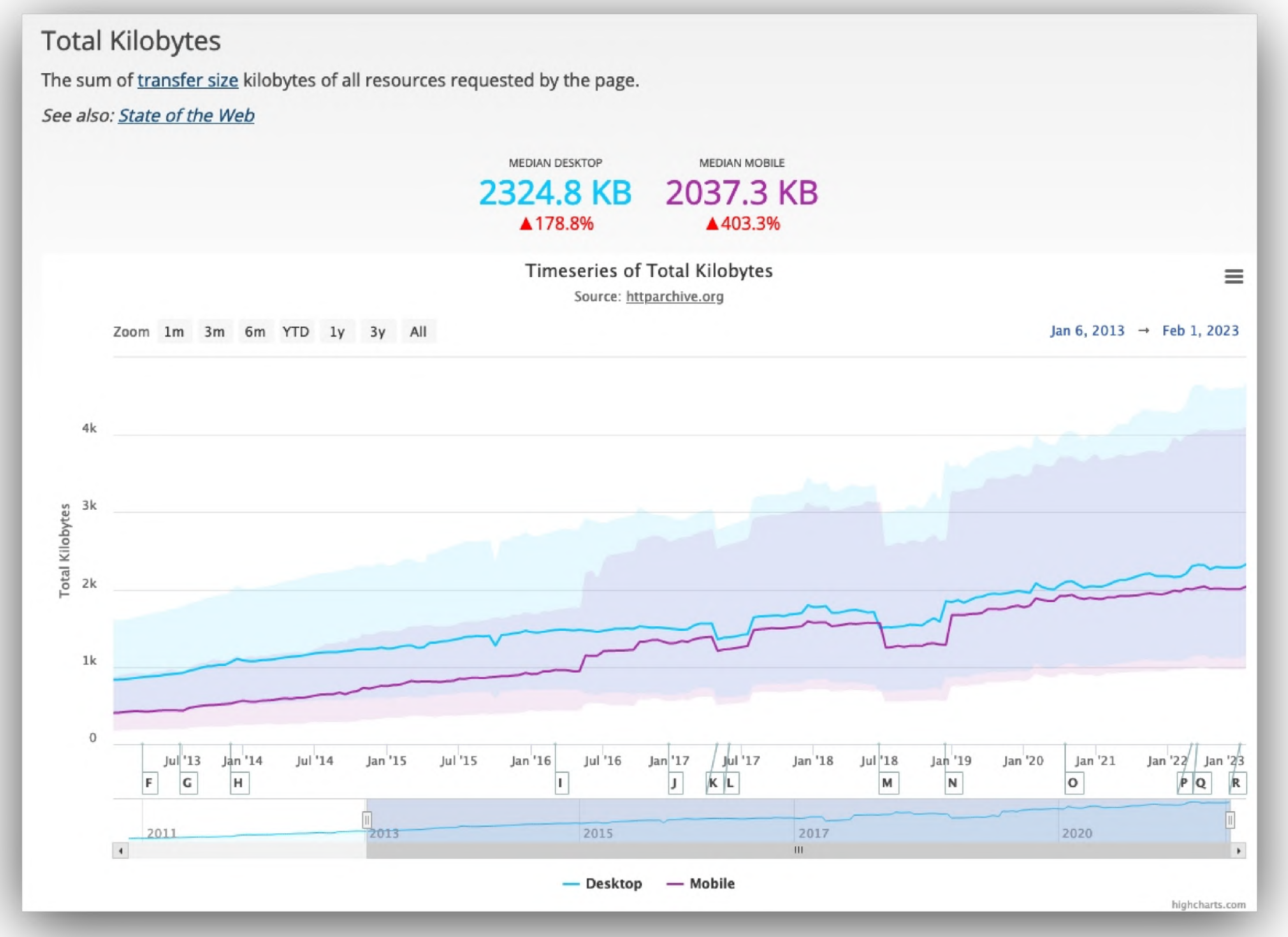

Credit: [httparchive.org](https://httparchive.org/)

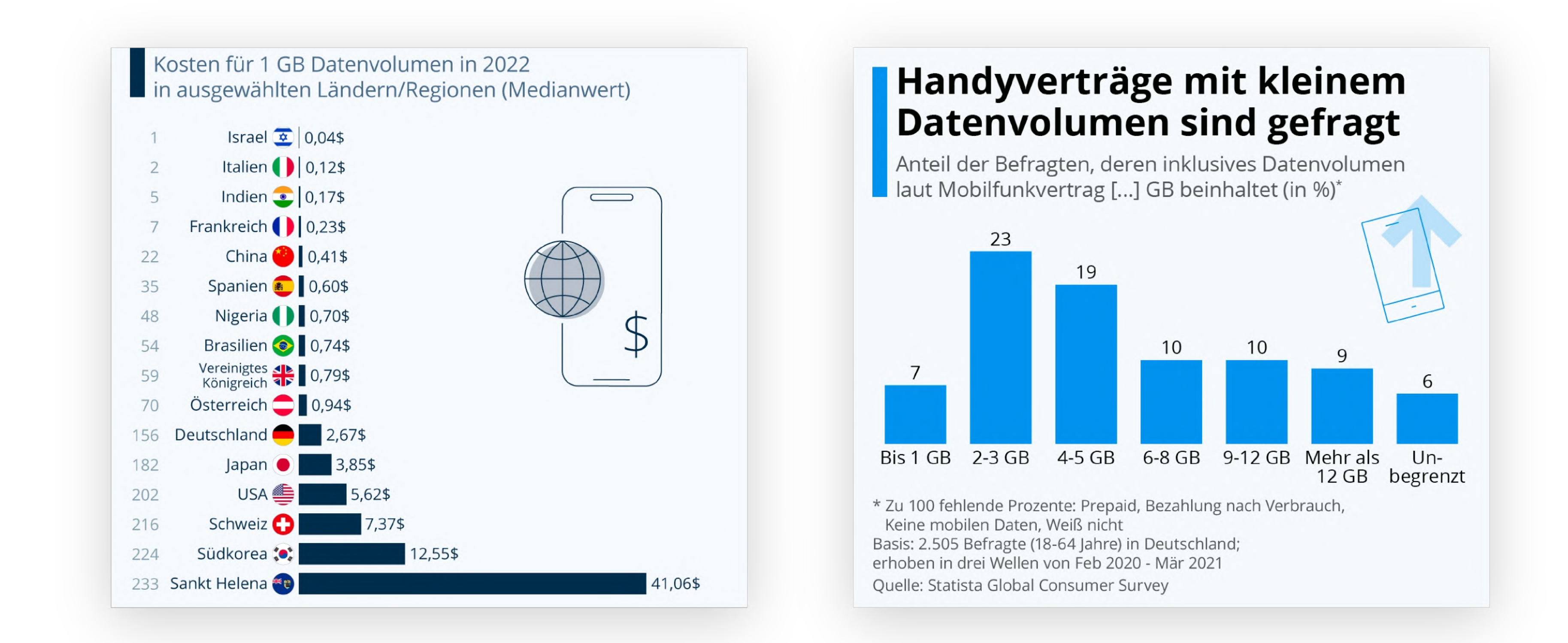

Credits: <u>[https://de.statista.com/infogra](https://de.statista.com/infografik/29079/durchschnittliche-kosten-fuer-1-gb-datenvolumen-in-ausgewaehlten-laendern-regionen/)fi[k/29079/durchschnittliche-kosten-fuer-1-gb-datenvolumen-in-ausgewaehlten-laendern-regionen/](https://de.statista.com/infografik/29079/durchschnittliche-kosten-fuer-1-gb-datenvolumen-in-ausgewaehlten-laendern-regionen/)</u> ,<br><u>https://de.statista.com/infografik/24774/anteil-der-befragten-nach-der-groesse-des-</u> Credits: <u>https://de.statista.com/infografik/29079/durchschnittliche-kosten-fuer-1-gb-datenvolumen-in-ausgewaehlt<br>https://de.statista.com/infografik/24774/anteil-der-befragten-nach-der-groesse-des-inklusiven-datenvolumens/</u>

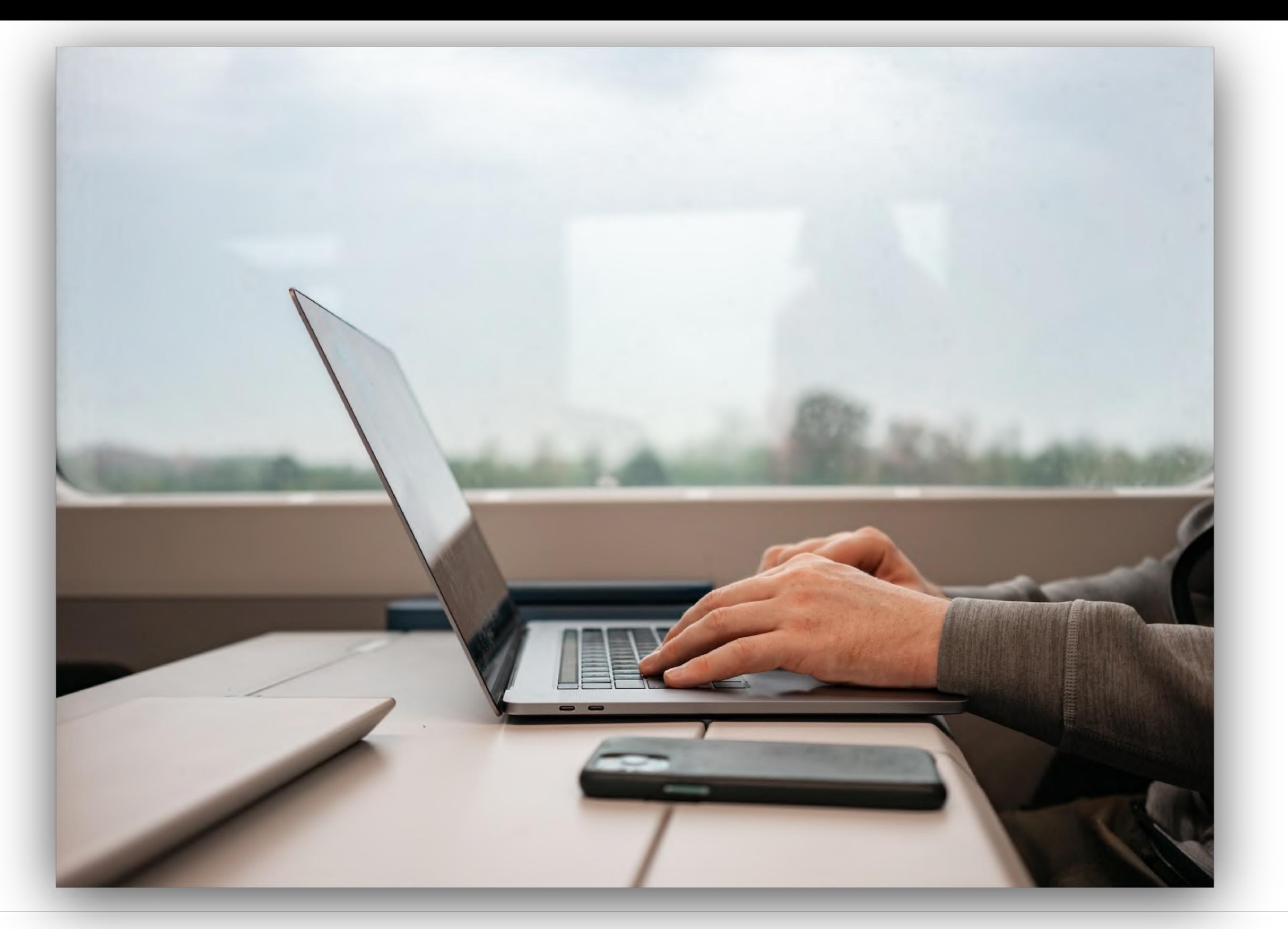

Credit (left to right): [Anastasia](https://unsplash.com/fr/@mnelen) Nelen auf Unsplash

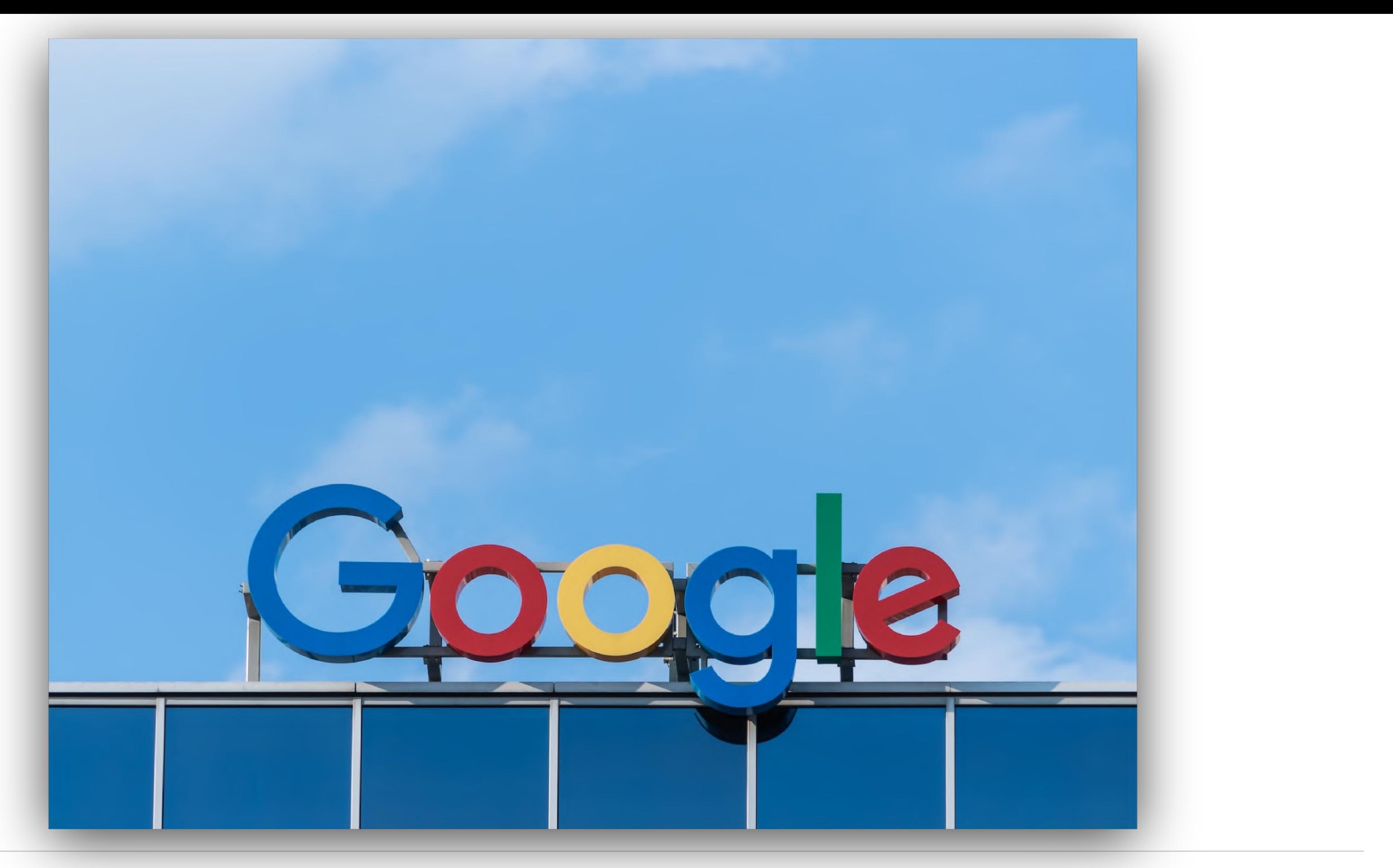

Credit: **Pawel [Czerwinski](https://unsplash.com/@pawel_czerwinski) auf Unsplash** 

### "According to Google's DoubleClick, when comparing sites that load in 5 seconds to sites that load in 19 seconds, the faster sites had 70% longer average session lengths, 35% lower bounce rates and 25% higher ad viewability than their slower counterparts. "

### "Rebuilding Pinterest pages for performance resulted in a 40% decrease in wait time, a 15% increase in SEO traffic and a 15% increase in conversion rate to signup. "

"SpeedSense worked with an e-commerce company to improve performance and saw a 7.6% increase in sitewide conversion, translating to roughly a \$6 million lift in annual revenue. Mobile transactions increased by nearly 30% and sales per session increased by 16%."

"Rakuten 24 ran an A/B test showing: improved vitals brought a 53.4% incrase in revenue per visitor, 33.1% increase in conversion rate, 15.2% increase in average order value, 35.1% reduction in exit rate and more!"

# WPO stats Af

Case studies and experiments demonstrating the impact of web performance optimization (WPO) on user experience and business metrics.

Performance studies related to "revenue"

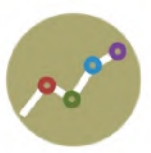

Rakuten 24 ran an A/B test showing improved vitals brought a 53.4% incrase in revenue per visitor, 33.1% increase in conversion rate, 15.2% increase in average order value, 35.1% reduction in exit rate and more!

PERMALINK SHARE ON TWITTER

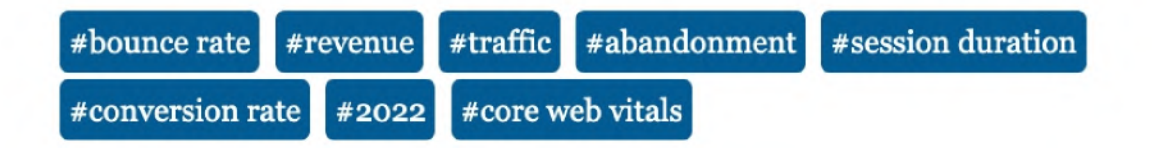

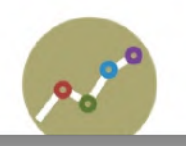

SpeedSense worked with an e-commerce company to improve performance and saw a 7.6% increase in sitewide

Credit: [wpostats.com](https://wpostats.com/)

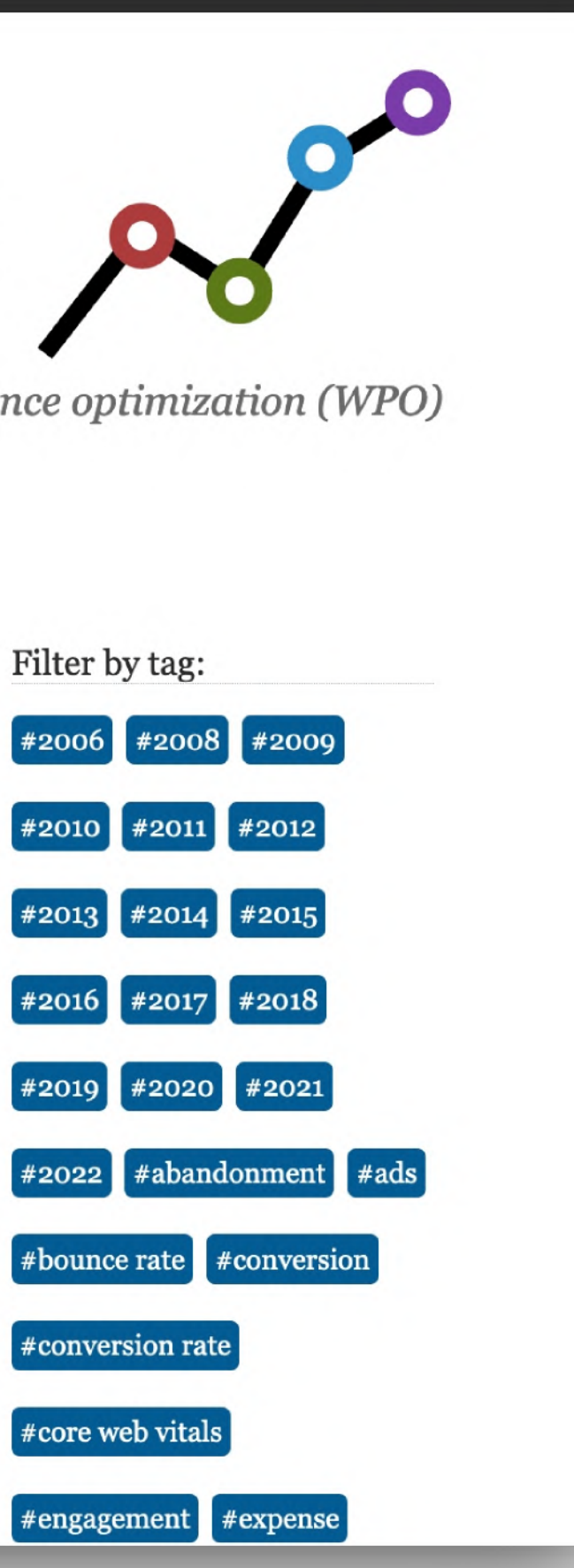

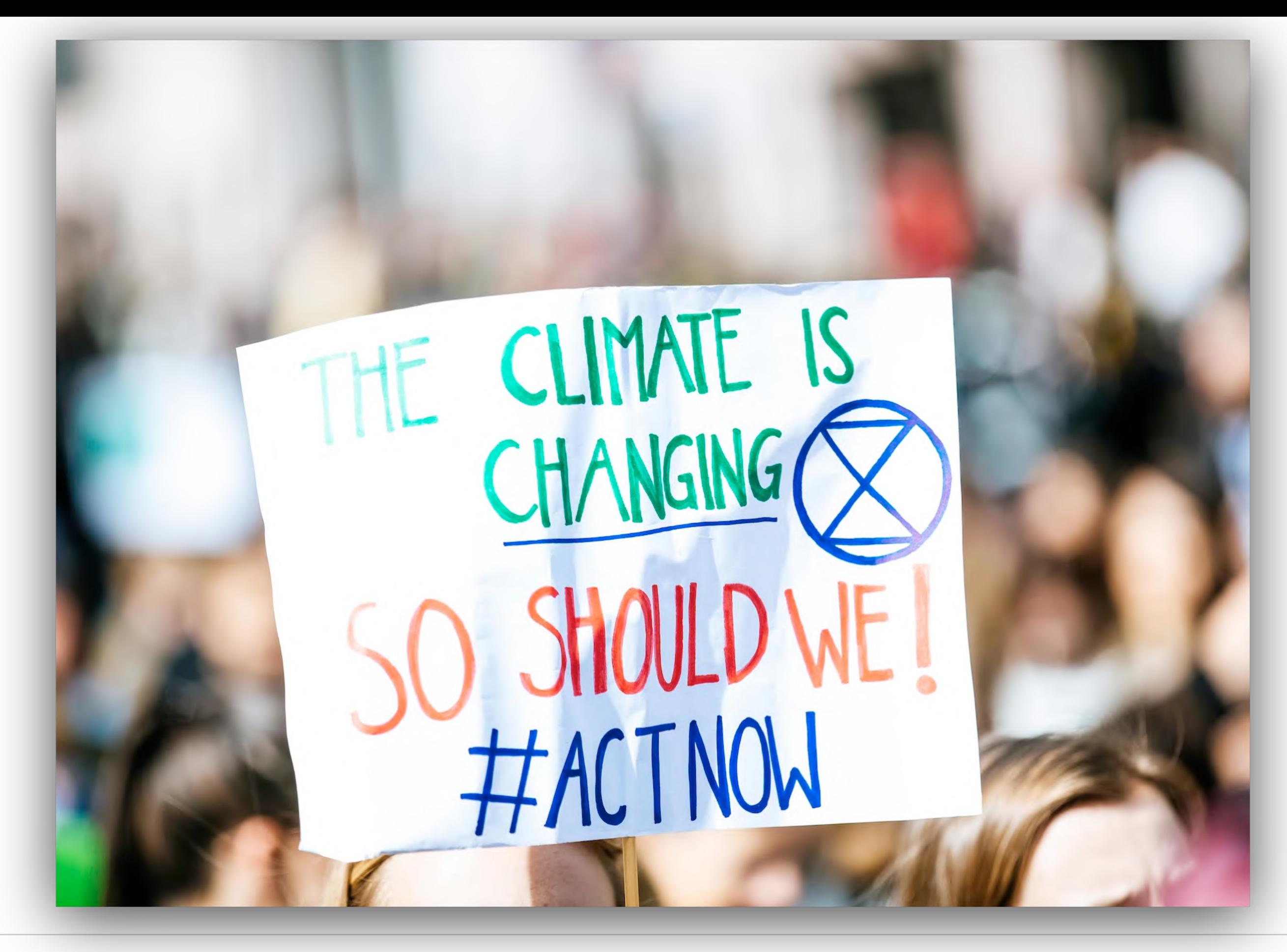

Credit: Markus Spiske auf [Unsplash](https://unsplash.com/@markusspiske?utm_source=unsplash&utm_medium=referral&utm_content=creditCopyText)

# Website Performance

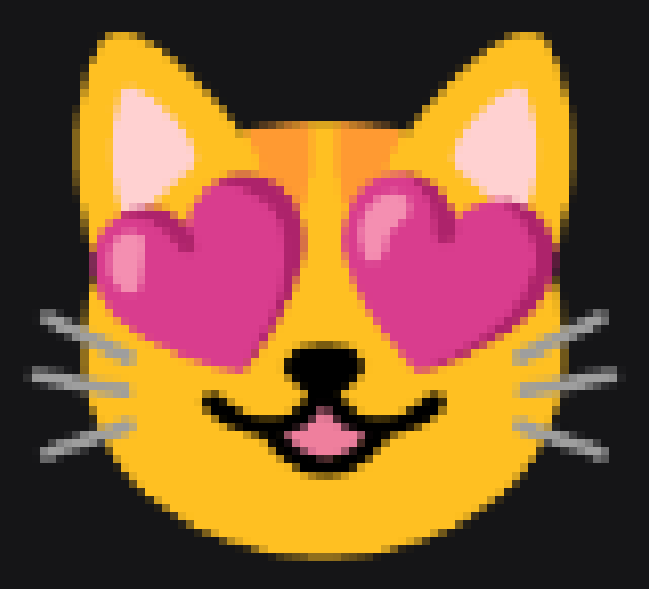

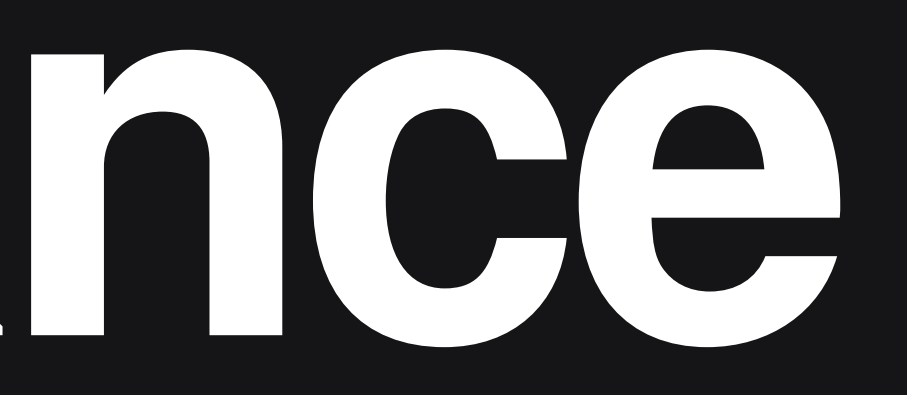

#### Aus Usersicht

schnell / schlank / ruckelt nicht

Browser / Technologien HTML / CSS / Bilder / JavaScript / Schriften / Video / Audio

Build / Server

Bildformate / Komprimierung / CDN, Cloud / Caching / Netzwerk

Wirkung

Objektive Zahlen / Subjektive Wahrnehmung

Kontrolle

Messung / Testing / Monitoring / SEO Einfluss

### Aspekte von **Website** Performance

Aus Usersicht

schnell / schlank / ruckelt nicht

Browser / Technologien

HTML / CSS / Bilder / JavaScript / Schriften / Video / Audio

Build / Server

Bildformate / Komprimierung / CDN, Cloud / Caching / Netzwerk

Wirkung

Objektive Zahlen / Subjektive Wahrnehmung

Kontrolle

Messung / Testing / Monitoring / SEO Einfluss

### Aspekte von **Website** Performance

# Her mit dem Code !

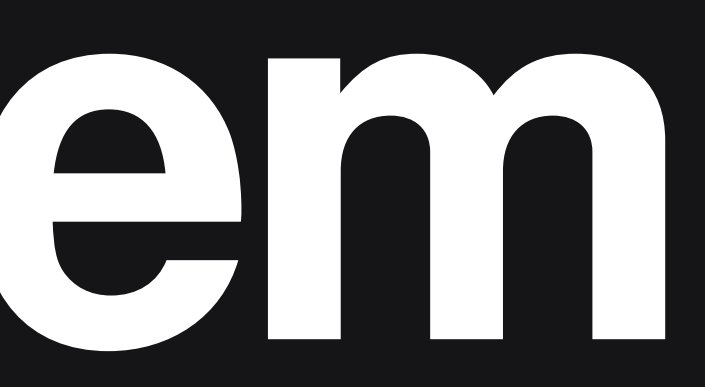

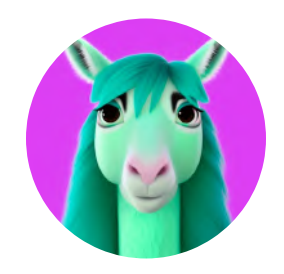

## [lama.thomaspuppe.de](https://lama.thomaspuppe.de/)

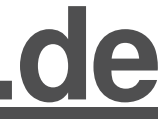

### <https://lama.thomaspuppe.de/notes.html>

- 1– Wir setzen eine lokale Kopie auf unserem eigenen Rechner auf.
- 2– lokal öffnen, oder lokaler Webserver, oder Netlify/Vercel
- 3– Debugging mit dem Chrome Browser

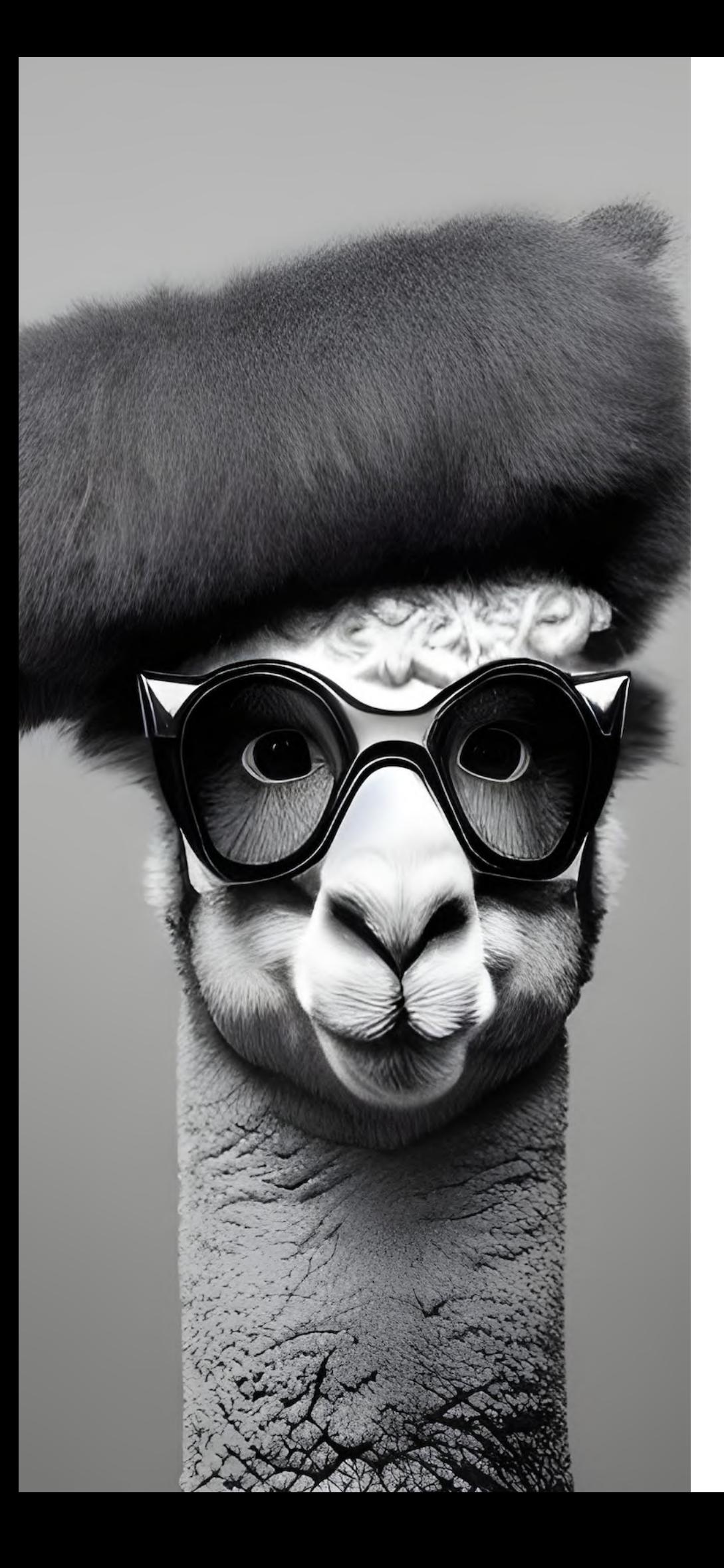

# Los gehts !

# erster Überblick

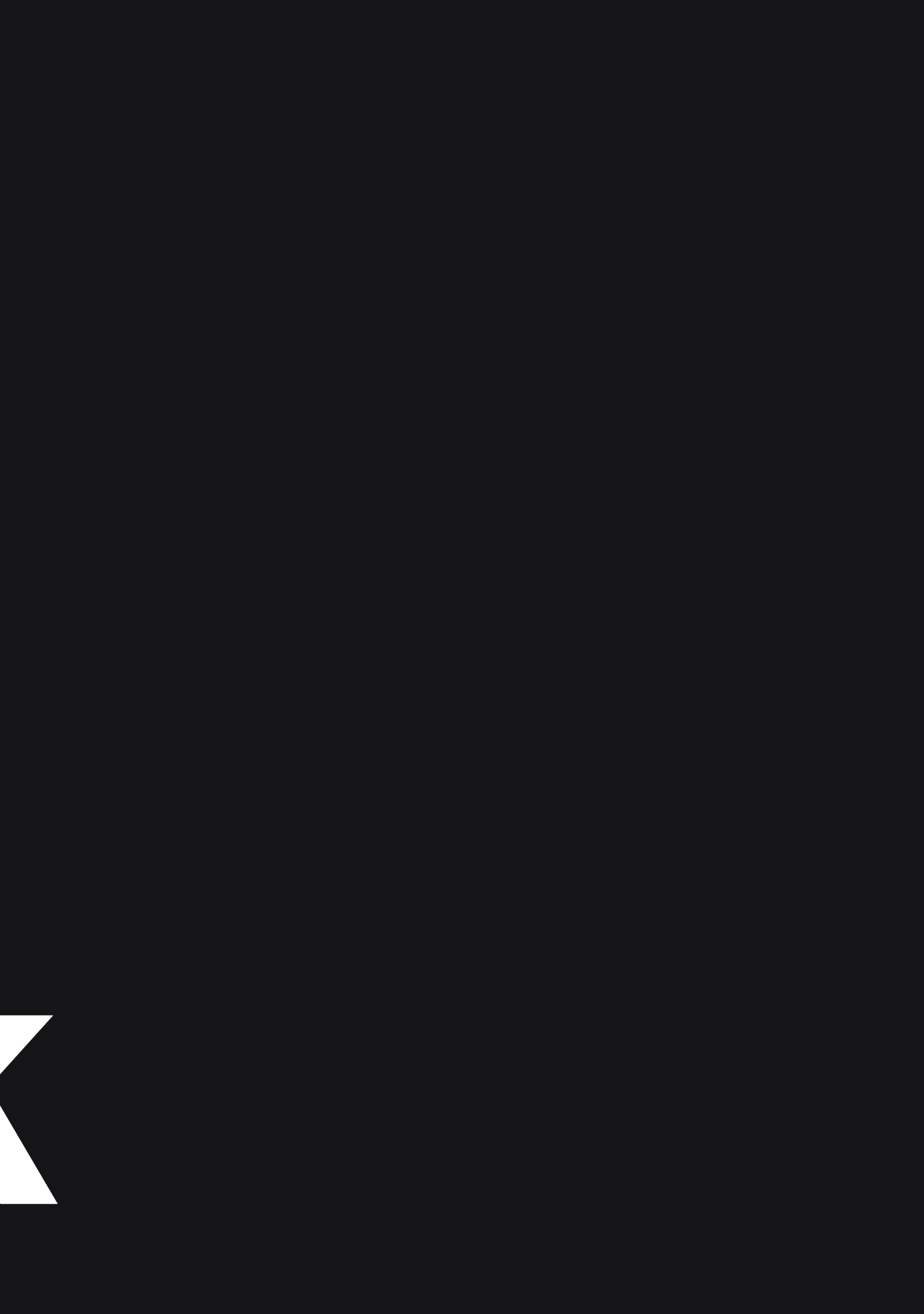

## Devtools im Browser

#### Der Webbrowser mit seinen Developer Tools ist das allerbeste Werkzeug für Web-Developer.

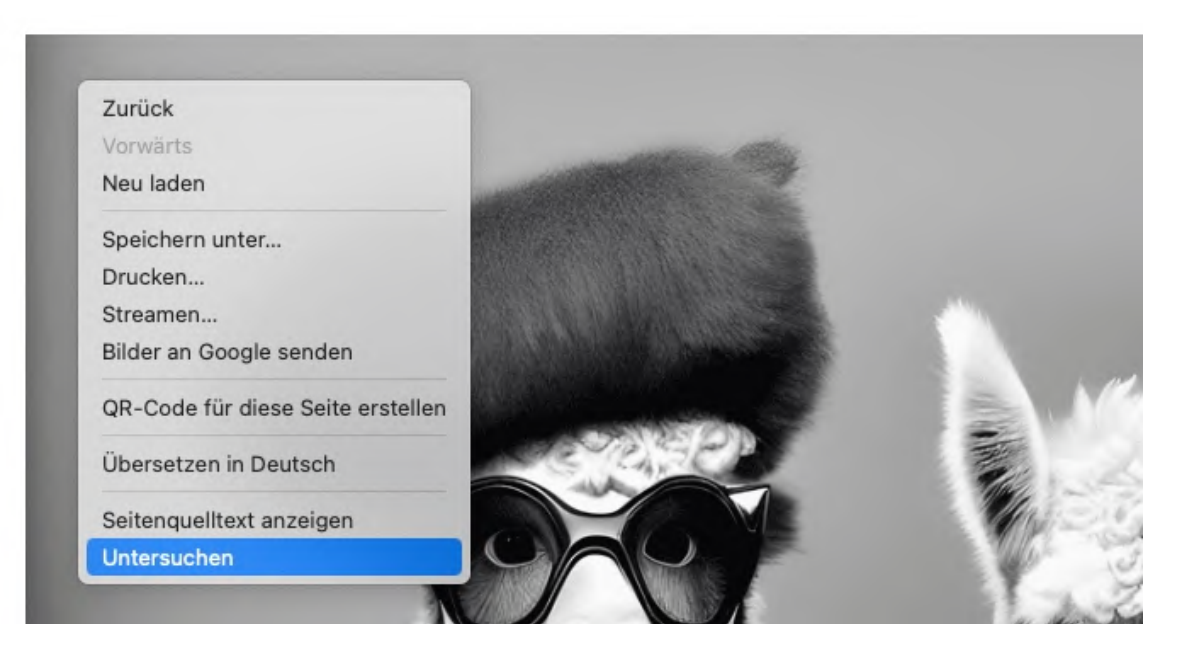

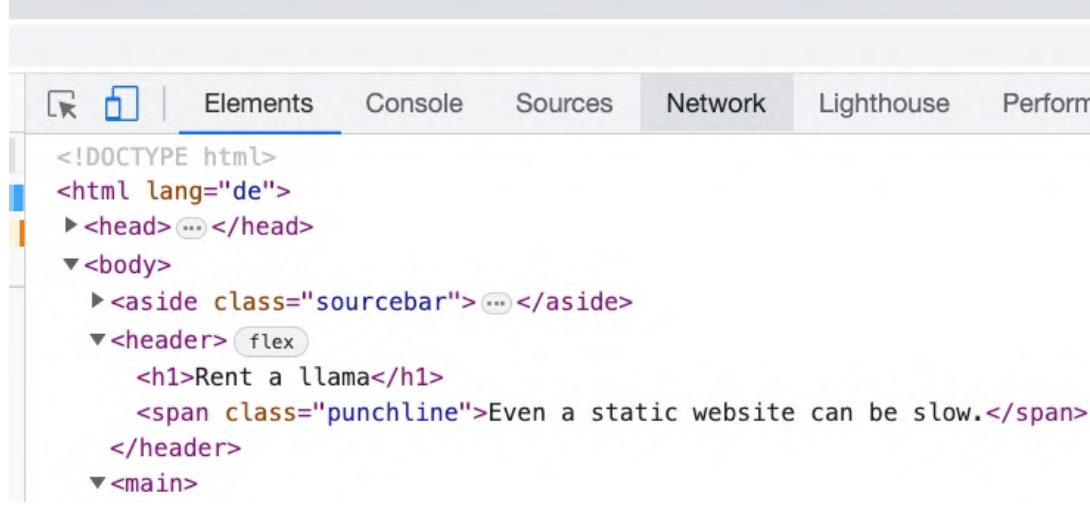

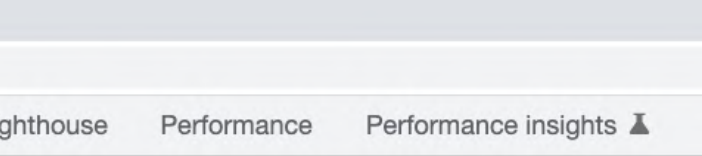

## Alarmsignale:

- $\bullet$ **Caching**
- $\bullet$ Komprimierung

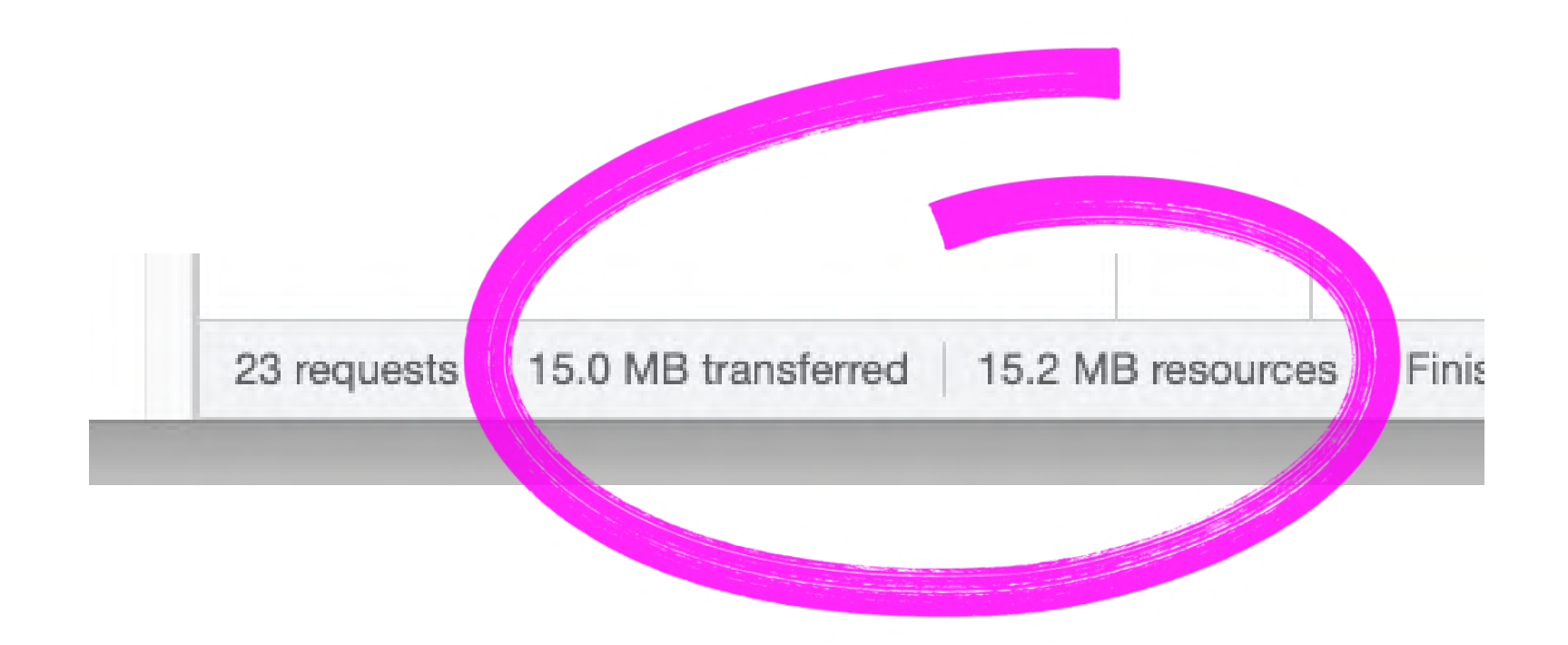

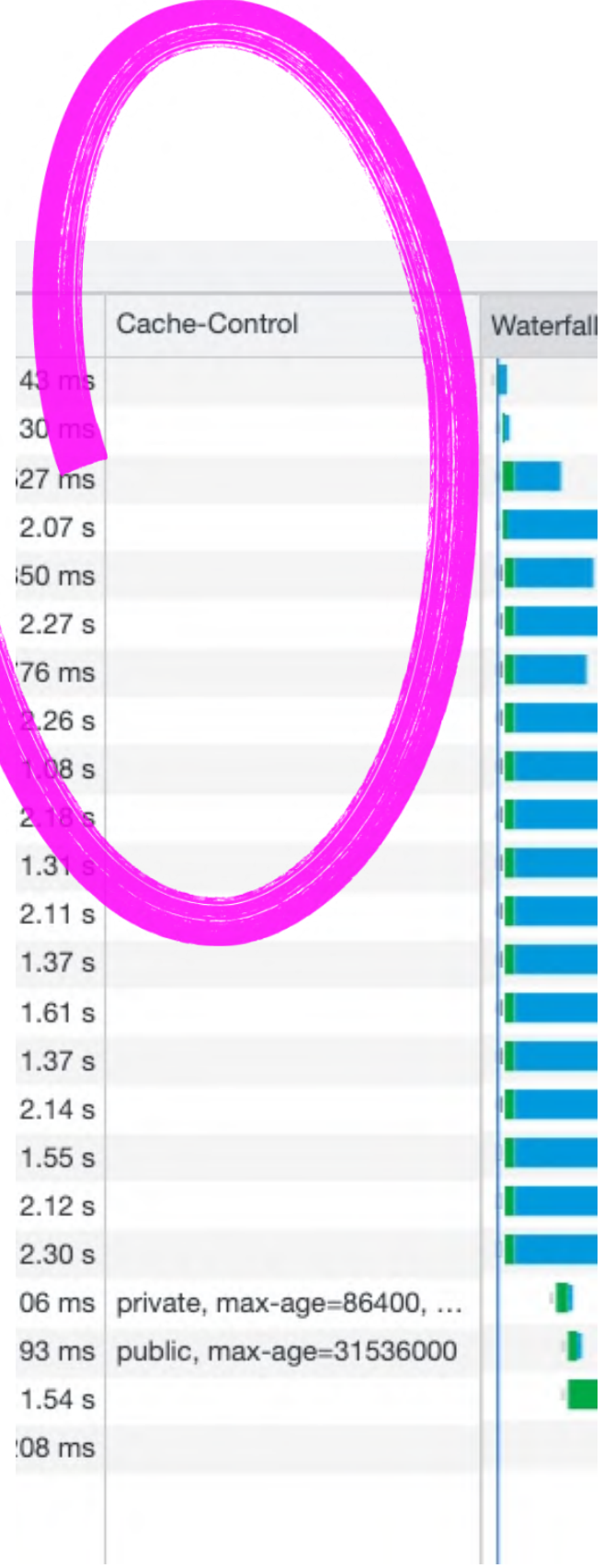

## Bildoptimierung

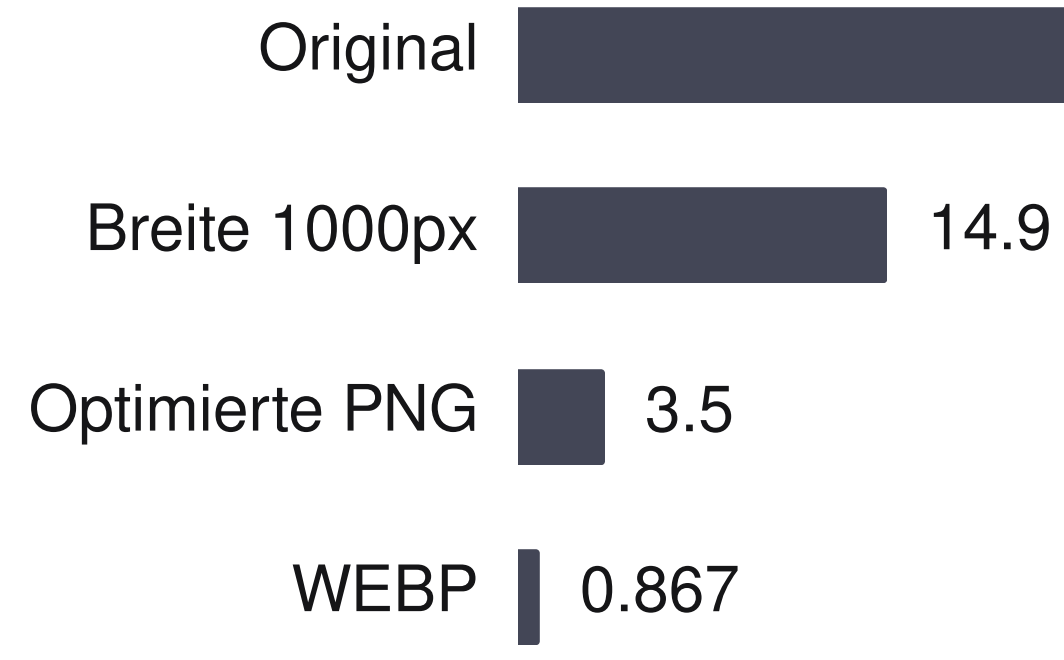

55

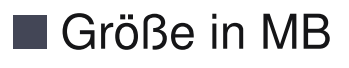

## Bildoptimierung Bildoptimierung, schnell und simpel mit Node

Modulen.

Quasi jedes Tool lässt sich manuell aufrufen oder in den Build-Prozess integrieren. Außerdem gibt es kostenlose Web-Services und Applications mit GUI.

Das gilt selbst für SVGs (SVGOptimize).

Originalbilder 55,5 MB npx image-cli-tools ./images/\*.png maxwidth=1000 npx image-cli-tools ./images/\*.png -o npx image-cli-tools ./images/\*.png -webp

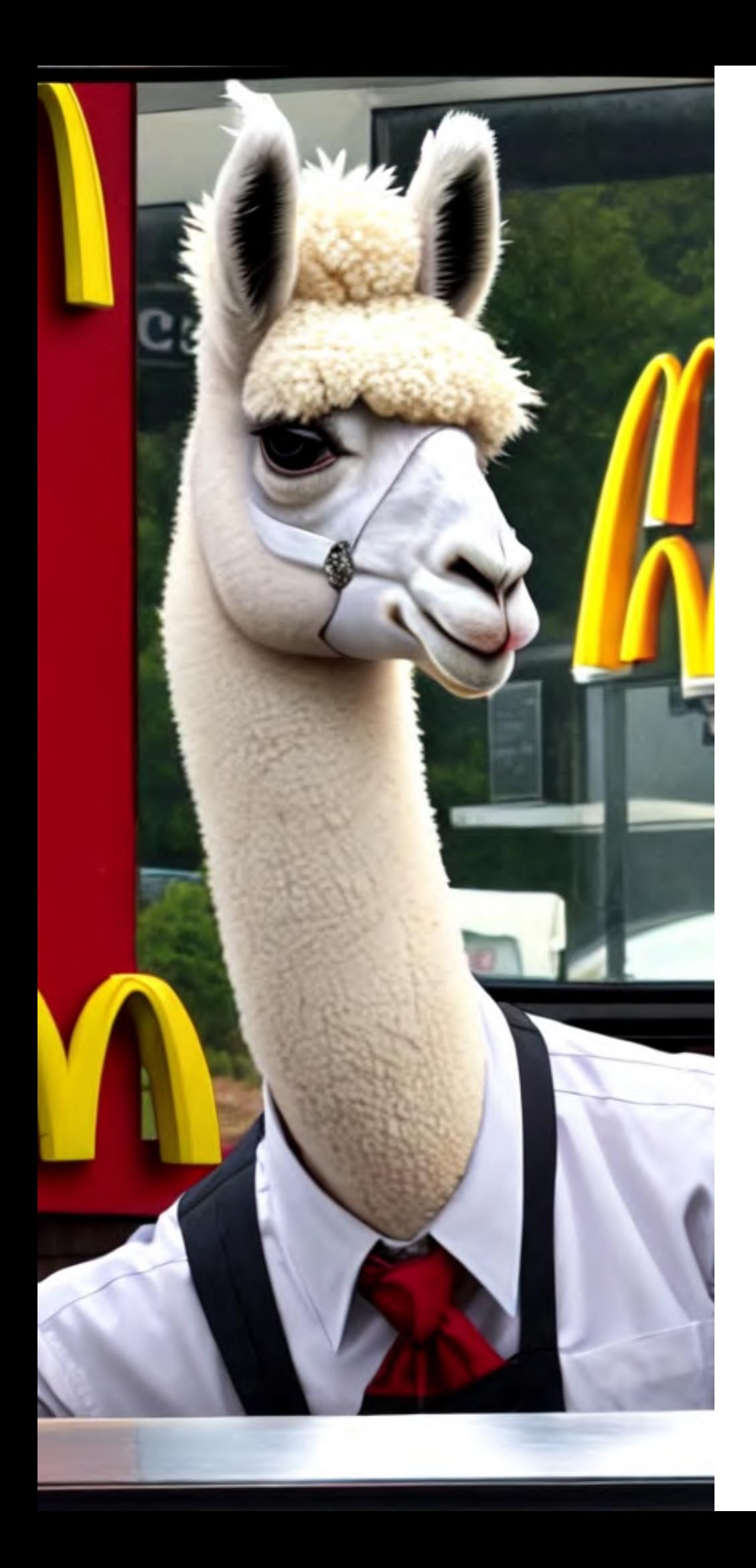

## **Takeaway**

### Absolute Basics:

- Bildkomprimierung beim Build
- Datentransfer mit gzip / brotli
- Caching

## WebP Browser Support

#### WebP image format B-OTHER

Image format (based on the VP8 video format) that supports lossy and lossless compression, as well as animation and alpha transparency. WebP generally has better compression than JPEG, PNG and GIF and is designed to supersede them. AVIF and JPEG XL are designed to supersede WebP.

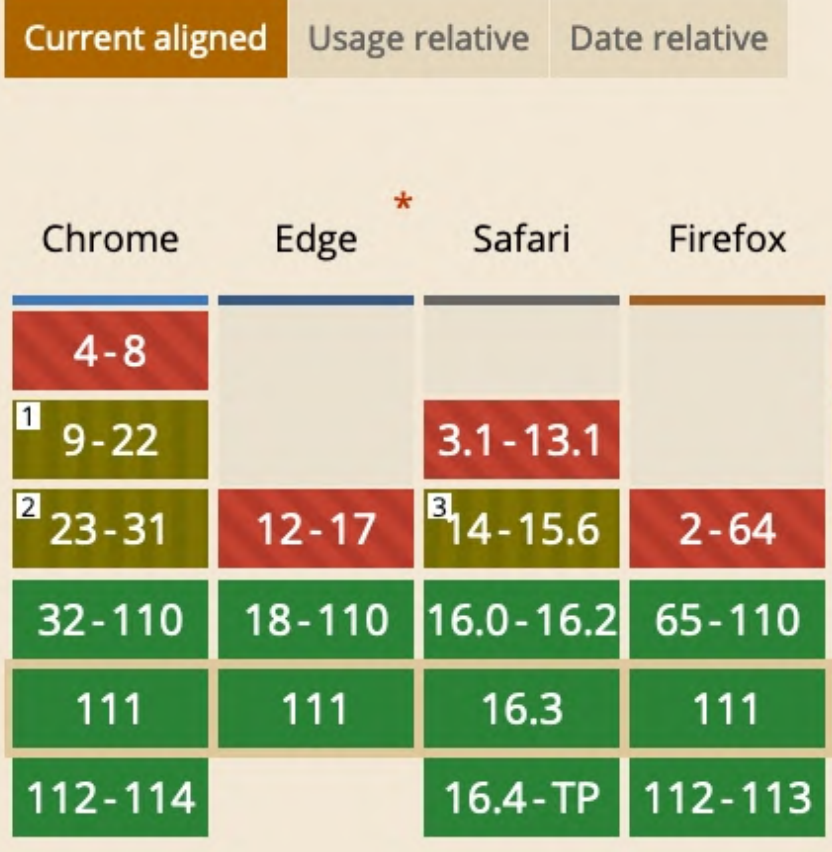

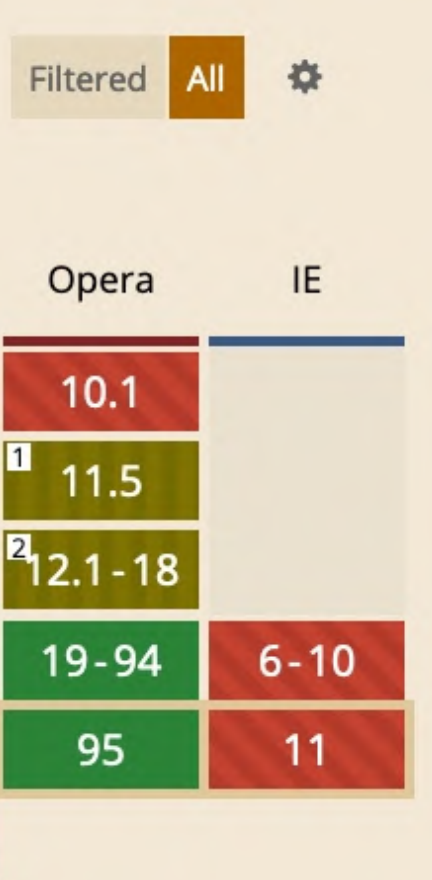

## WebP Fallback

#### Einbindung mit Fallback für ältere Browser:

#### Responsive Bilder und Retina lassen wir heute außen vor.

<picture>

```
<source srcset=
"hero.webp" type=
"image/webp">
```
- 
- 

<source srcset= "hero.png" type= "image/png">

<img src= "hero.jpg" alt= "Lamas!">

</picture>

#### Coding Time

☐ Bildpfade ändern von images\_unoptimized zu images\_optimized

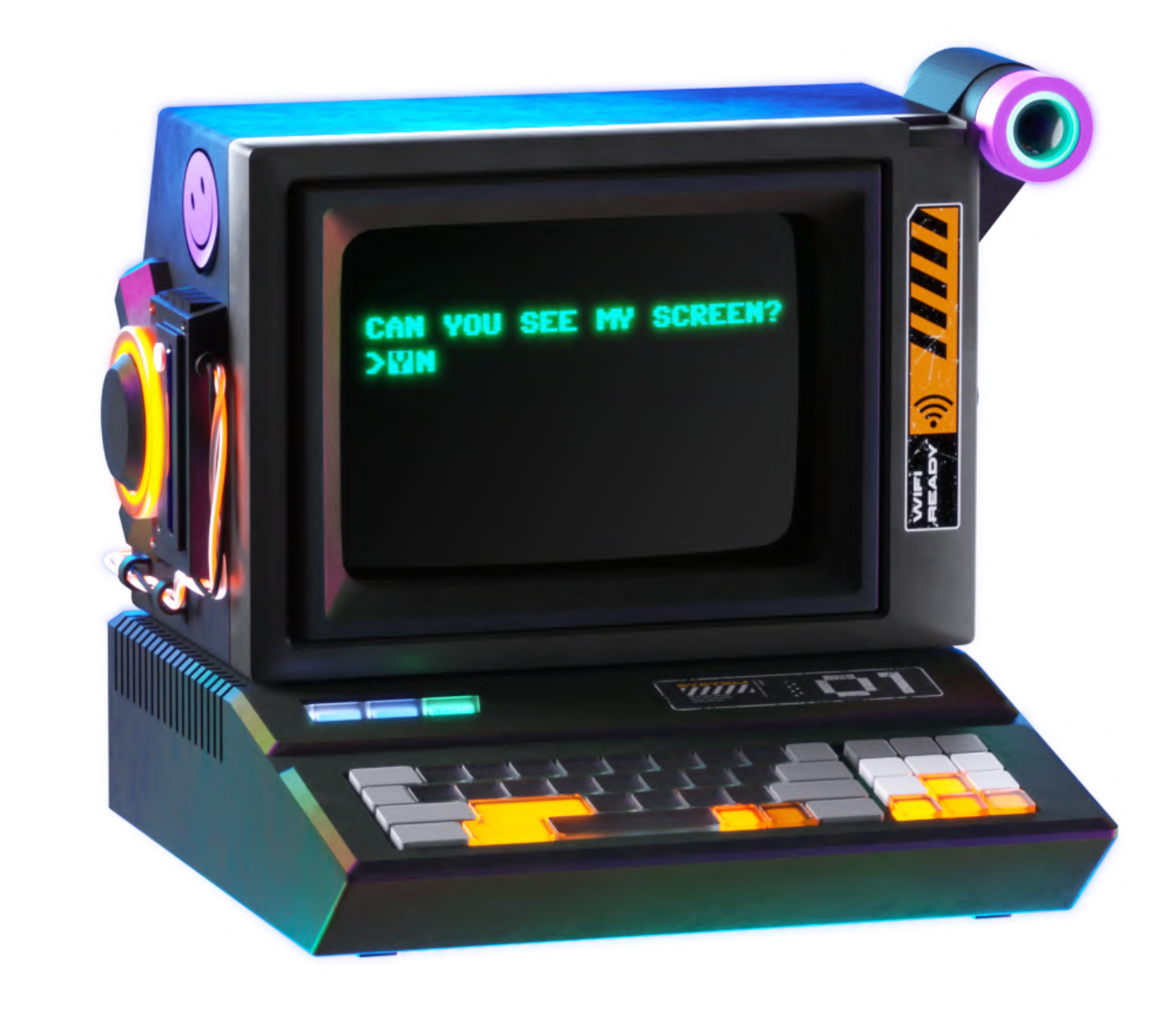

Credit: Pitch Sticker "Cyberpunk"

## Bild-Optimierung

#### **MacBook Pro**

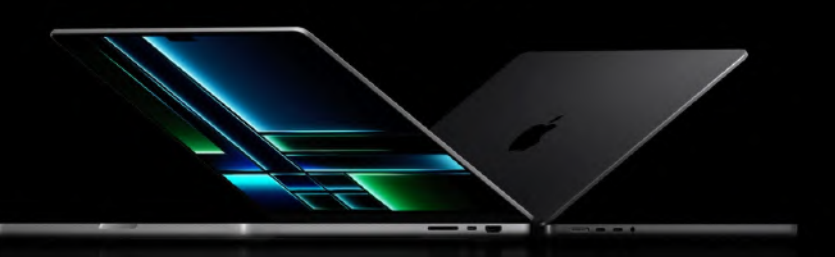

#### Mover. Maker. Boundary breaker.

Supercharged by M2 Pro or M2 Max, MacBook Pro takes its power<br>and efficiency further than ever. It delivers exceptional performance<br>whether it's plugged in or not, and now has even longer battery life.<br>Combined with a stun

From \$1999

Watch the ann

#### Supercharged by

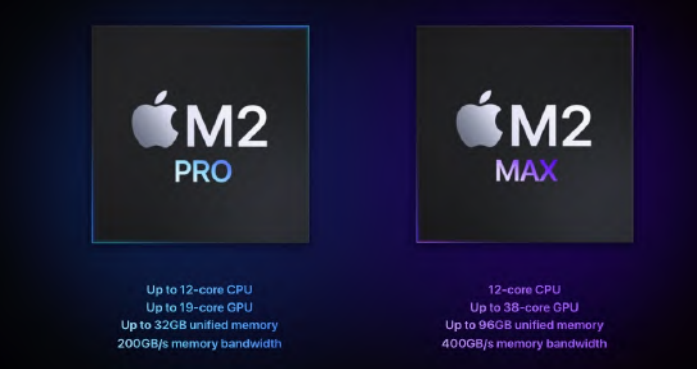

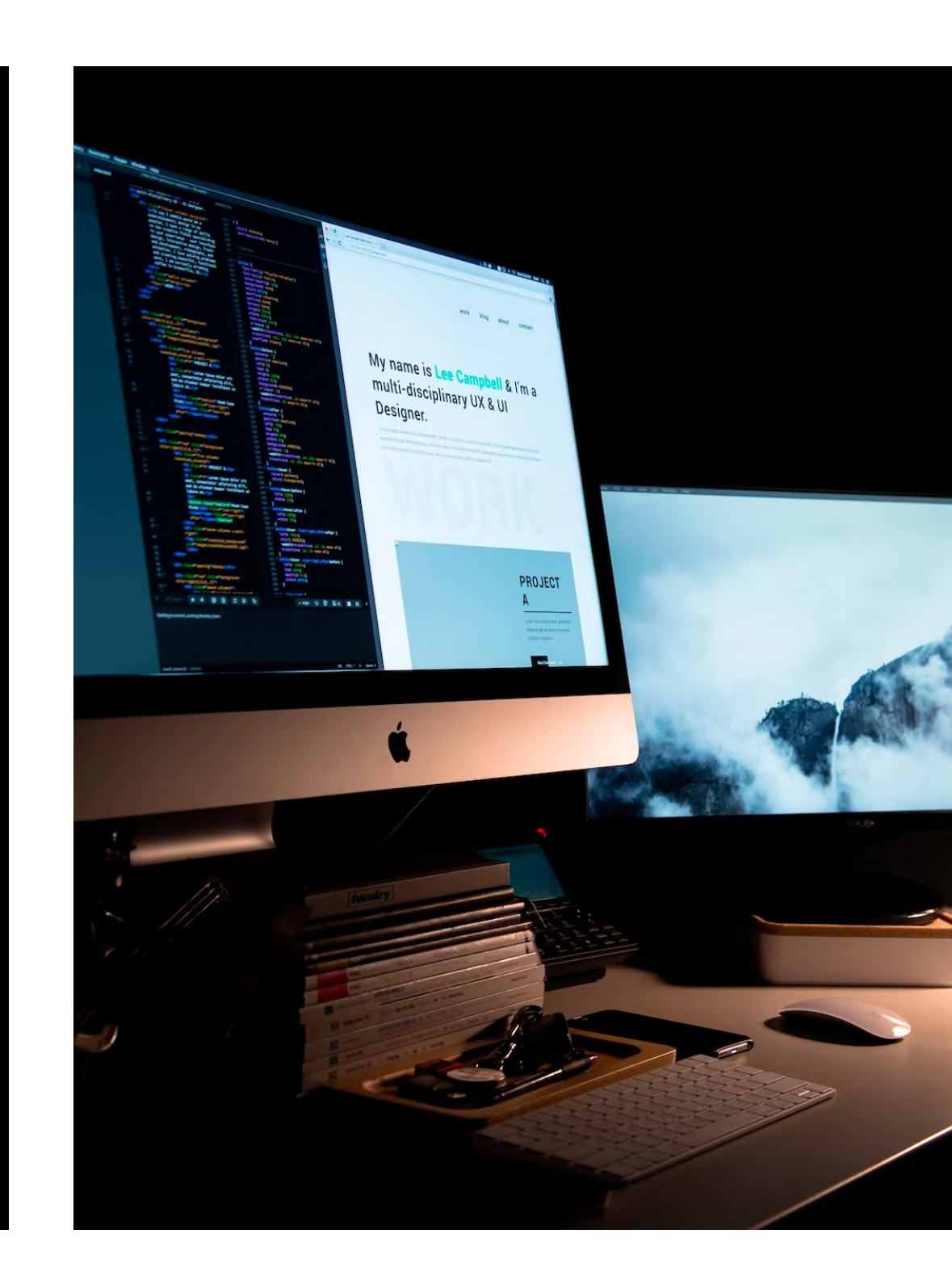

Credits: apple.com, Lee [Campbell](https://unsplash.com/@leecampbell?utm_source=unsplash&utm_medium=referral&utm_content=creditCopyText) auf [Unsplash,](https://unsplash.com/de/fotos/DtDlVpy-vvQ?utm_source=unsplash&utm_medium=referral&utm_content=creditCopyText) [Shiwa](https://unsplash.com/@shiwa_id?utm_source=unsplash&utm_medium=referral&utm_content=creditCopyText) ID auf [Unsplash](https://unsplash.com/de/fotos/kxqgk1lKSsY?utm_source=unsplash&utm_medium=referral&utm_content=creditCopyText)

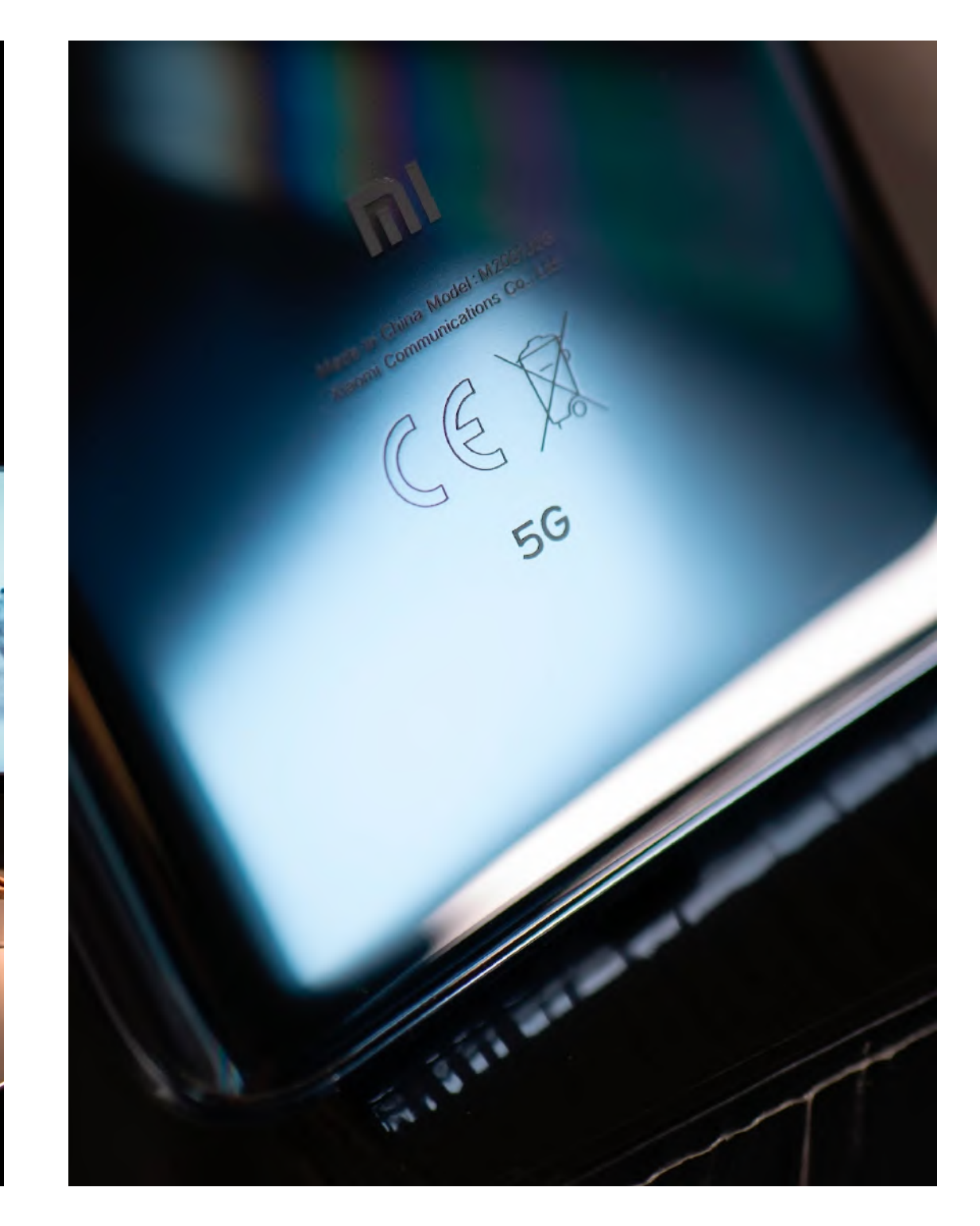

## **Browser** Network **Throttling**

Chromium und Firefox haben in den Devtools die Funktion, eine langsamere Netzwerkverbindung zu simulieren und das Caching auszuschalten.

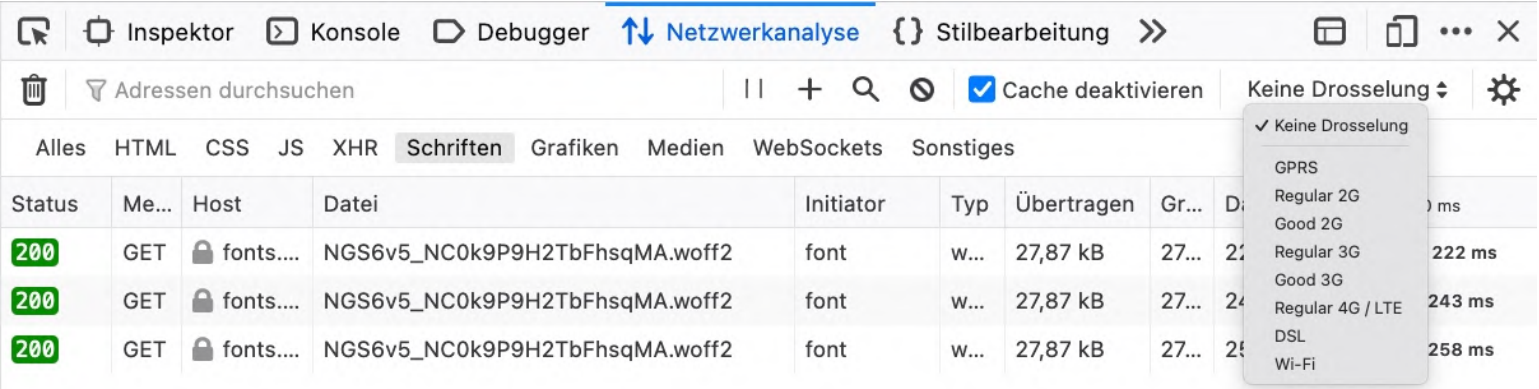

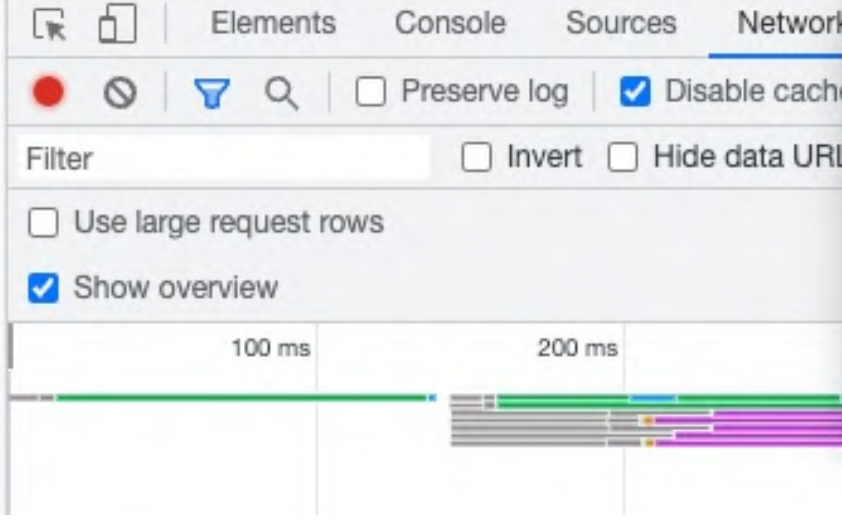

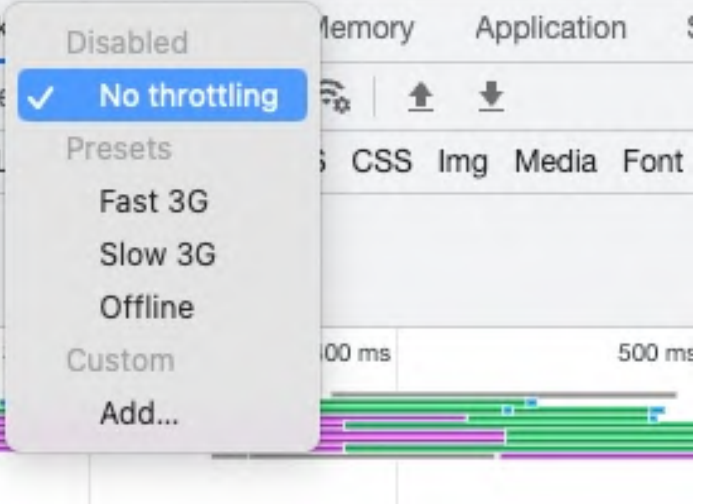

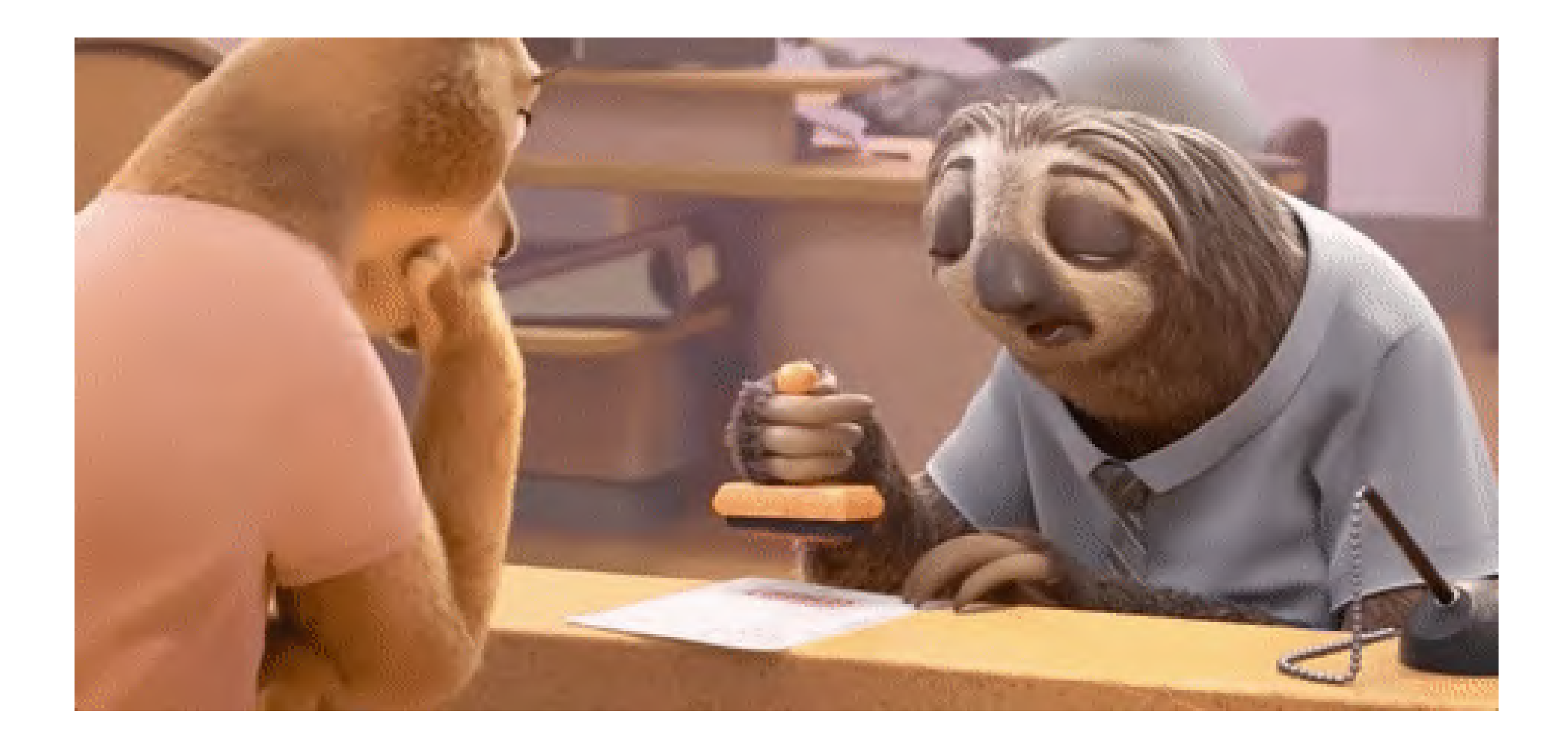

Credits: Walt Disney Animation Studios / [Giphy](https://media.giphy.com/media/3og0INAY5MLmEBubyU/giphy.gif)

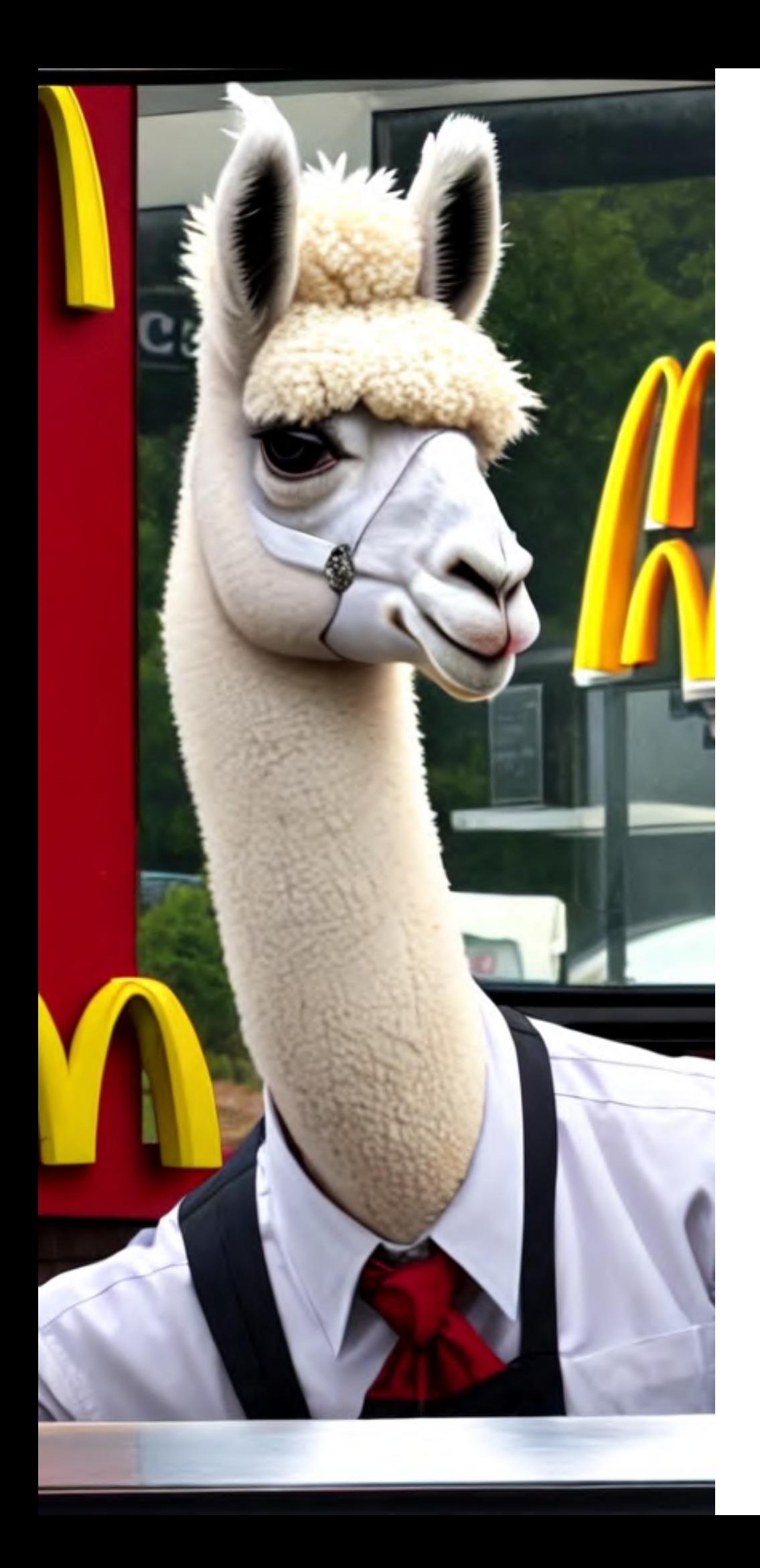

## **Takeaway**

80% der Performance-relevanten Beobachtungen mache ich im Netzwerk-Panel der Browser Developer Tools.

# Was wird Walin geladen?

## Hero-Image

This site is part of a Website Performance Workshop. Source code and presentation slides are available on GitHub.

#### **Rent a llama**

Even a static website can be

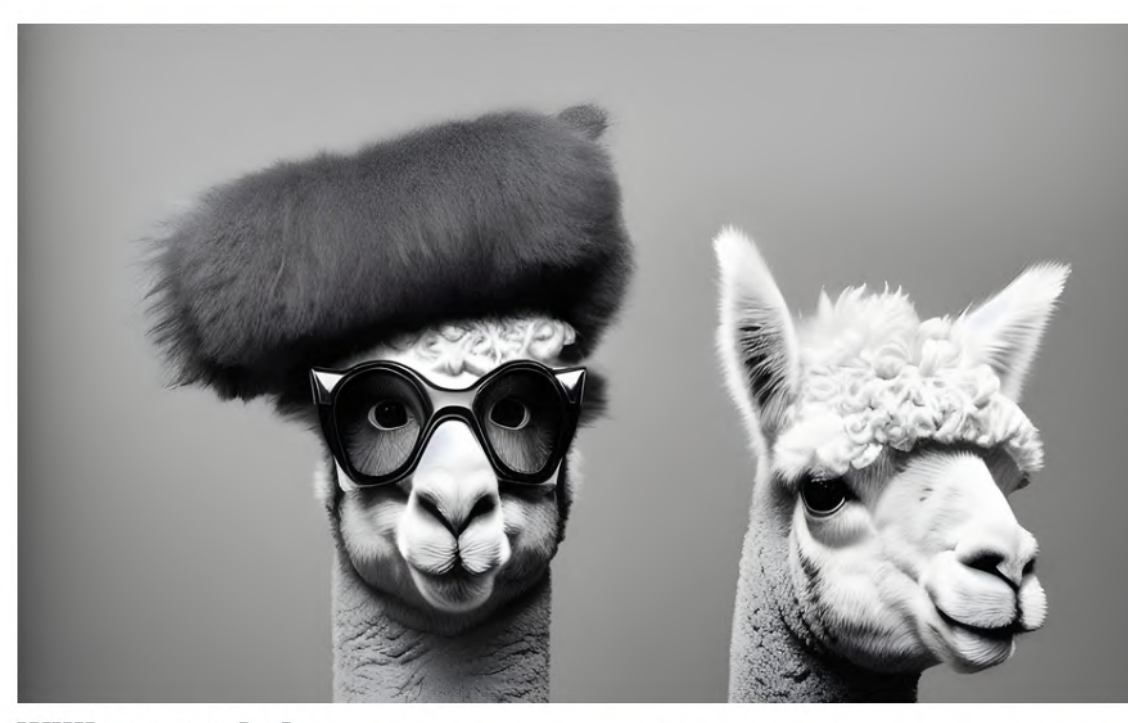

**Willkommen beim** professionellen Lamaverleih

Ob für Firmenevents, Hochzeiten, Geburtstagsfeie oder Naturausflüge - unsere Lamas sind die perfe Ergänzung und garantieren Ihnen und Ihren Gäste ein besonderes Erlebnis. Unsere Lamas sind gut ausgebildet und bestens gepflegt. Wir stellen sich

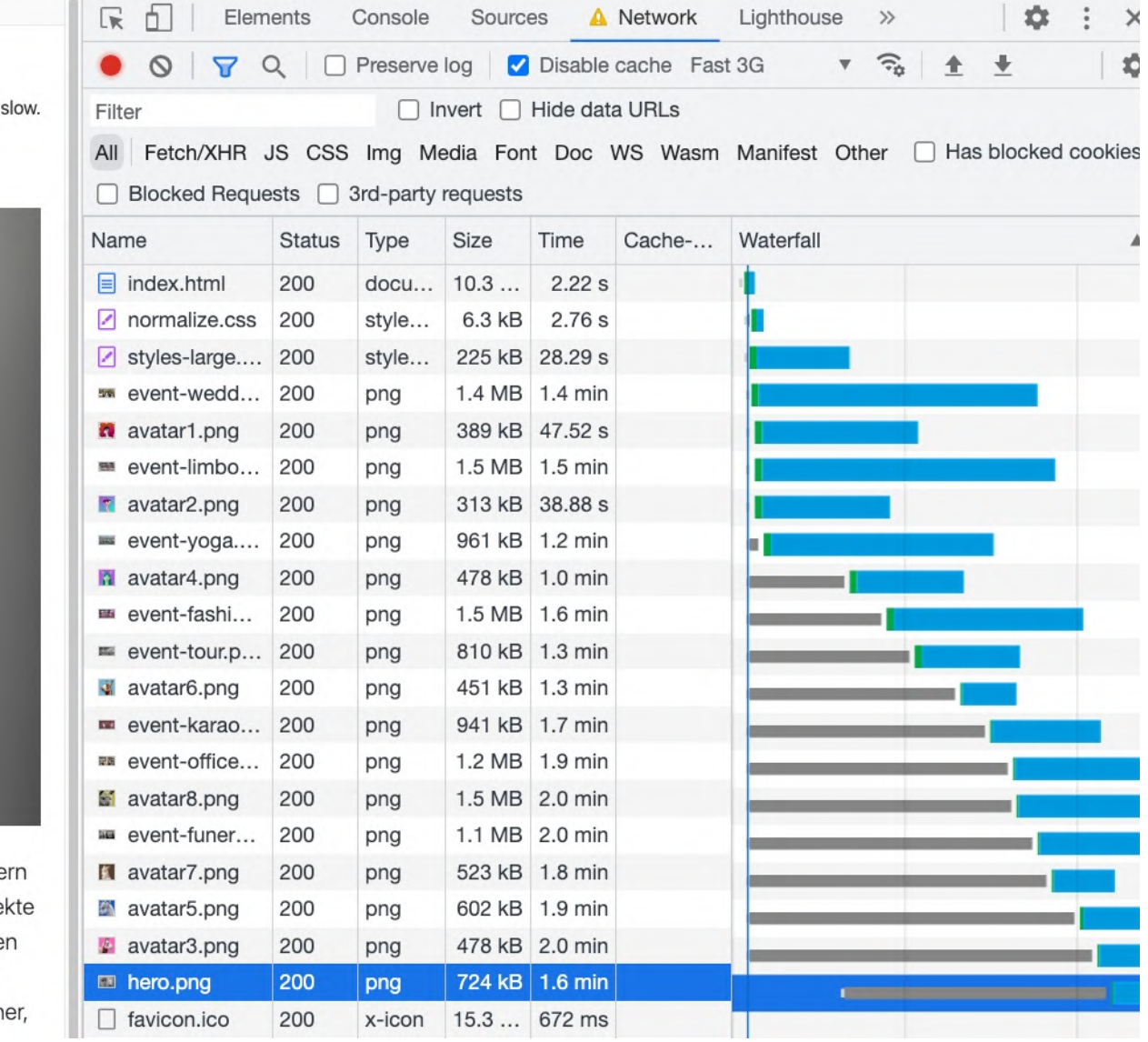

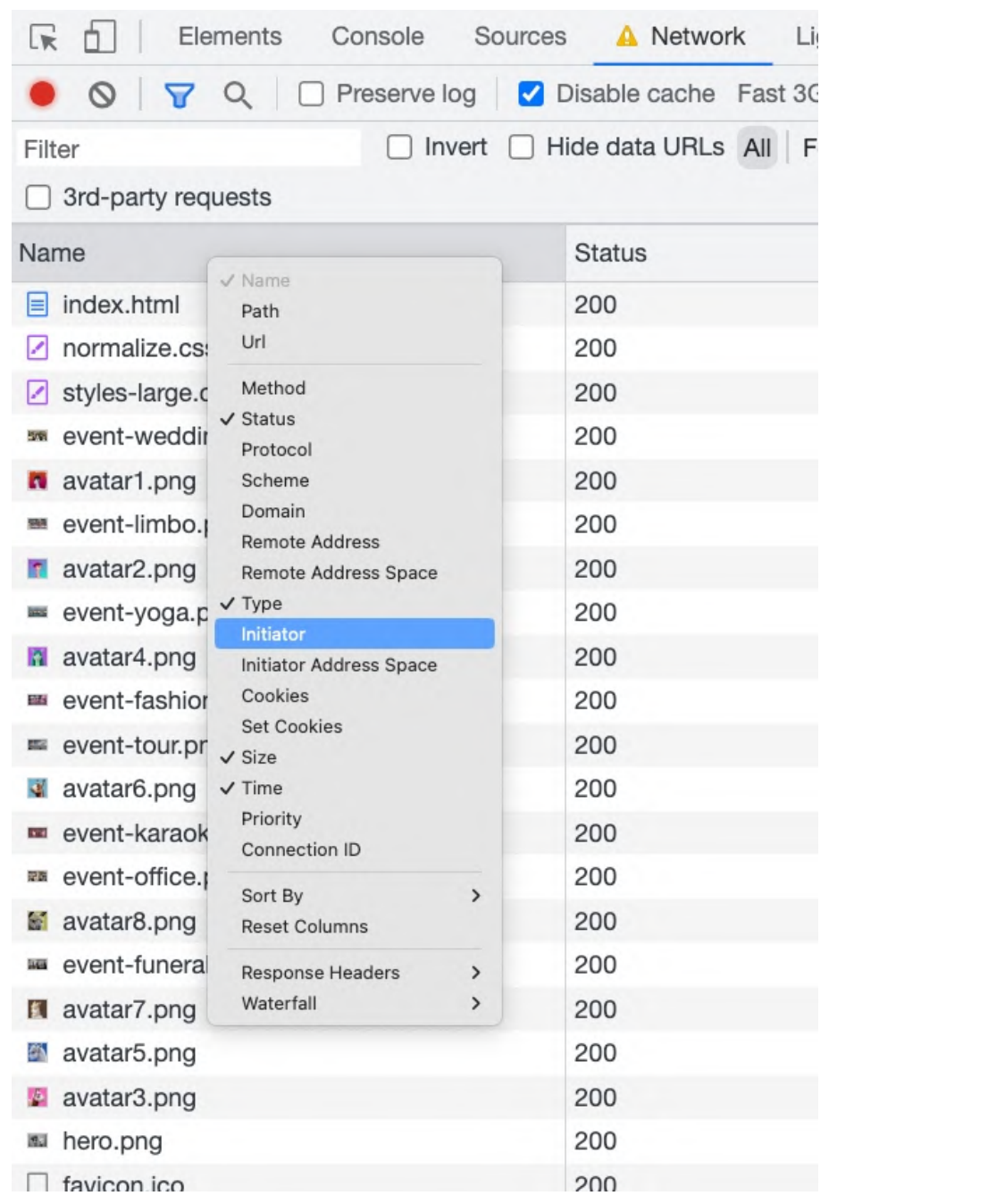

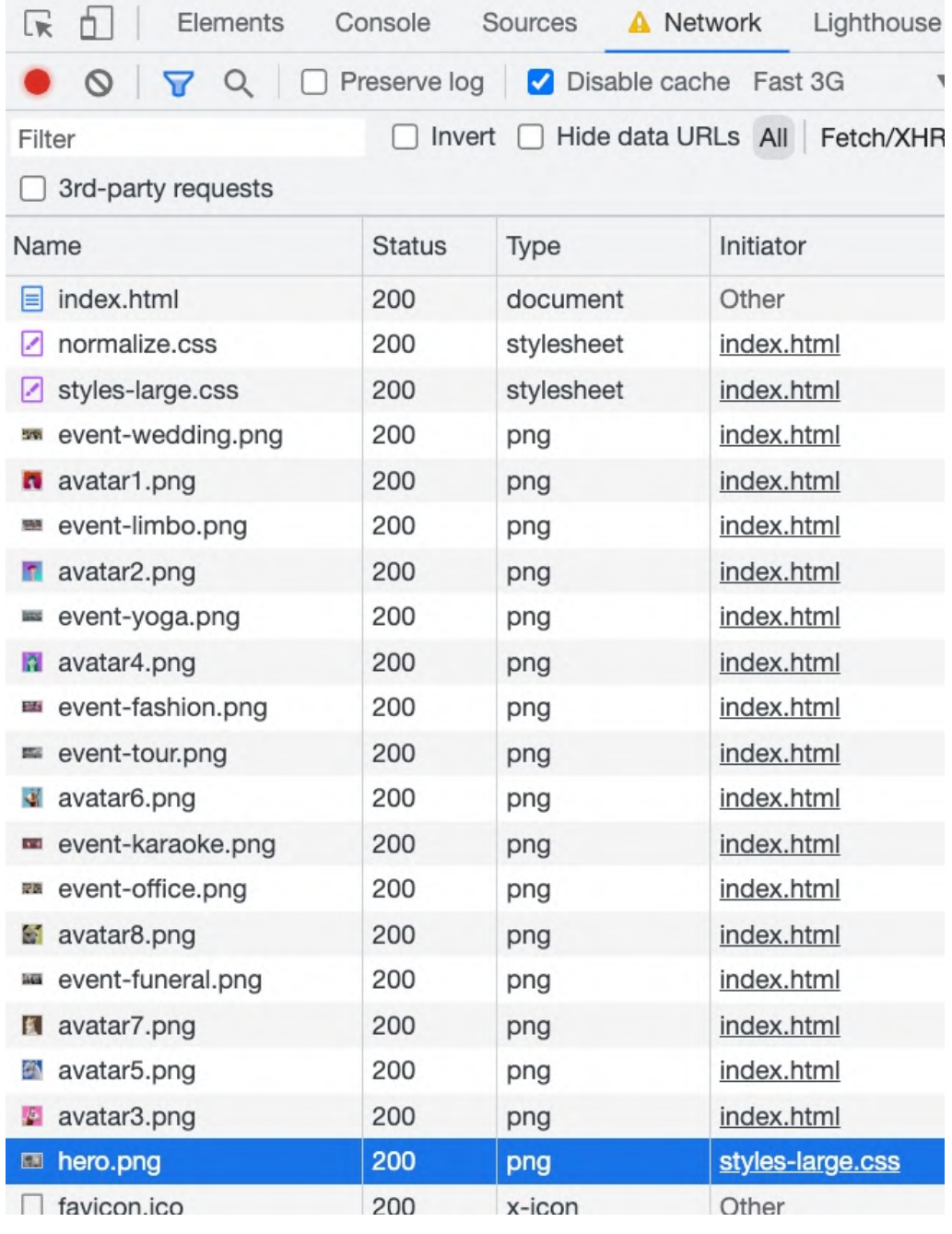

Die Spalten im Netzwerk-Tab der Developer Tools lassen sich anpassen. So kann man zum Beispiel den Initiator von Requests anzeigen.
### Critical Rendering Path im Browser

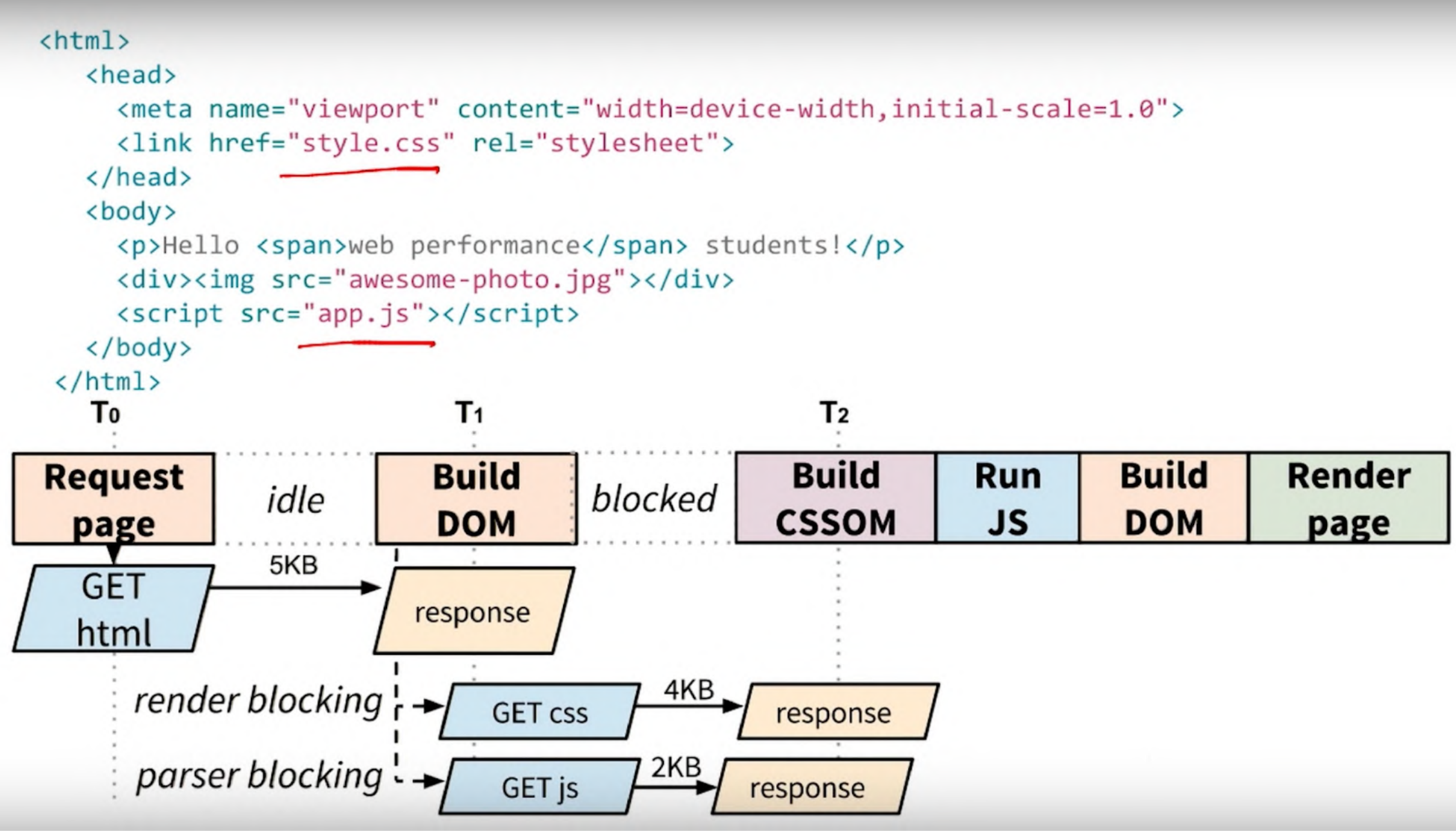

Credit: <https://www.youtube.com/watch?v=ufCVTowBxoY>

### Preload Mit Preload-Links können wir im Head einer HTML-Seite dem Browser schon Hinweise geben auf Ressourcen,

die während dem Rendern gebraucht werden.

Unterstützt werden nicht nur Bilder, sondern auch Videos, JS Dateien, CSS Dateien.

```
<head>
  <link rel=
"preload" as=
"image"
  {… CSS usw usf …}
</head>
<body>
```
href= "/images\_optimized/png/hero.png">

#### Coding Time

☐ Gib dem Browser das Hero-Image schon im HTML-Head bekannt

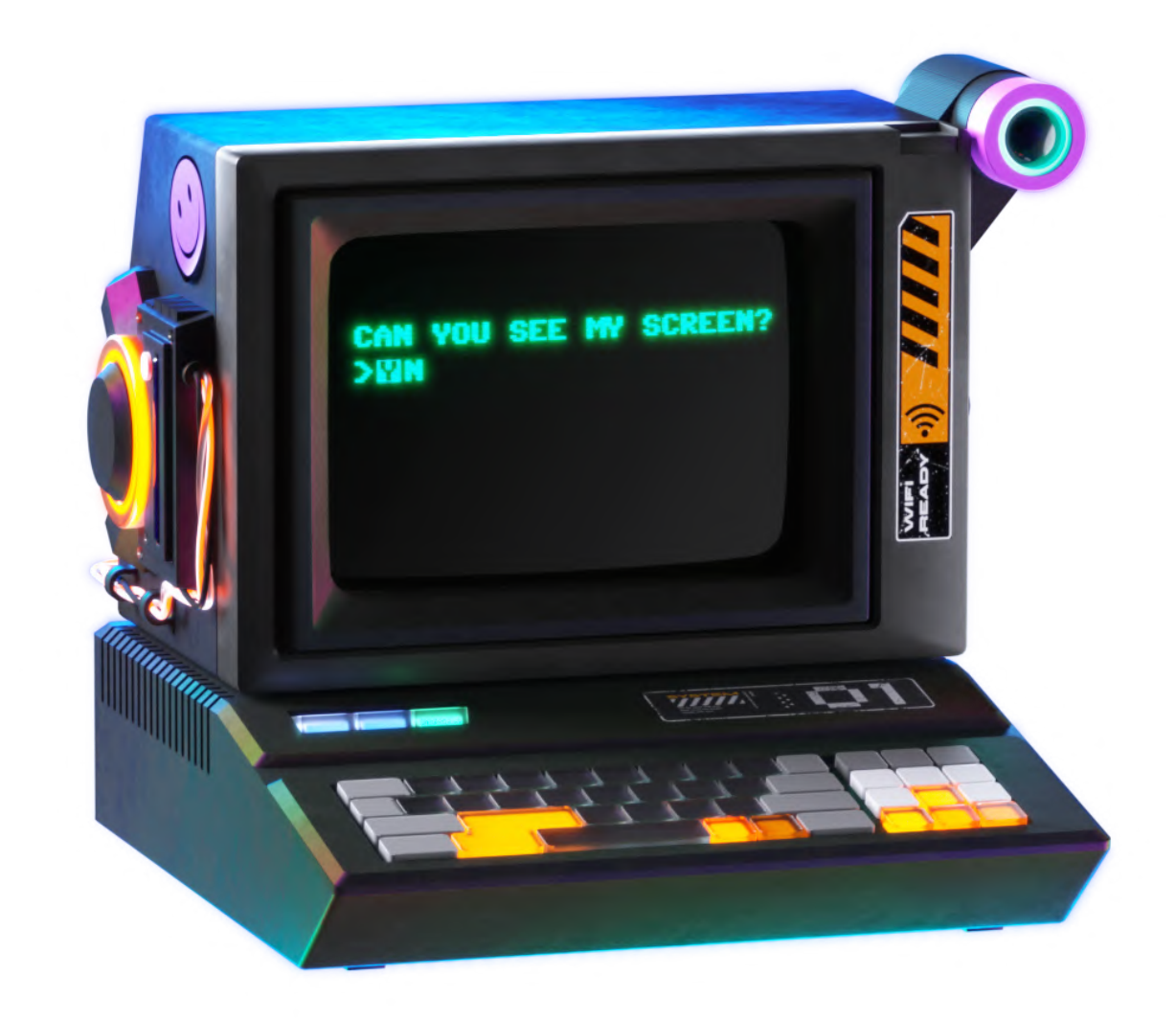

Credit: Pitch Sticker "Cyberpunk"

# Preload

<link rel= "preload" as= "image" href= "/images\_optimized/png/hero.png">

### Hero-Image mit rel=preload

This site is part of a Website Performance Workshop. Source code and presentation slides are available on GitHub.

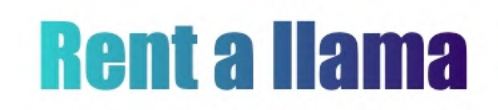

Even a static website can be slow.

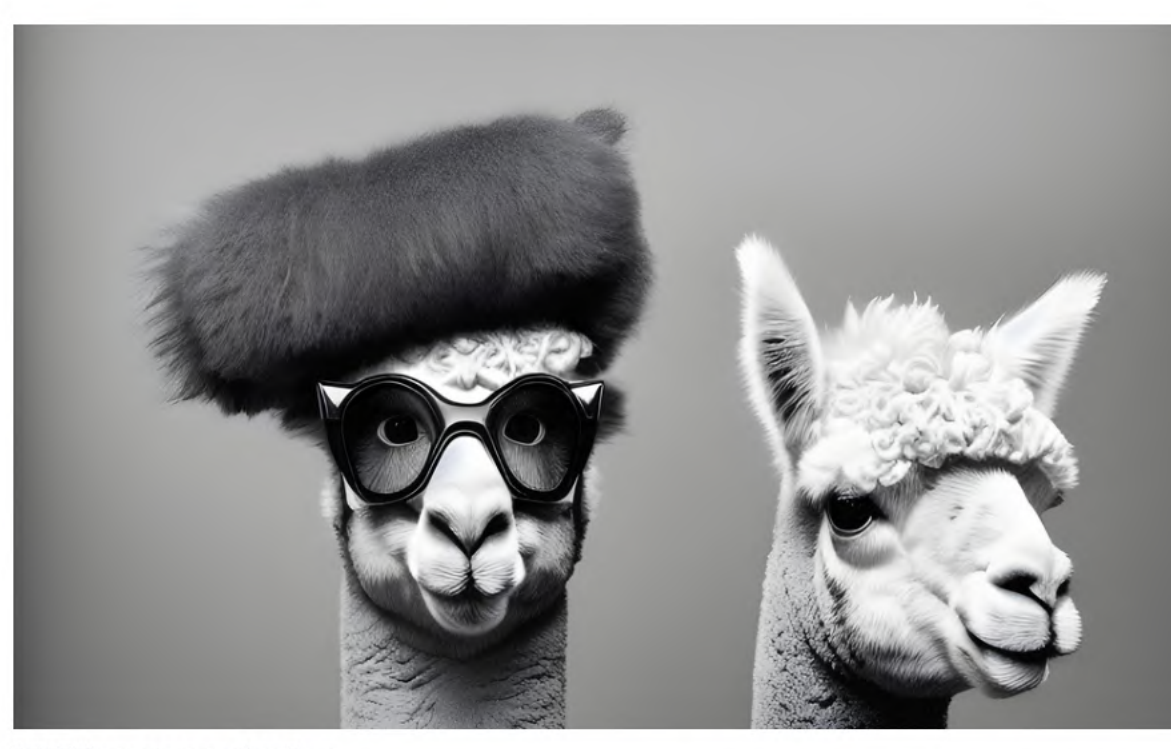

**Willkommen beim** professionellen Lamaverleih

Ob für Firmenevents, Hochzeiten, Geburtstagsfeiern oder Naturausflüge unsere Lamas sind die perfekte Ergänzung und garantieren Ihnen und Ihren Gästen ein **Start College** The contract of the contract of the contract of

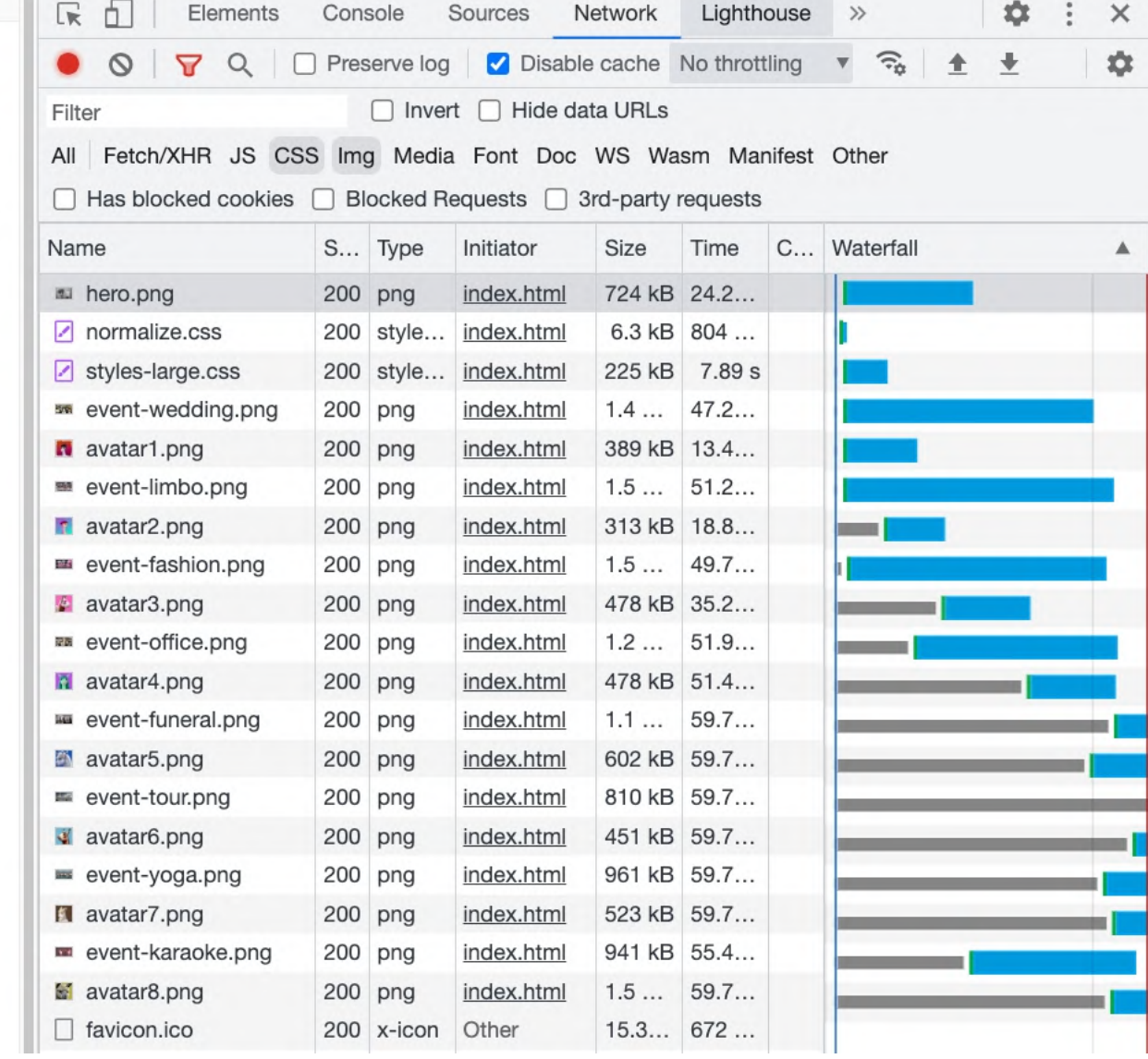

# Developer Tools: Resource Priority

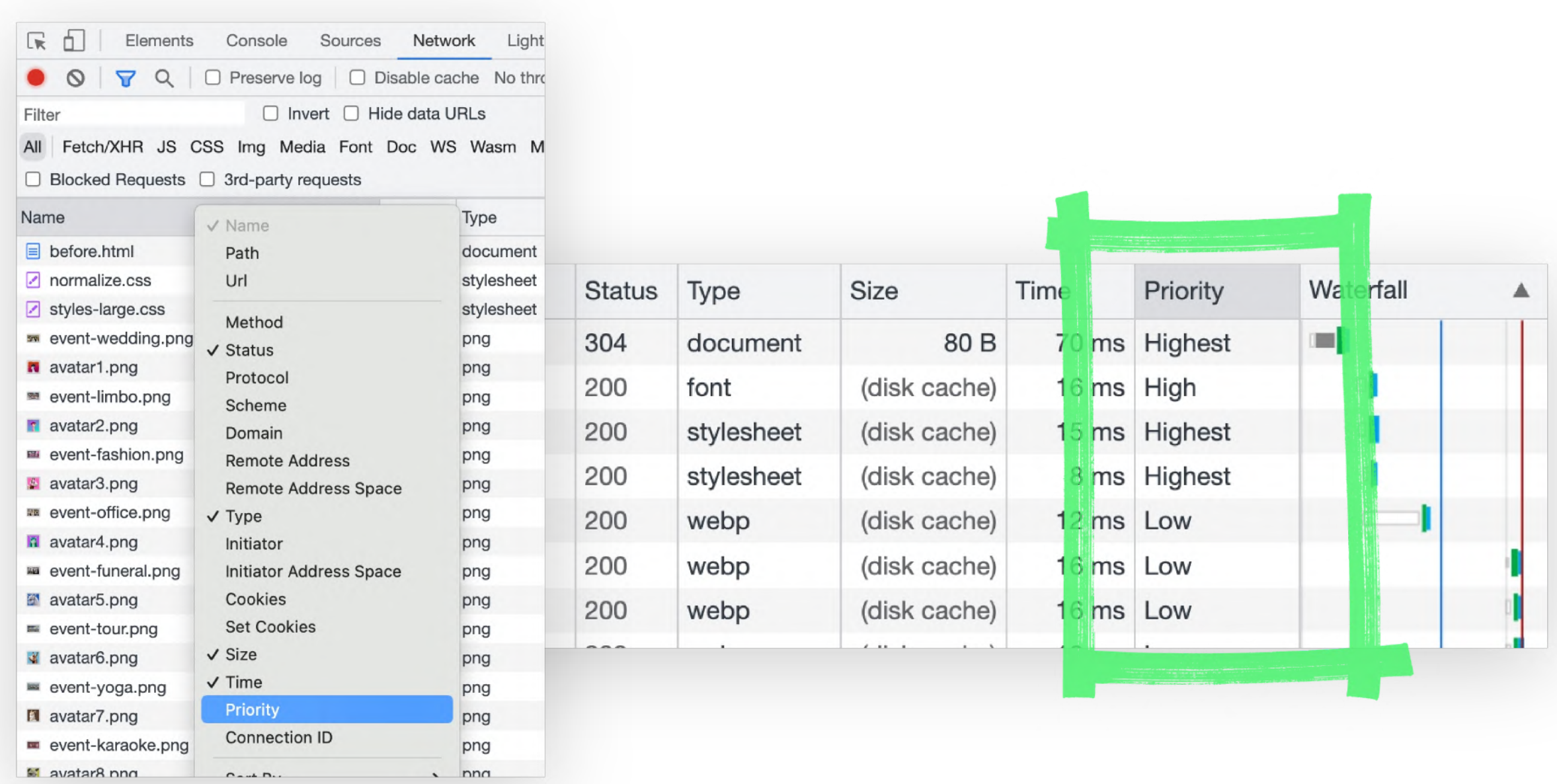

Im Netzwerk-Tab kann man mit der rechten Maustaste die dargestellten Spalten umstellen. Eine davon ist die Priority. Sie zeigt an, ob der Browser dieselbe Vorstellung von Resource Priority hat wie ihr.-

### rel=preload Browser Support

#### Resource Hints: preload ■-cR

Using <link rel="preload">, browsers can be informed to prefetch resources without having to execute them, allowing fine-grained control over when and how resources are loaded.

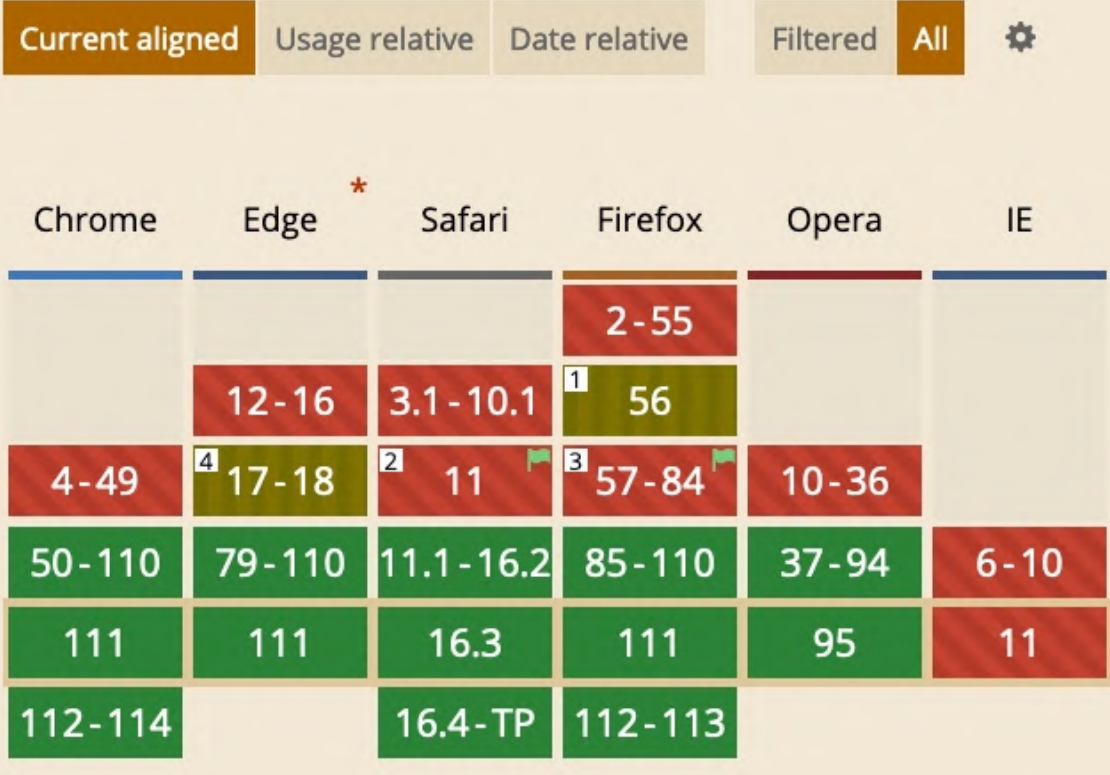

### rel=preload und Media Queries, Retina

<link rel= "preload" as= "image" href= "hero-narrow.png" media= "(max-width: 600px)" >

<link rel= "preload" as= "image" href= "/images/hero-huge\_2x.png" device-pixel-ratio: 2)">

<link rel= "preload" as= "image" href= "hero.jpg" imagesrcset= "hero\_800px.jpg 800w,

```
media=
"(min-width: 900px) and (-webkit-min-
  hero_1600px.jpg 1600w" imagesizes=
"50vw">
imagesrcset=
"hero.png 1x, hero-2x.png 2x">
```
<link rel= "preload" as= "image"

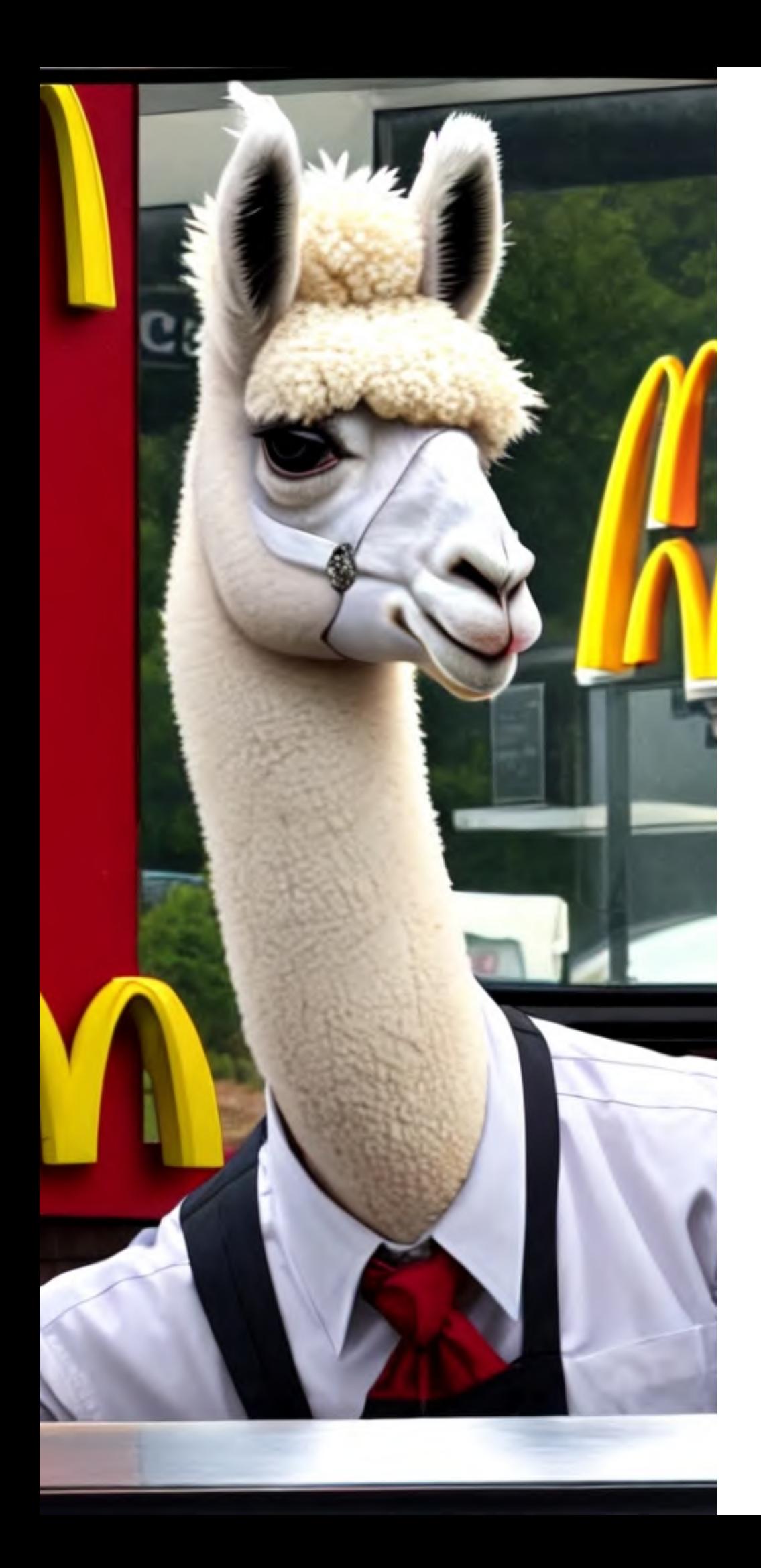

# **Takeaway**

Bilder und andere Ressourcen, die im ersten Viewport gezeigt werden, aber nicht im HTML vom Browser gefunden werden, per rel=preload im Head vorladen!

# Prefetch

Während Preload Ressourcen auf der aktuellen Seite priorisiert, können mit Prefetch Inhalte vorgeladen werden, die auf späteren Seiten benötigt werden.

Das funktioniert für HTML-Seiten Bilder, Videos, Styles, JS.

"**[Quicklink"](https://github.com/GoogleChromeLabs/quicklink) und ["Guess](https://github.com/guess-js)" sind JavaScript Bibliotheken, die** das Prefetchen automatisieren.

Es verbraucht Datenverkehr, sollte also bewusst und gezielt eingesetzt werden. User können es in den Browser-Settings unterbinden.

<link rel= "prefetch" as= "image"

```
href=
"/images/checkout-hero.jpg" />
```
<link rel= "prefetch" as= "document" href= "next-step.html" />

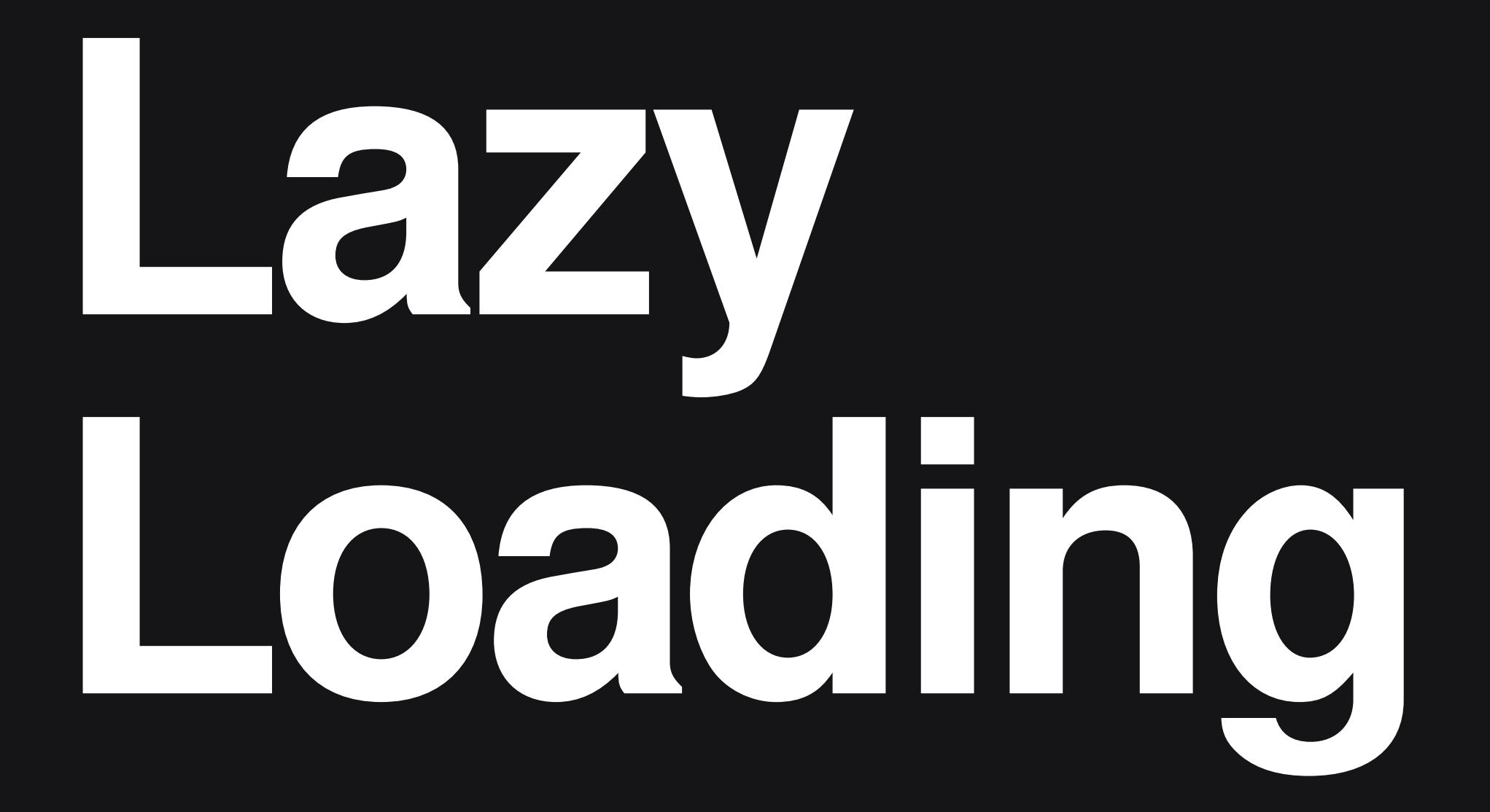

# Lazy Loading

#### **Rent a llama**

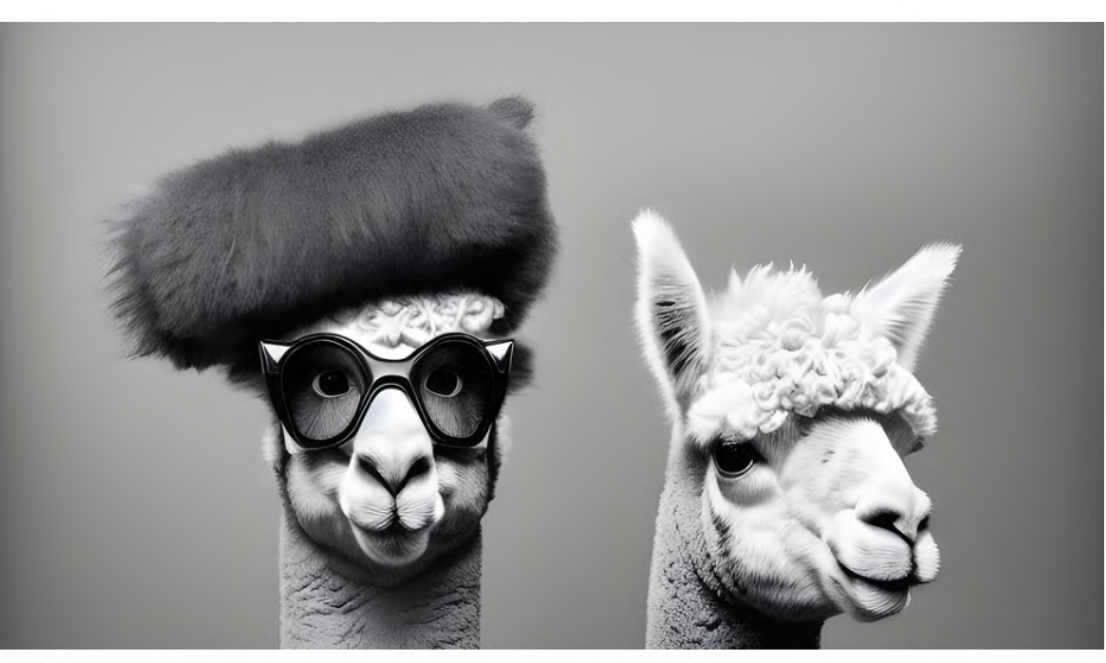

**Willkommen beim** professionellen Lamaverleih

Ob für Firmenevents, Hochzeiten, Geburtstagsfeiern oder Naturausflüge unsere Lamas sind die perfekte Ergänzung und garantieren Ihnen und Ihren Gästen ein besonderes Erlebnis. Unsere Lamas sind gut ausgebildet und bestens gepflegt. Wir stellen sicher, dass unsere Lamas den böchsten Standard an Sicherheit

Große Ressourcen sollten erst geladen werden, wenn sie tatsächlich gebraucht werden. Zum Beispiel: Bilder erst beim Scrollen auf der Seite laden.

This site is part of a Website Performance Workshop. <u>Source code</u> and <u>presentation slides</u> are available on GitHub. Even a static website can be slow.

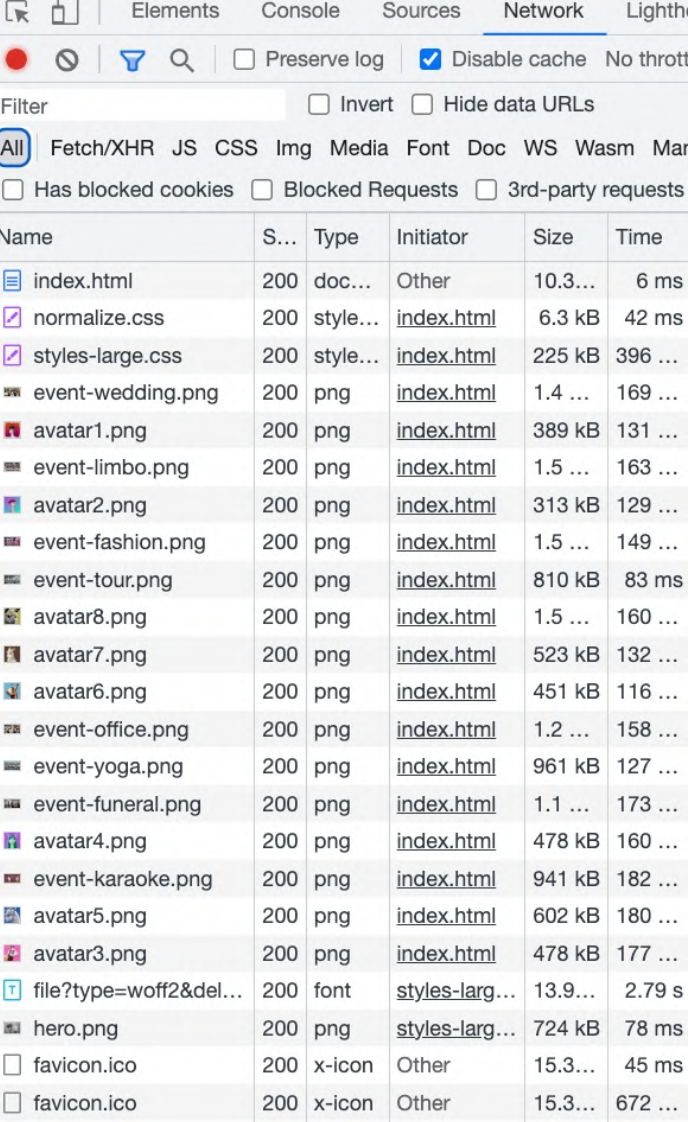

# Lazy Loading

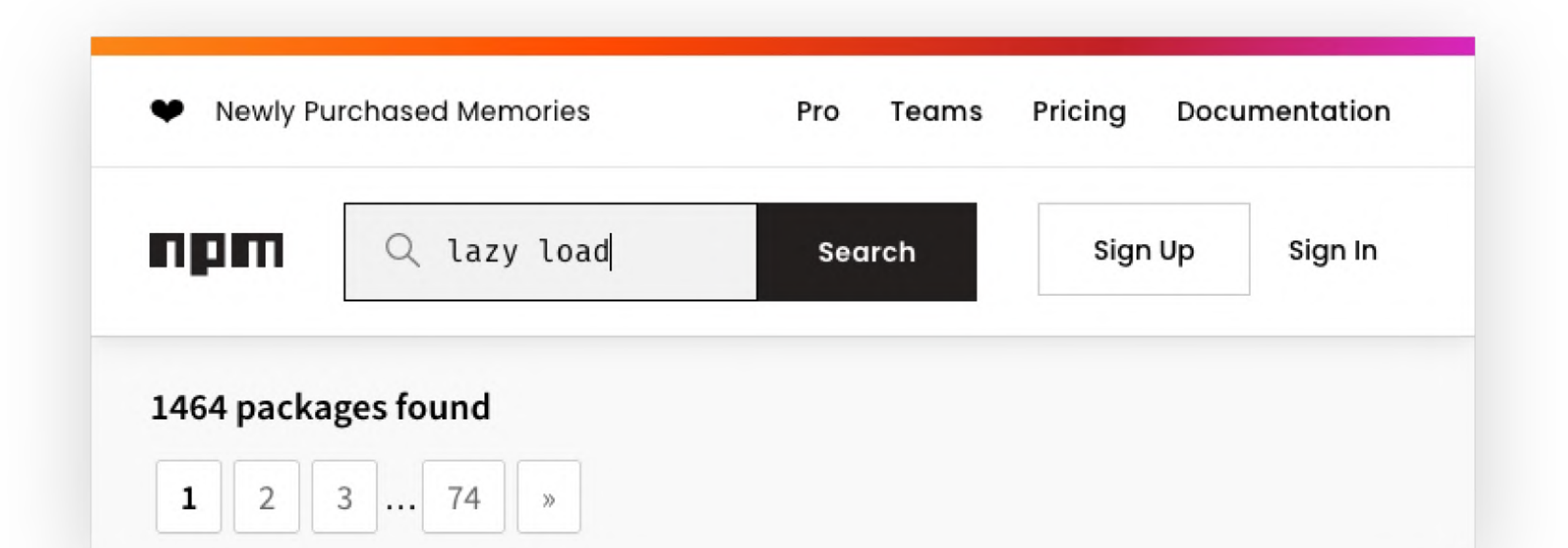

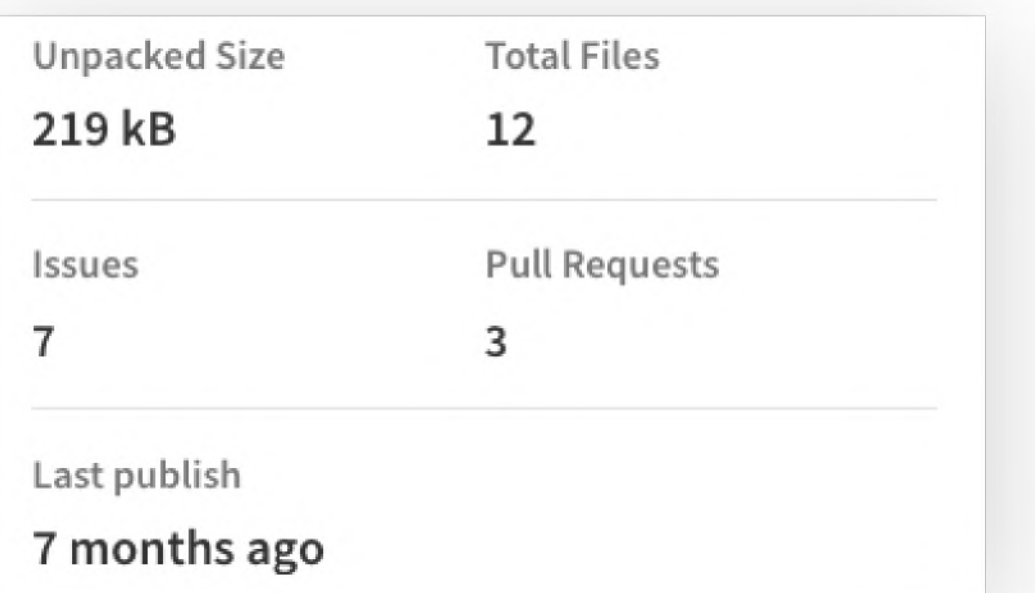

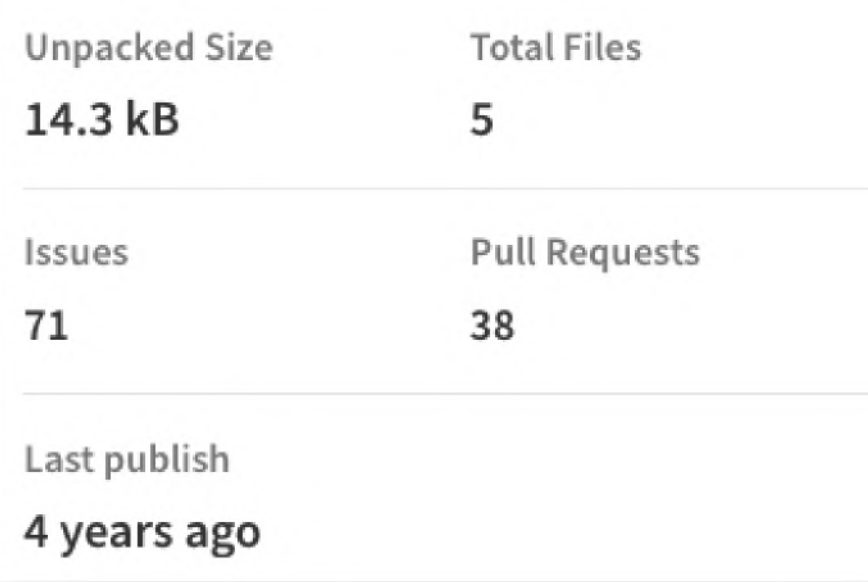

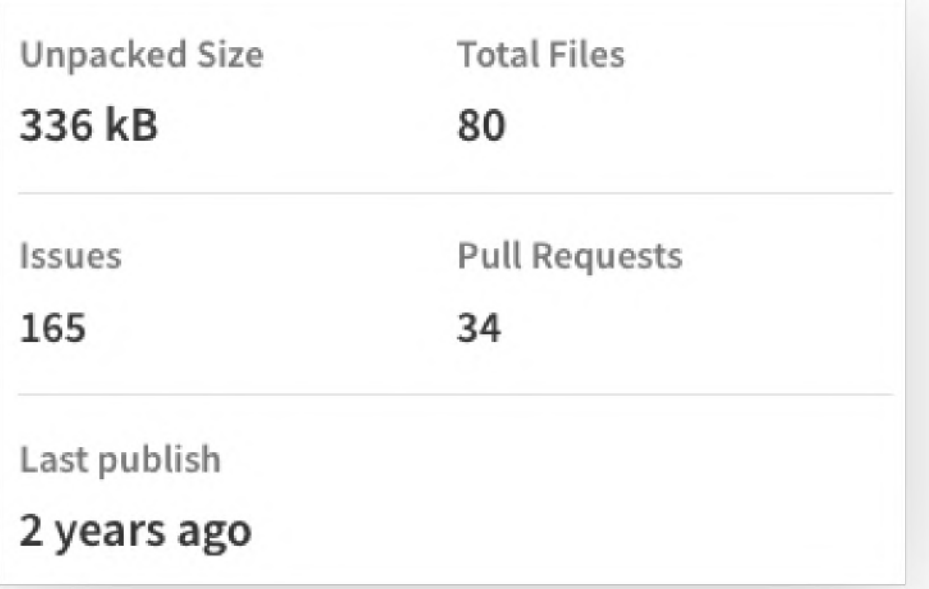

#### Für eine einfache Lazyload Implementierung reicht aus:

#### Dieses JavaScript tauscht die Bilder aus, sobald sie in den

Viewport kommen:

<img data-src= "hero.png" alt= "Lamas!" >

```
const images = document.querySelectorAll('img[data-src]');
const options = {
 rootMargin: '0px',
  threshold: 0.5
};
const observer = new IntersectionObserver((entries, observer) => {
 entries.forEach(entry => {
    if (entry.isIntersecting)
     const image = entry.target;
     const src = image.getAttribute('data-src');
     image.setAttribute('src', src);
     image.removeAttribute('data-src');
     observer.unobserve(image);
    }
 });
}, options);
images.forEach(image => {
 observer.observe(image);
});
```
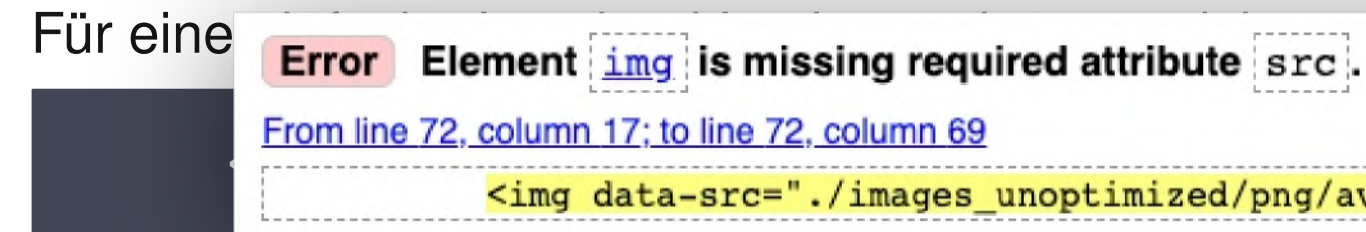

Dieses JavaScript tauscht die Bilder aus, sobald sie in den Viewport kommen:

```
const images = document.querySelectorAll('img[data-src]');
const options = {
 rootMargin: '0px',
 threshold: 0.5
};
const observer = new IntersectionObserver((entries, observer) => {
 entries.forEach(entry => {
    if (entry.isIntersecting)
     const image = entry.target;
     const src = image.getAttribute('data-src');
     image.setAttribute('src', src);
     image.removeAttribute('data-src');
     observer.unobserve(image);
    }
 });
}, options);
images.forEach(image => {
 observer.observe(image);
});
```
#### auf JavaScript angewiesen

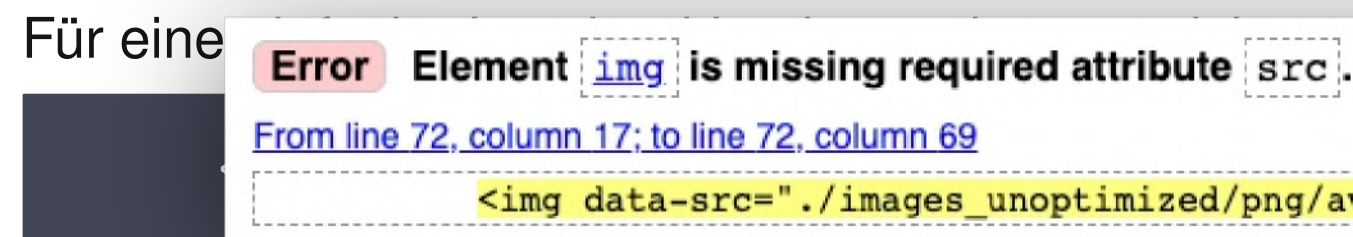

Dieses JavaScript tauscht die Bilder aus, sobald sie in den Viewport kommen:

```
const images = document.querySelectorAll('img[data-src]');
const options = {
  rootMargin: '0px',
 threshold: 0.5
};
const observer = new IntersectionObserver((entries, observer) => {
 entries.forEach(entry => {
    if (entry.isIntersecting)
      const image = entry.target;
      const src = image.getAttribute('data-src');
      image.setAttribute('src', src);
      image.removeAttribute('data-src');
      observer.unobserve(image);
    }
 });
}, options);
images.forEach(image => {
 observer.observe(image);
});
```
#### auf JavaScript angewiesen

responsive Bilder und Retina?

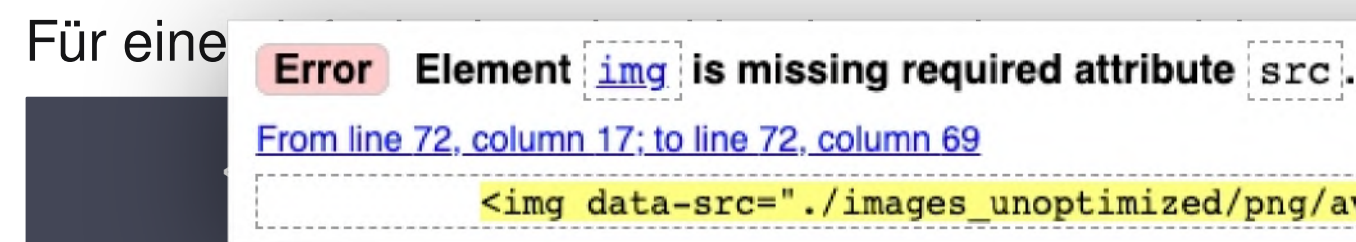

Dieses JavaScript tauscht die Bilder aus, sobald sie in den Viewport kommen:

```
const images = document.querySelectorAll('img[data-src]');
const options = {
  rootMargin: '0px',
 threshold: 0.5
};
const observer = new IntersectionObserver((entries, observer) => {
 entries.forEach(entry => {
    if (entry.isIntersecting)
      const image = entry.target;
      const src = image.getAttribute('data-src');
      image.setAttribute('src', src);
      image.removeAttribute('data-src');
      observer.unobserve(image);
    }
 });
}, options);
images.forEach(image => {
 observer.observe(image);
});
```
Natives Lazyloading im Browser:

loading="lazy" >

# <img src="hero.png" alt="Lamas!"

Natives Lazyloading im Browser:

# <img src= "hero.png" alt= "Lamas!"

**loading="lazy"** >

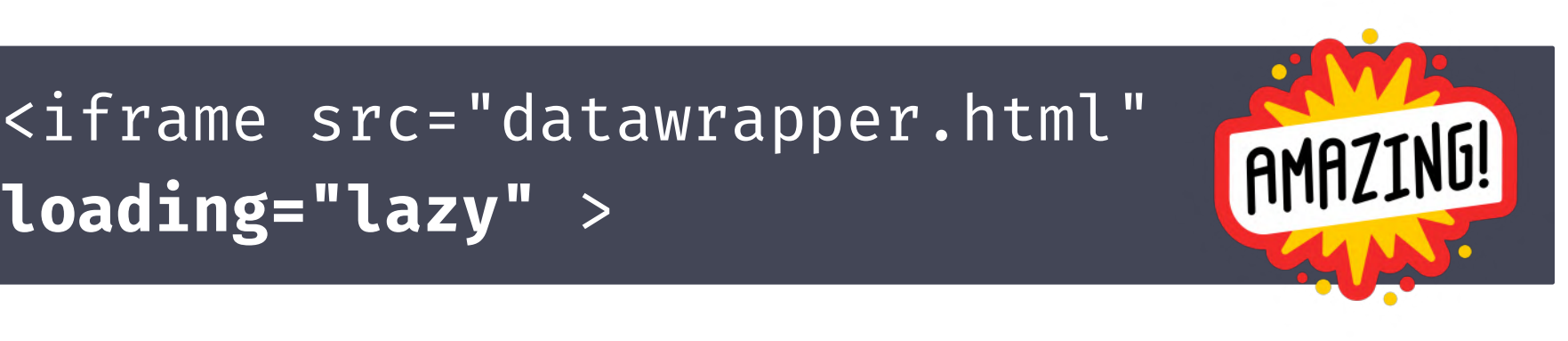

**loading="lazy"** >

**Natives Lazyloading im Browser:** 

loading="lazy" >

#### Lazy loading via attribute for images & iframes **a**-Ls

The loading attribute on images & iframes gives authors control over when the browser should start loading the resource.

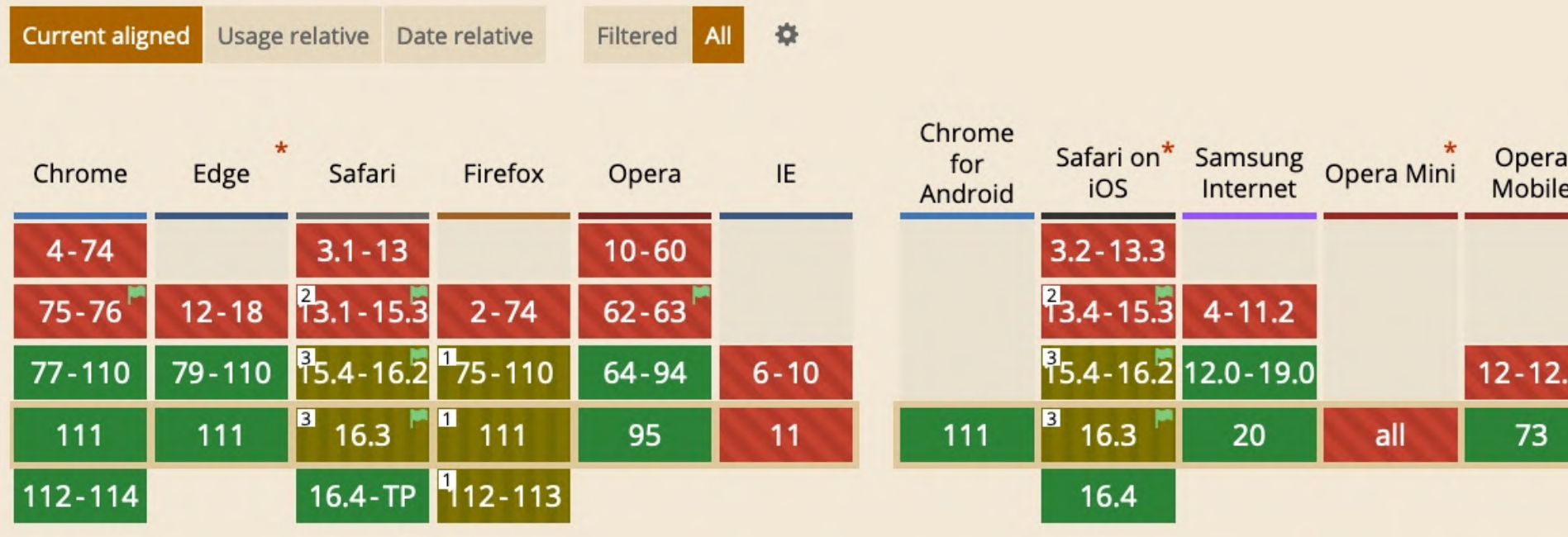

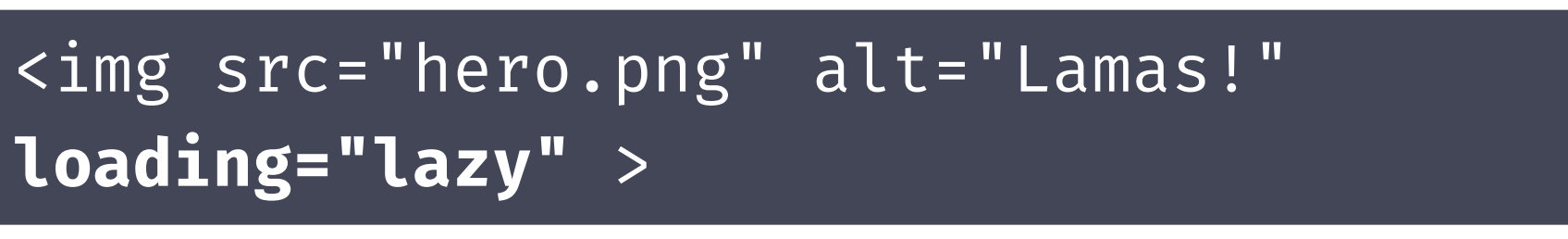

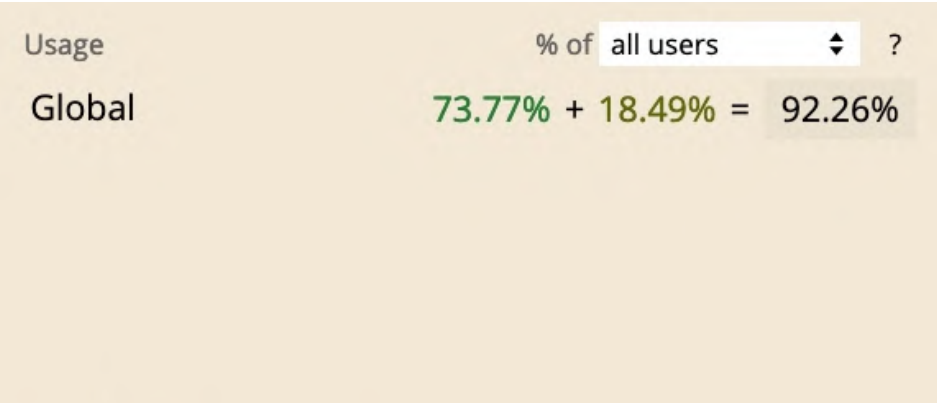

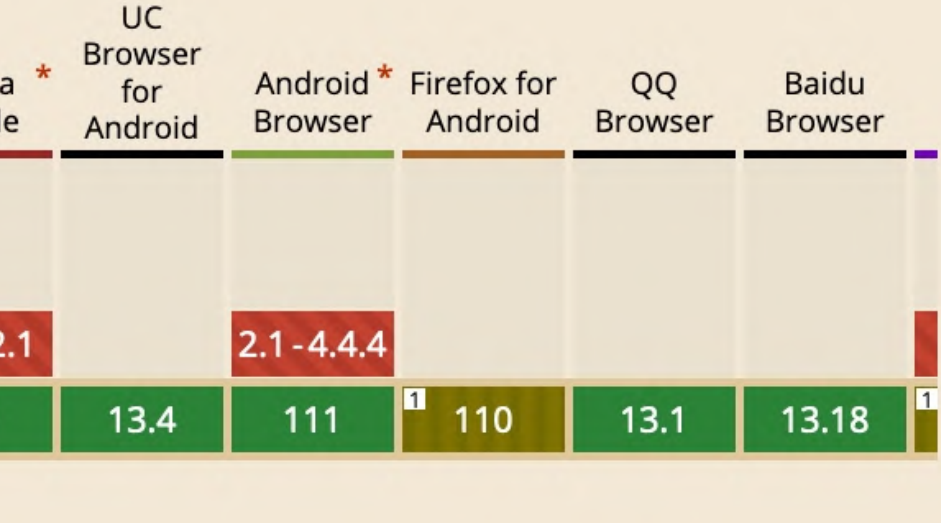

# loading=lazy

#### Verbreitung: 25% der Seiten im Netz nutzen das loading=lazy Attribut an Bildern.

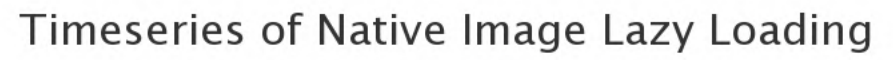

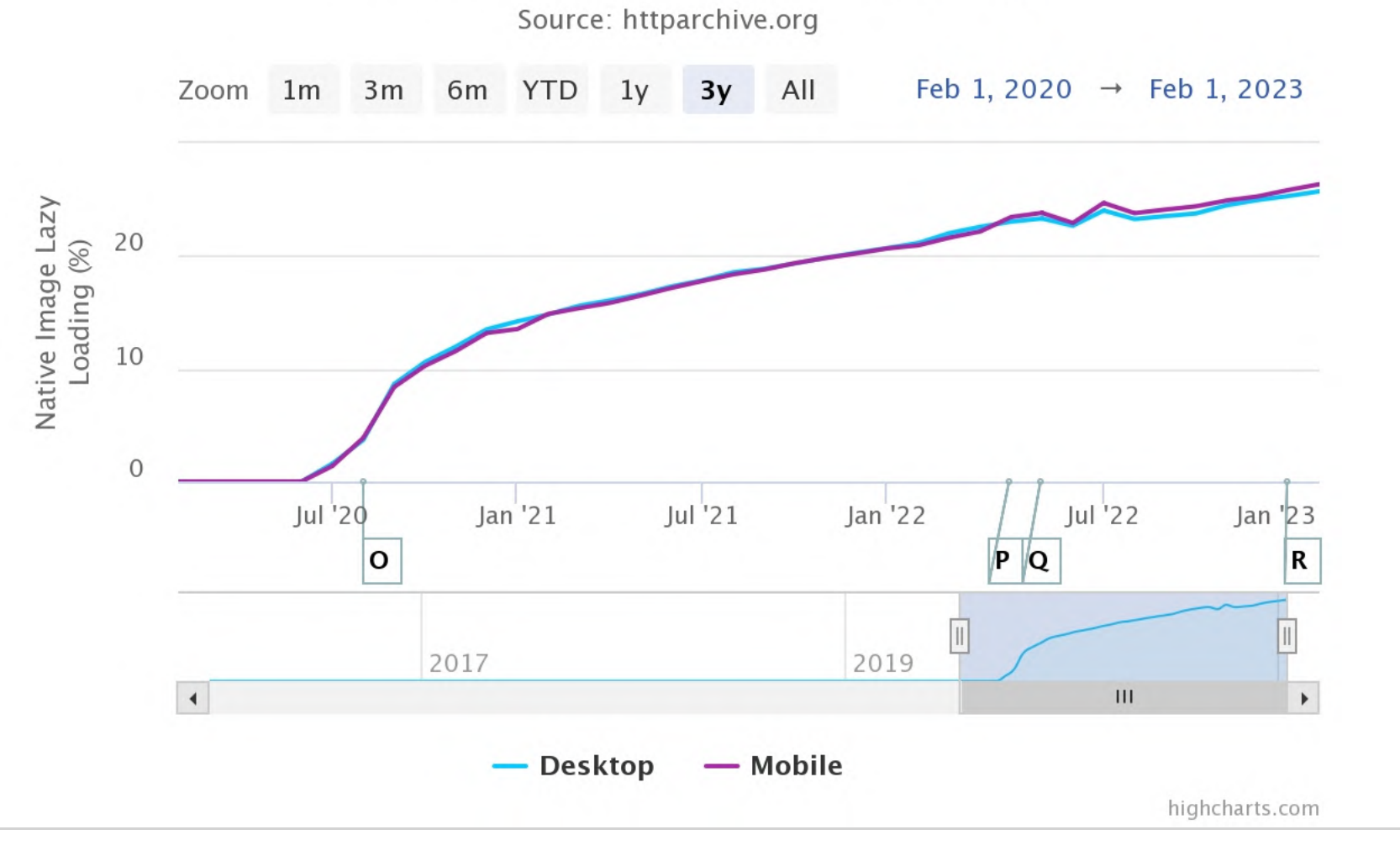

Credit: <https://httparchive.org/reports/state-of-images#imgLazy>

#### Mit loading=lazy übergibt man die Kontrolle an den Browser. Und der macht vielleicht Dinge, die man nicht möchte.

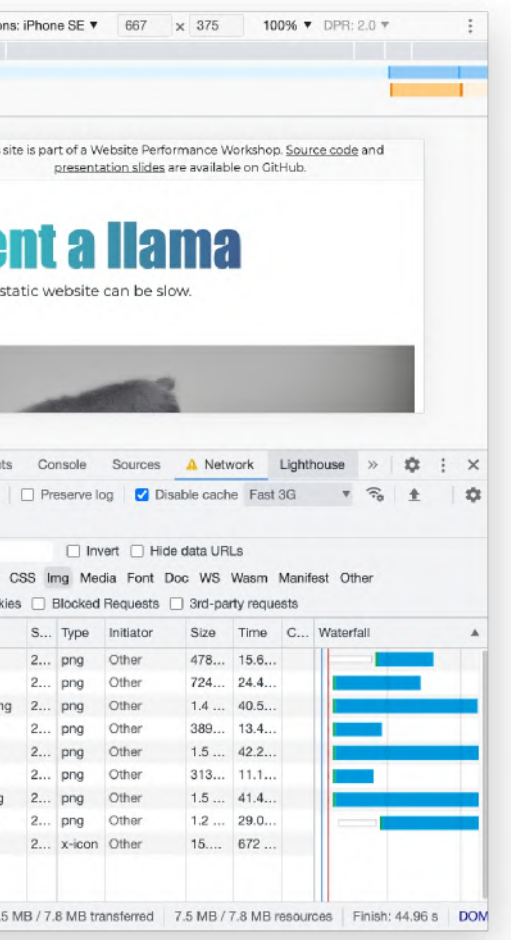

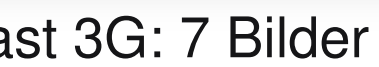

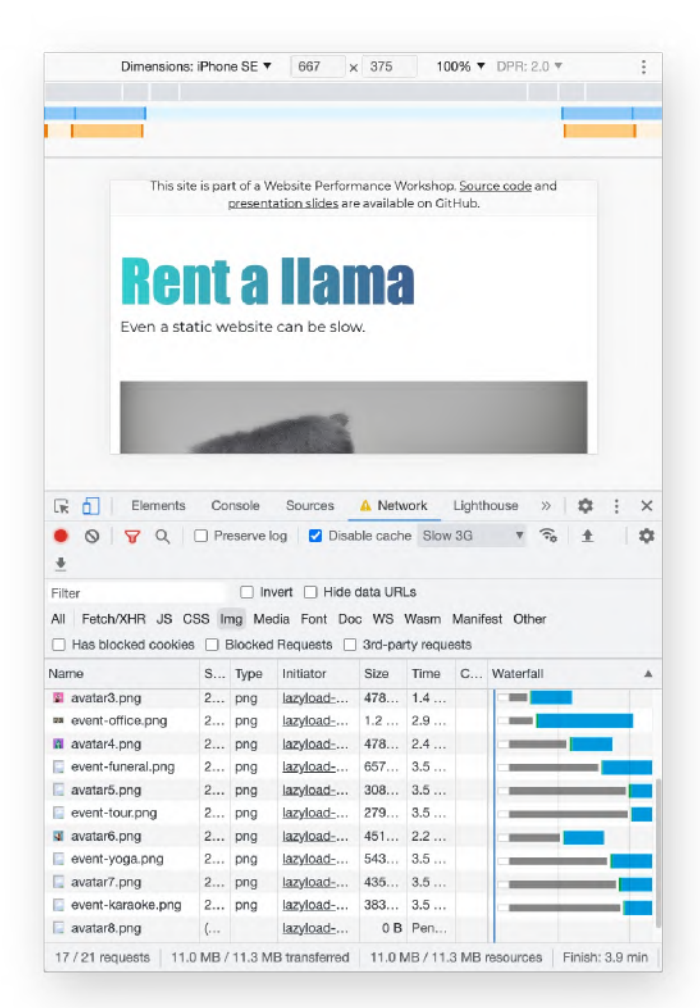

Zum Beispiel wird *mehr* vorgeladen, wenn die Internetverbindung langsam ist!

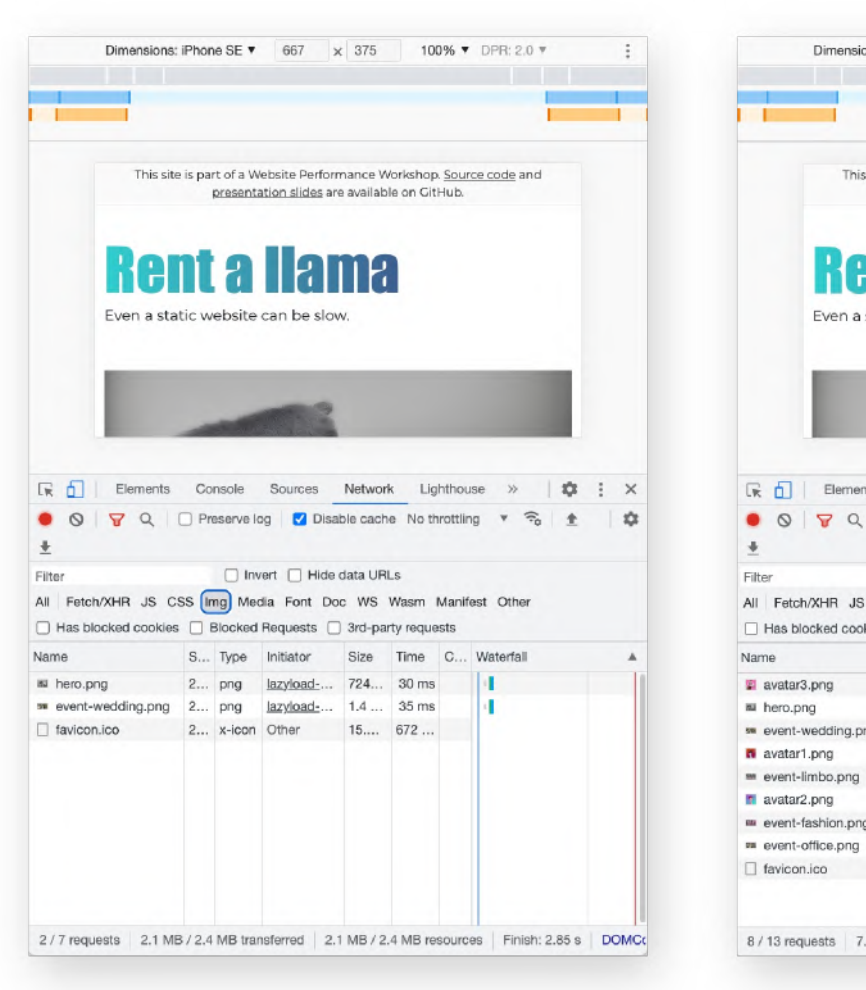

kein Throttling: 2 Bilder fast 3G: 7 Bilder slow 3G: 16 Bilder

#### Coding Time

□ Implementiere Lazy Loading mit data-src und js/lazyload.js

□ Implementiere Lazy Loading mit load=lazy

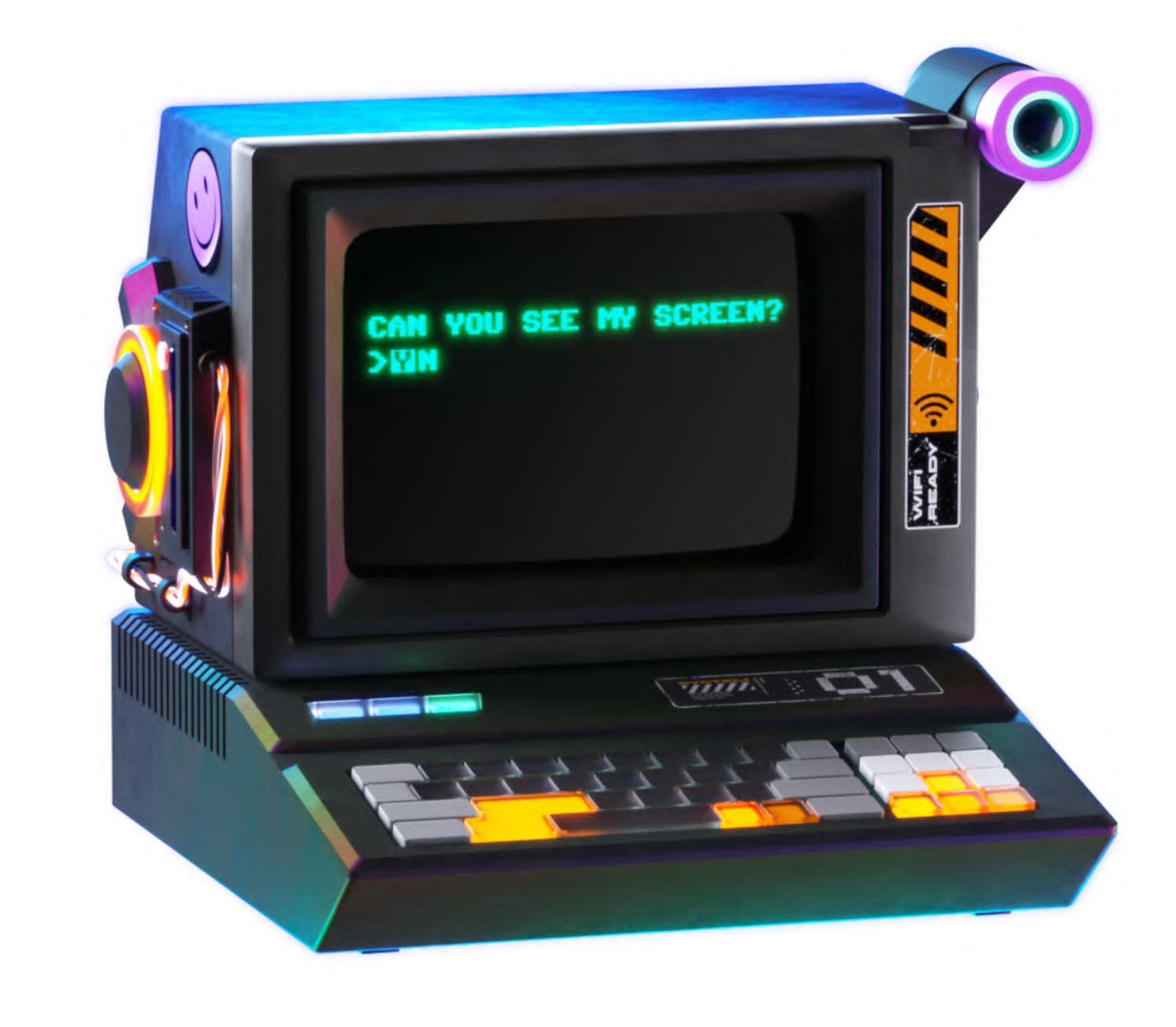

— oder —

Credit: Pitch Sticker "Cyberpunk"

# Lazy Loading

Credit: Pitch Sticker "Cyberpunk"

# Pause

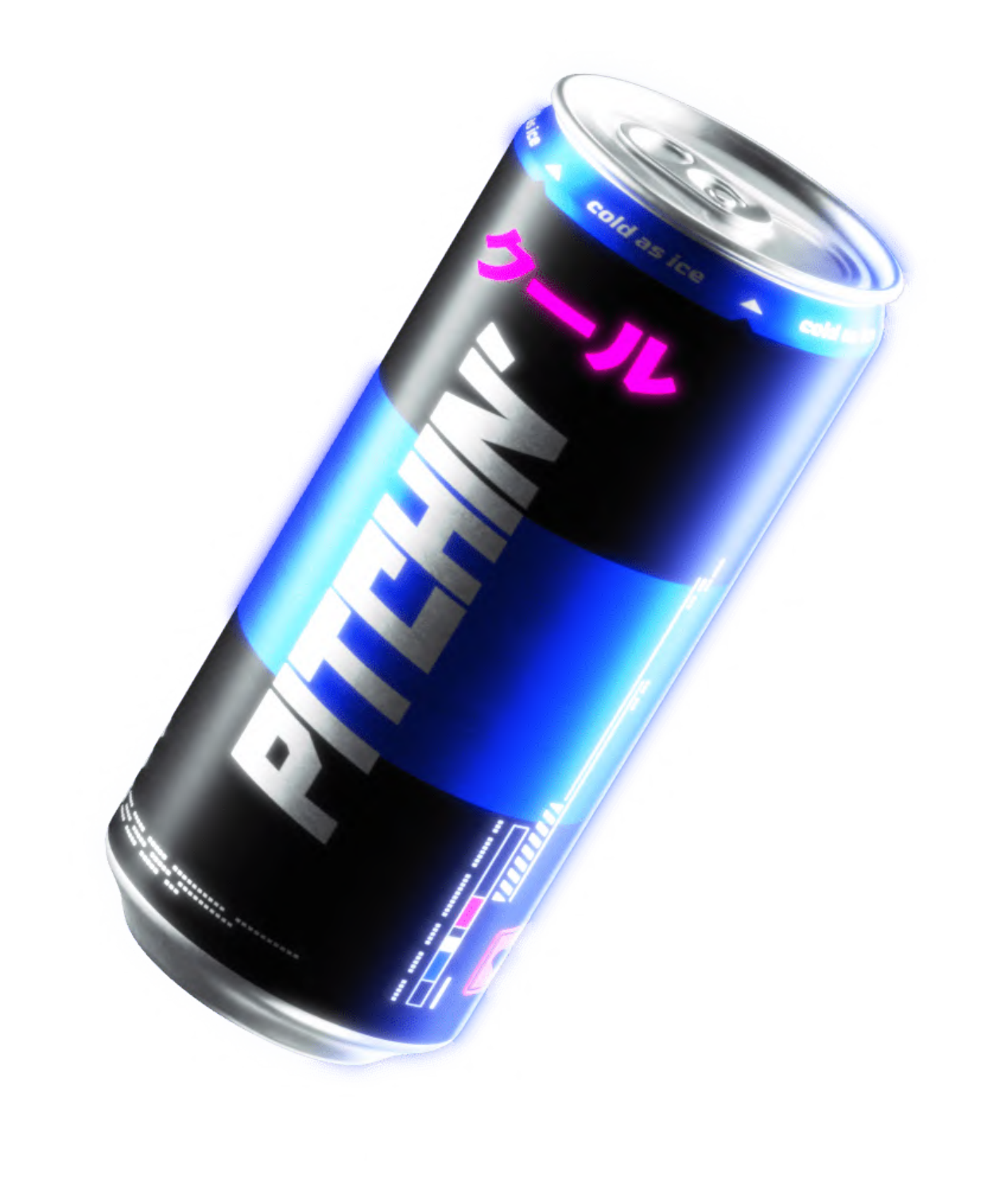

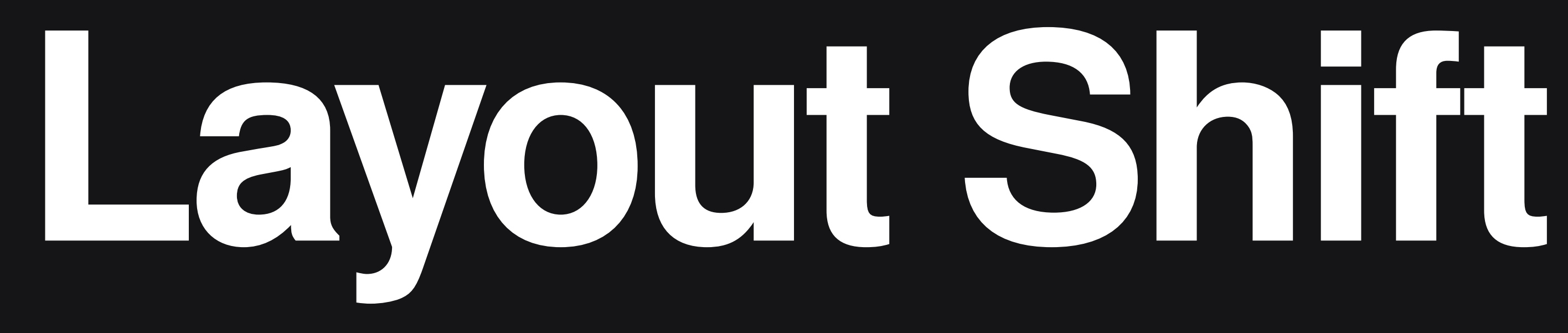

#### **Rent a llama**

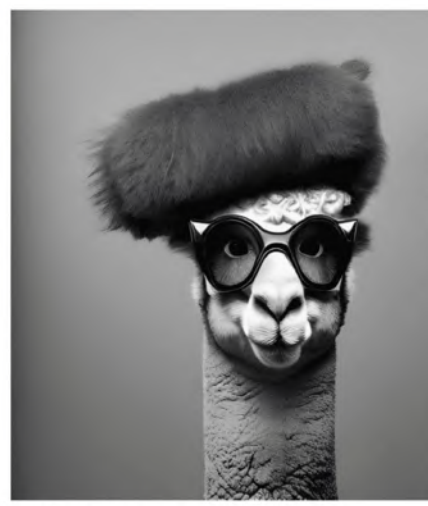

**Willkommen beim** professionellen Lamaverleih

Wir haben das perfekte Lama für jede Gelegenheit!

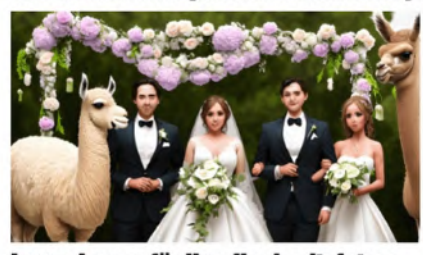

#### **Luxus-Lamas für Ihre Hochzeitsfotos**

Sagt 'Ja' zu einem einzigartigen und unvergesslichen Hochzeits-Fotoshooting mit unseren liebenswerten Lamas! Unsere flauschigen Freunde werden einen Hauch von Verspieltheit und Charme zu Eurem besonderen Tag hinzufügen und Eure Fotos zu etwas Besonderem machen. Egal, ob Ihr einen romantischen Moment mit Eurem Partner einfangen möchtet oder Eure Brautjungfern für ein lustiges und festliches Gruppenfoto versammeln wollt - unsere Lamas werden sicherlich jedem ein Lächeln ins Gesicht zaubern.

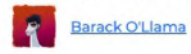

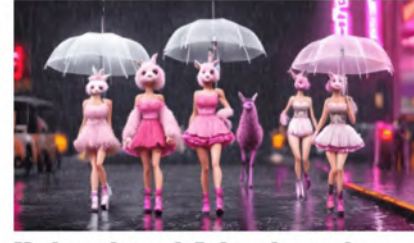

#### **Modenschau mit Pelz-aber anders**

Rufen Sie die Paparazzi an und staunen Sie über die neuesten Modetrends - bei unserer Modenschau mit Lamas! Unsere stilvollen und trendbewussten Lamas

## Layout-Shift

Even a static website can be slow.

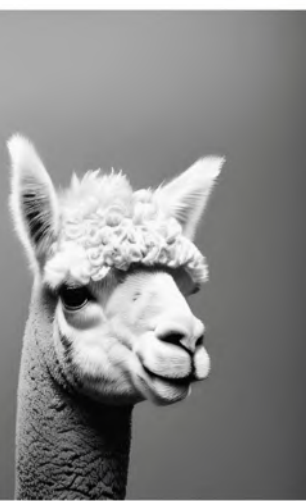

Ob für Firmenevents, Hochzeiten, Geburtstagsfeiern oder Naturausflüge unsere Lamas sind die perfekte Ergänzung und garantieren Ihnen und Ihren Gästen ein besonderes Erlebnis. Unsere Lamas sind gut ausgebildet und bestens gepflegt. Wir stellen sicher, dass unsere Lamas den höchsten Standard an Sicherheit, Gesundheit und Tierwohl erfüllen, so dass Sie sich voll und ganz auf Ihr Event konzentrieren können.

#### **Limbo mit Lamas**

Machen Sie sich bereit, sich mit unserem Lama-Limbo-Wettbewerb zu biegen und zu grooven! Seien Sie dabei bei einem Tag voller Spaß und freundlichem Wettbewerb, während Sie unsere liebenswerten Lamas unter der Stange Limbo tanzen sehen. Testen Sie Ihre Flexibilität und sehen Sie, wie tief Sie in diesem einzigartigen Twist eines klassischen Spiels gehen können. Bringen Sie Ihre Freunde, Familie und pelzigen Begleiter mit, um das Fest zu genießen und Erinnerungen zu schaffen, die ein Leben lang halten werden.

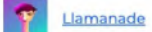

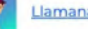

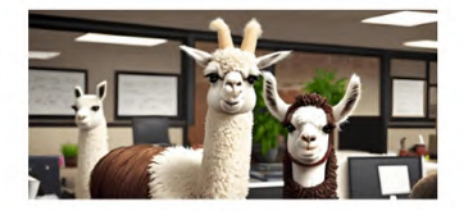

#### **Firmen-Events**

Boosten Sie die Motivation und Kreativität Ihres Teams mit unserem einzigartigen Büro-Event - mit Lamas! Von Brainstorming-Sessions über Teambuilding-

# **Cumulative** Layout Shift

#### Der Cumulative Layout Shift (CLS) ist eine Maßeinheit für unerwartetes Verschieben des Layouts einer Website.

Lorem ipsum dolor sit amet, consectetur adipiscing elit. Sed nec lacus commodo, molestie est non, dapibus leo. Pellentesque volutpat nec libero nec cursus. Maecenas vulputate ultrices libero, vitae tincidunt mi sodales ac. Suspendisse potenti. Vivamus enim nisi, mollis at pretium at, laoreet id est. In sit amet ex a ligula pulvinar ultrices sed a nulla. Donec et vulputate orci. Suspendisse non lacus fringilla, dignissim eros a, euismod tellus. Curabitur sit amet ultricies lectus.

#### CLS ist einer der Core Web Vitals von Google und fließt mit in das Google-Ranking ein!

Credit: <https://web.dev/cls/>

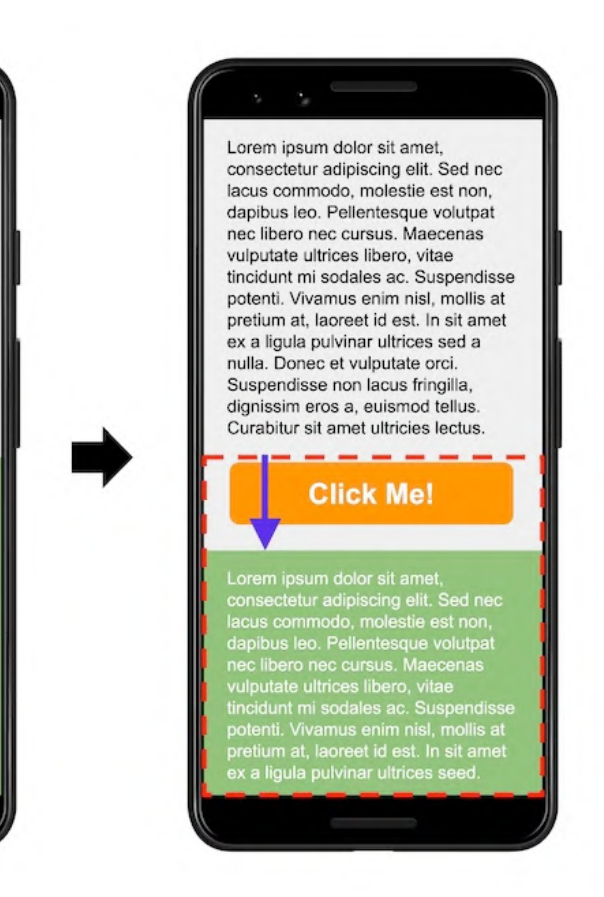

# Platz freihalten gegen Layout-Shift

#### Wer kennt den Padding-Trick?

Der Container des Bildes bekommt einen Padding-Bottom entsprechend des Bildverhältnisses. Das funktioniert, weil sich ein prozentuales Padding an der Breite des Containers orientiert. In den entsprechend dimensionierten Container passt das Bild (absolut positioniert, um nicht unter dem Padding zu landen) genau rein.

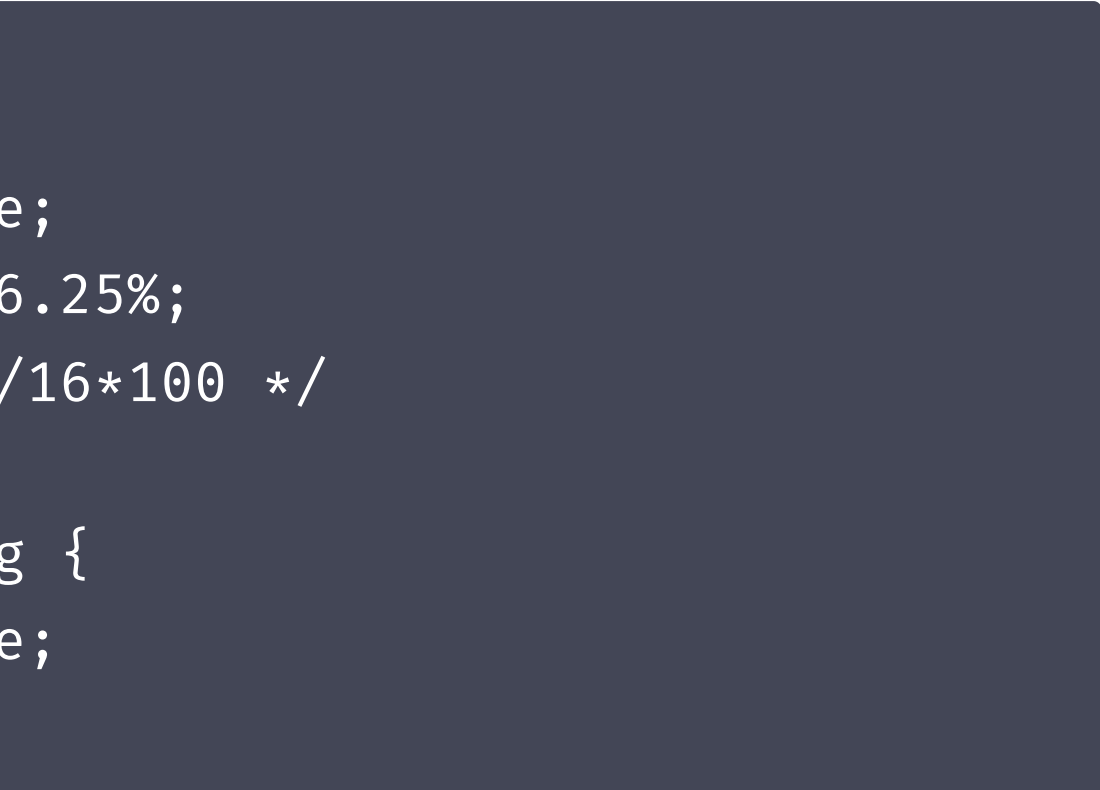

```
.image-container {
 position: relative;
 padding-bottom: 56.25%;
 /* 16:9 Format, 9/16*100 */
}
.image-container img {
 position: absolute;
}
```
## Platz freihalten gegen Layout-Shift

Und wer kennt aspect-ratio?

aspect-ratio definiert für Box-Elemente automatisch die Höhe anhand der Breite.

aspect-ratio: 1.777;  $\text{iso}: 16/9; * \text{/}$ 

Der Wert ist eine Dezimalzahl, die man aber auch durch einen Bruch angeben kann. Dieser wiederum nimmt auch die width/height Attribute eines Bildes entgegen.

.img { }

## Platz freihalten gegen Layout-Shift

#### Und wer kennt aspect-ratio?

#### aspect-ratio definiert für Box-Elemente automatisch die

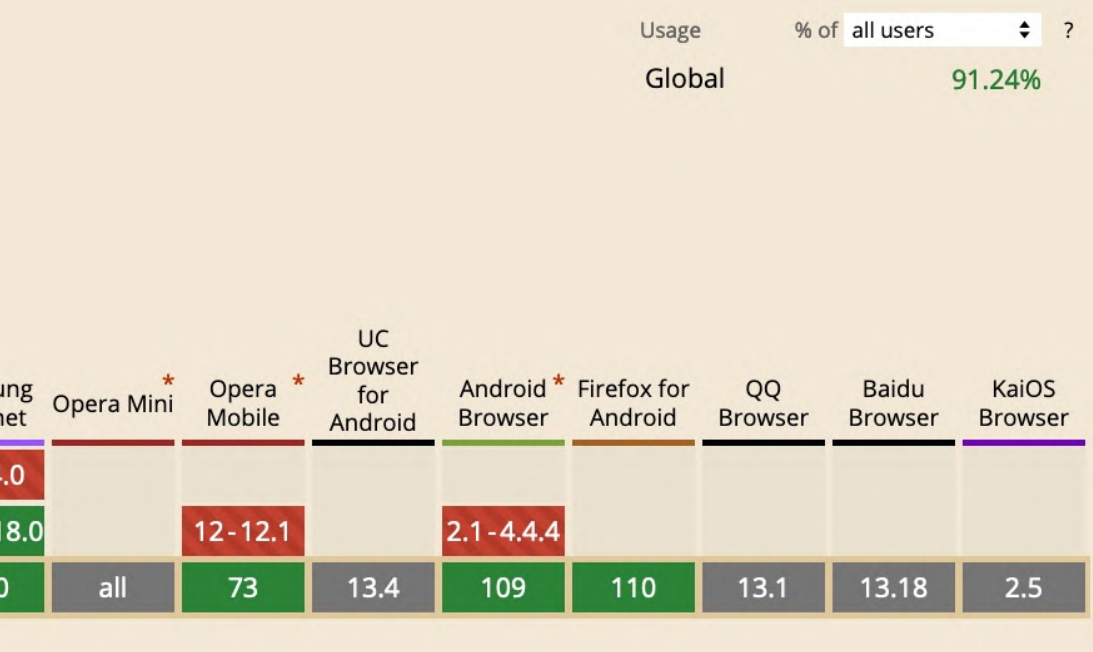

Höhe anhand der Breite.

#### CSS property: aspect-ratio ■

The aspect-ratio CSS property sets a preferred aspect ratio for the box, which will be used in the calculation of auto sizes and some other layout functions.

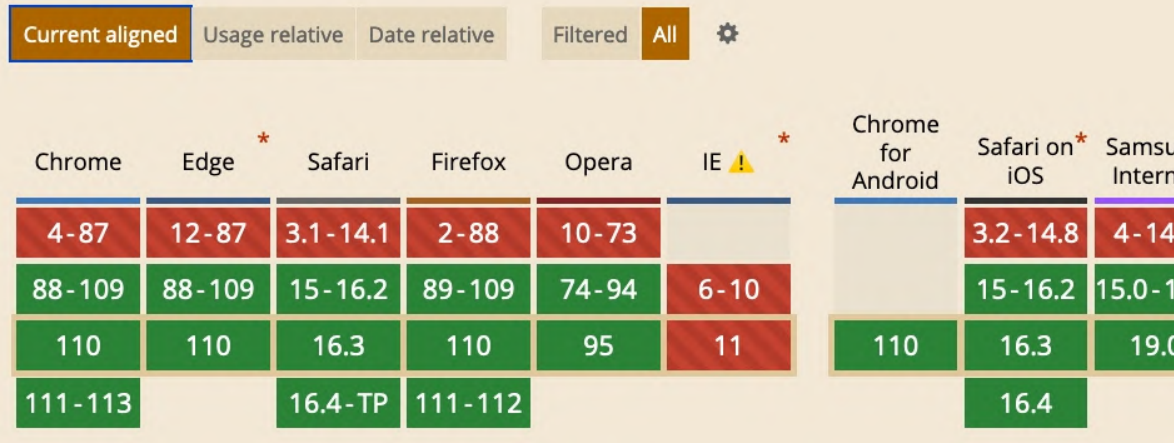

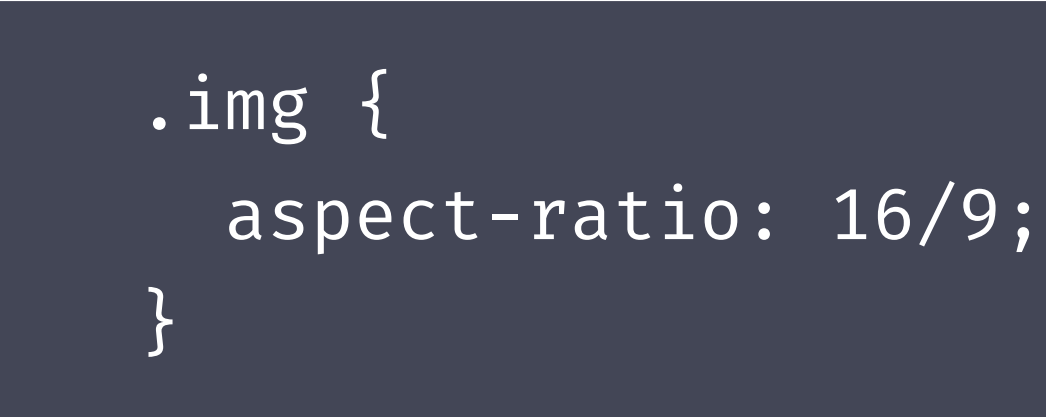

# **Cumulative Layout Shift**

#### **Coding Time**

- □ Binde das Hero-Image als Figure ein (statt als Hintergrundbild) und lade die kleinere CSS-Datei statt "styles-large.css".
- Definiere eine aspect-ratio von 1.777 für die Bilder
- □ Beobachte den Layout Shift (vorher und) nachher.
- ggf Lazy Loading

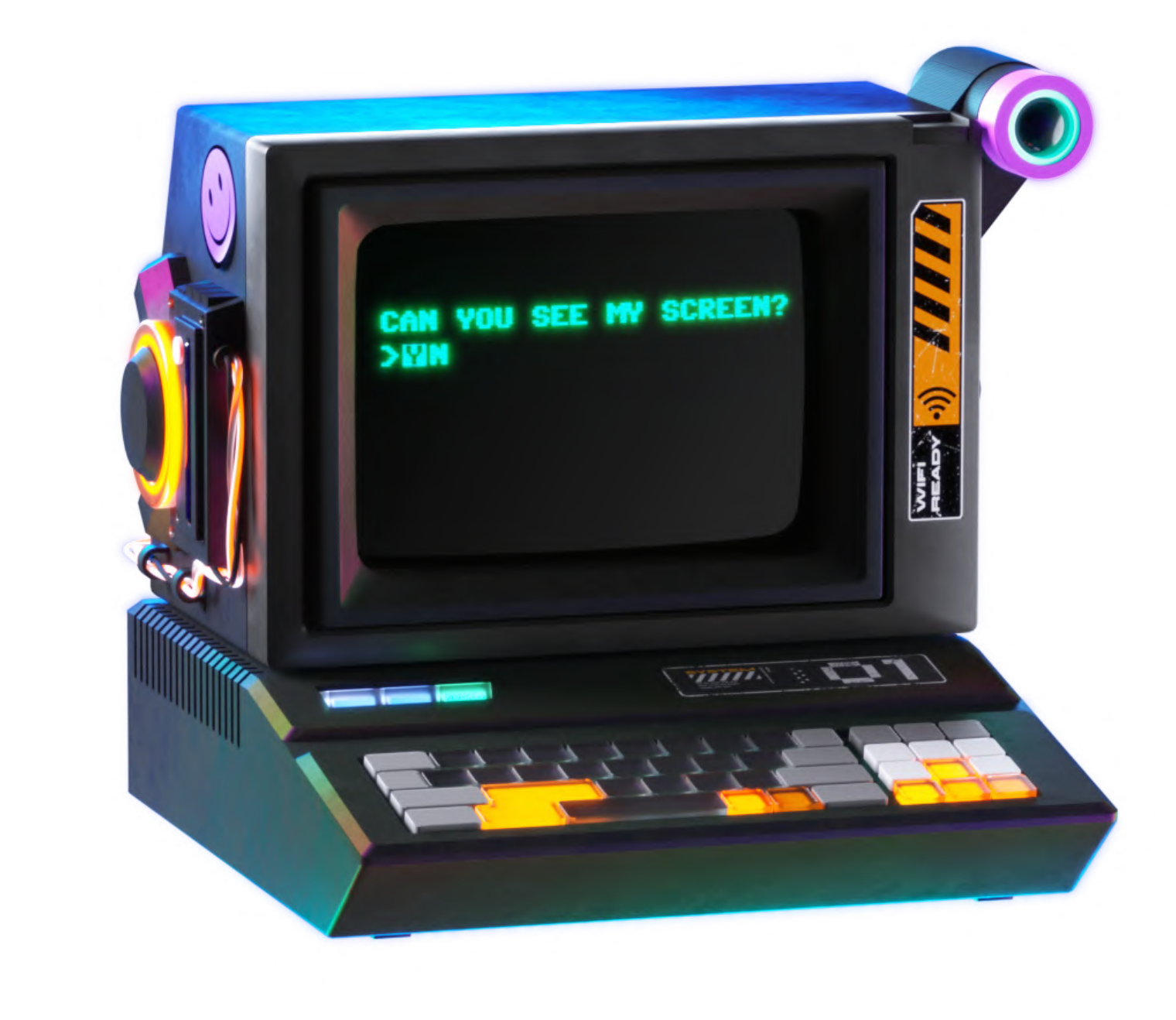

**Credit: Pitch Sticker "Cyberpunk"** 

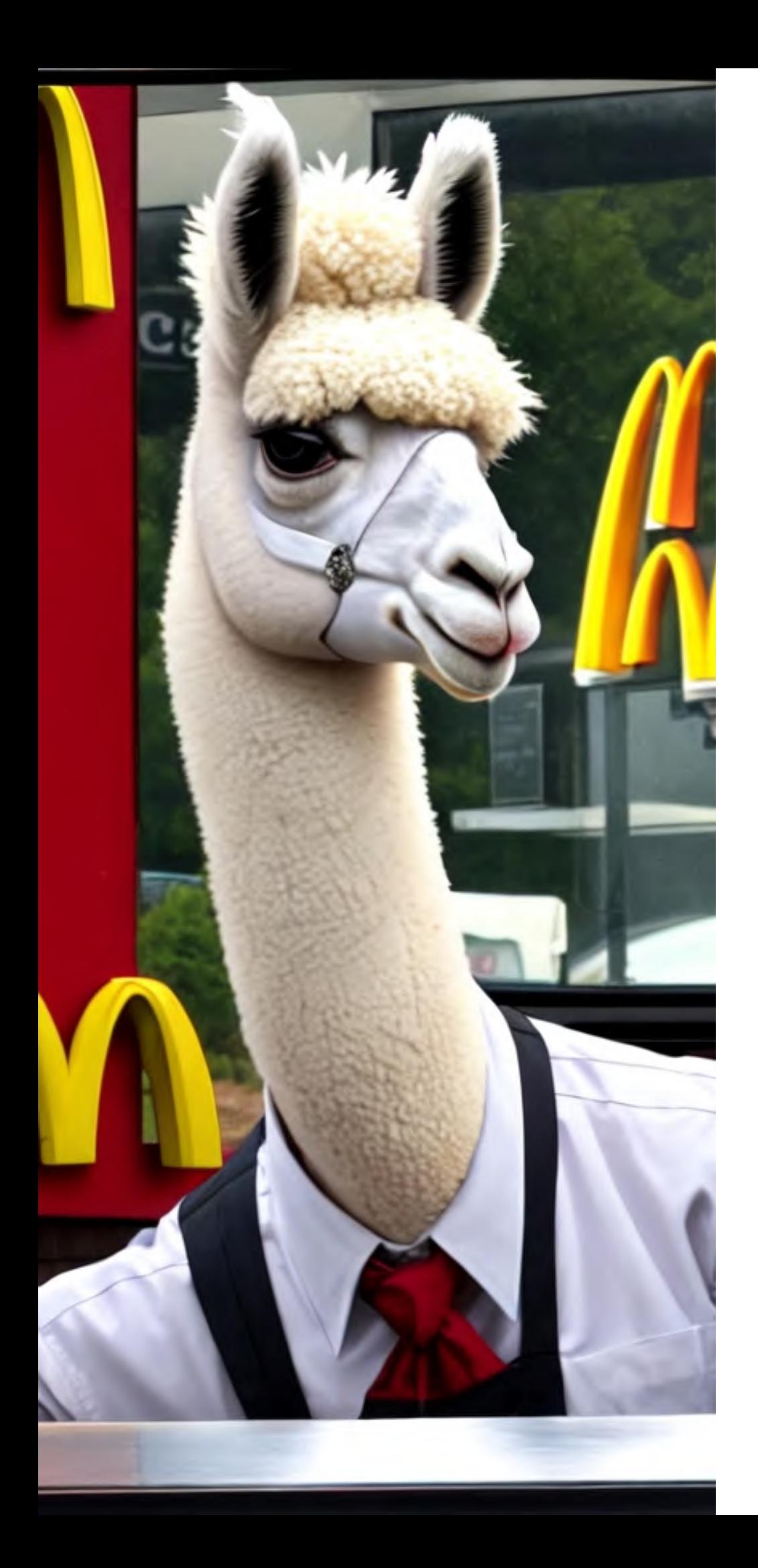

# **Takeaway**

Elemente, deren Höhe der Browser noch nicht kennt (aber ihr) mit aspect-ratio freihalten lassen, um Layout Shift zu vermeiden.

# Core Web Vitals

#### Web Vitals sind Metriken, die Google als zentrale Werte für die Performanve von Websites ermittelt. Diese Werte fließen ins Page Ranking mit ein.

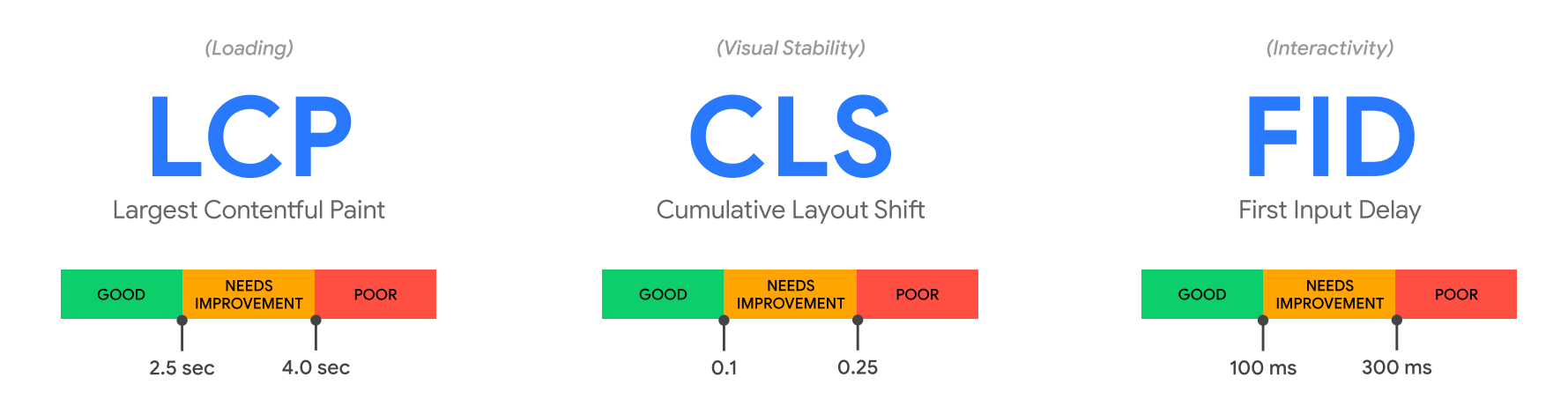

- $\bullet$ LCP (Largest Contentful Paint): Zeit vom Klick auf einen Link bis zum Rendern des größten Teils des Inhalts.
- $\bullet$ CLS (Cumulative Layout Shift): optische Instabilität der Seite, gemessen aus Positionsverschiebungen von Elementen.
- $\bullet$ FID (First Input Delay): Verzögerung zwischen der ersten Interaktion mit er Seite, und einer Reaktion.

Credit: Pitch Sticker "Cyberpunk"

# Pause

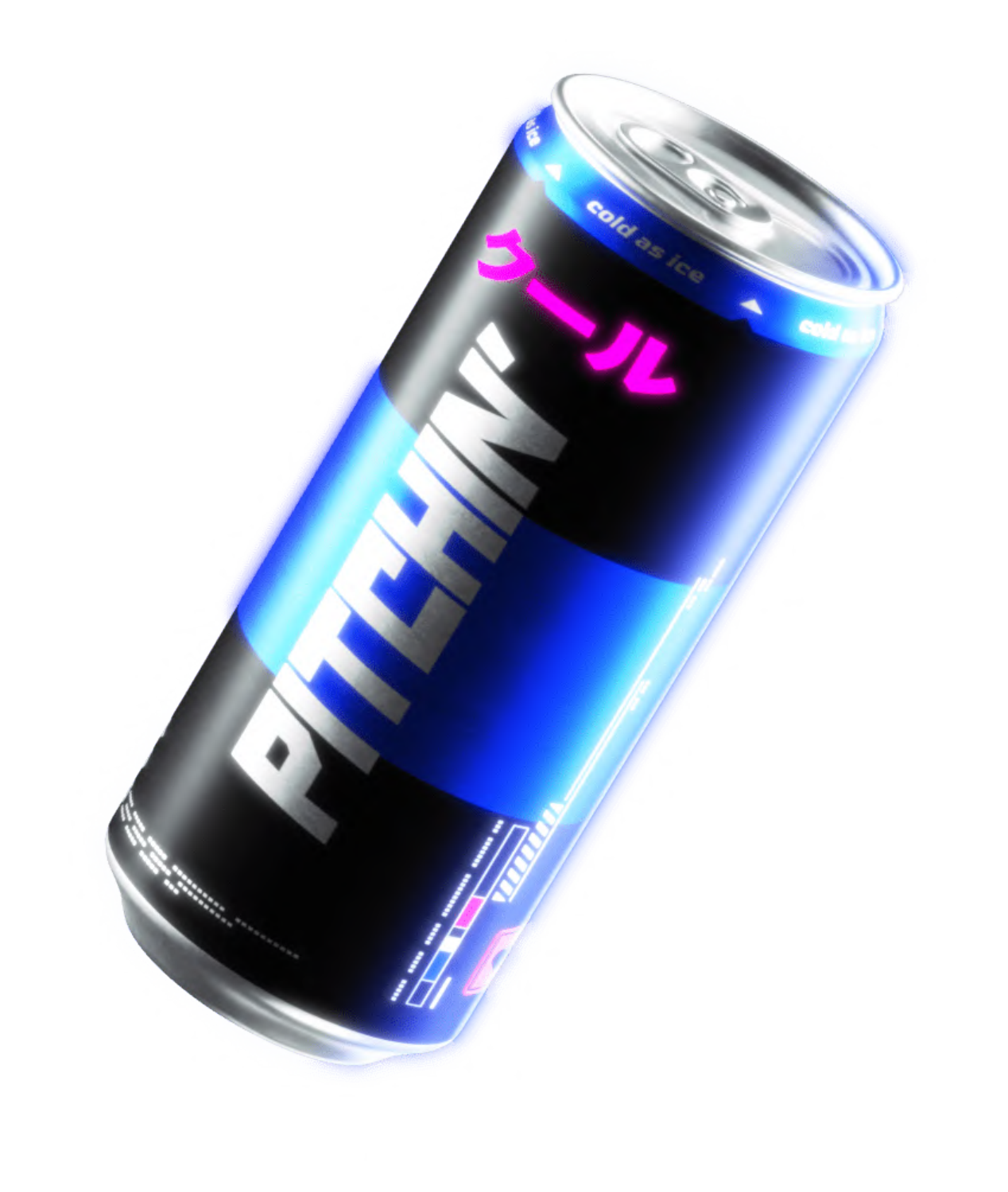

# Font Loading

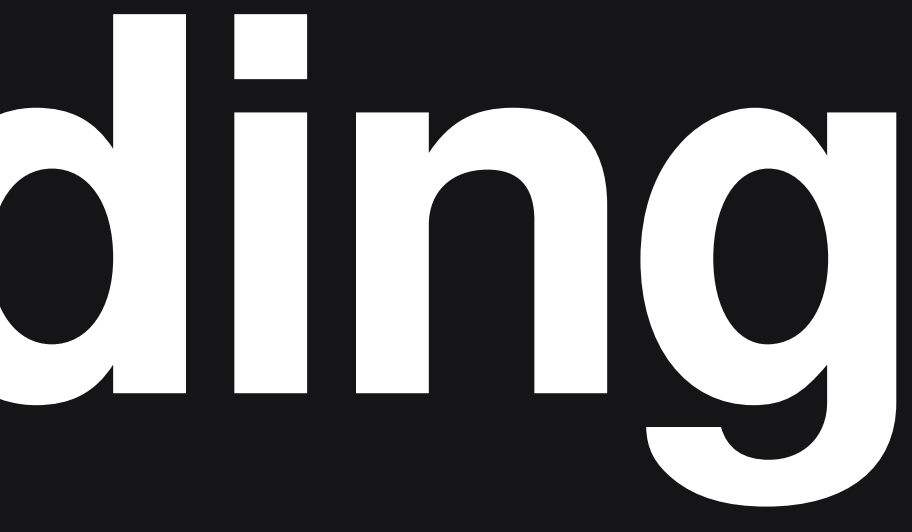

# Google Fonts

**aimport** family=Montserrat');

h1 { font-family: 'Montserrat'; }

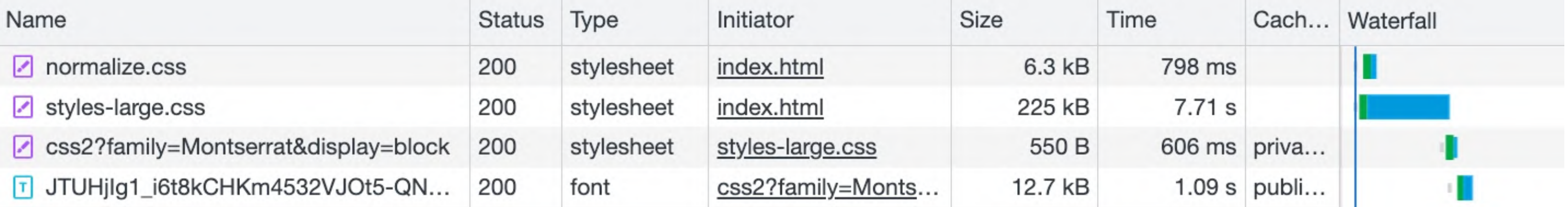

# url('https://fonts.googleapis.com/css2?

# Google Fonts

<head> <link rel= "preconnect" <link rel= "preconnect"

```
href=
"https://fonts.googleapis.com">
href=
"https://fonts.gstatic.com" crossorigin>
```
<link

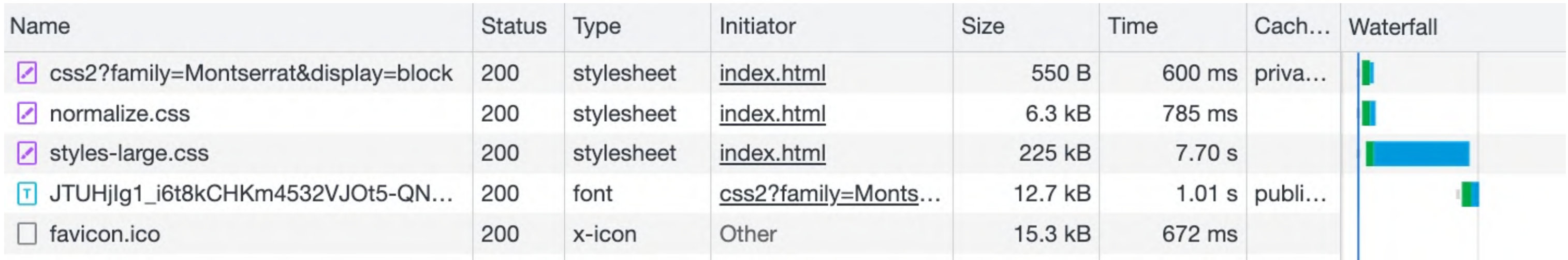

```
href=
"https://fonts.googleapis.com/css2?
family=Montserrat" rel=
"stylesheet">
```
### Selfhosted Fonts

@font-face { font-family: 'Montserrat'; font-style: normal; font-weight: 400; font-display: block; format('woff2'); } h1 { font-family: 'Montserrat'; }

src: url('/fonts/Montserrat-Regular.woff2') <link href= "/fonts/Montserrat-Regular.woff2"

rel= "preload" as= "font" crossorigin>

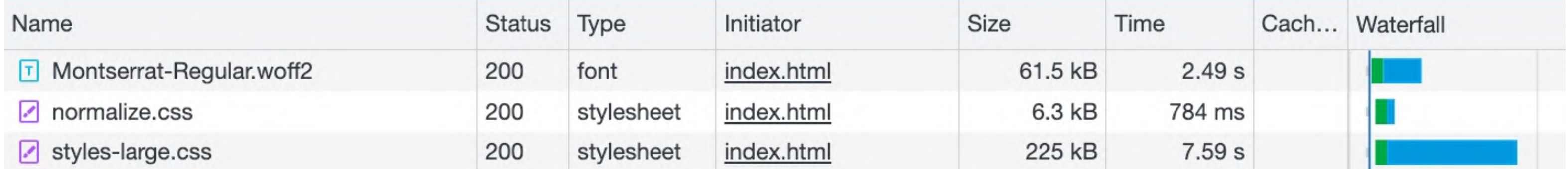

#### <https://everythingfonts.com/subsetter>

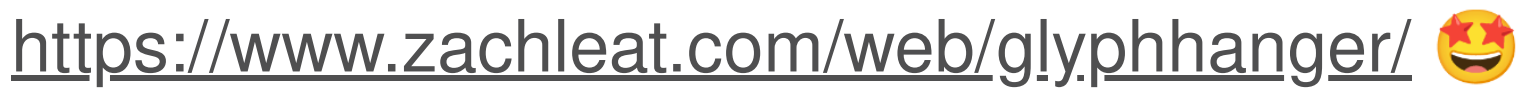

### Subsetting auf die benötigten Glyphen

02

#### woff2 als Format verwenden

#### <https://cloudconvert.com/ttf-to-woff2>

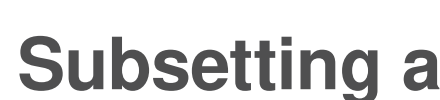

#### 01

### Exkurs: Größe von Webfonts reduzieren

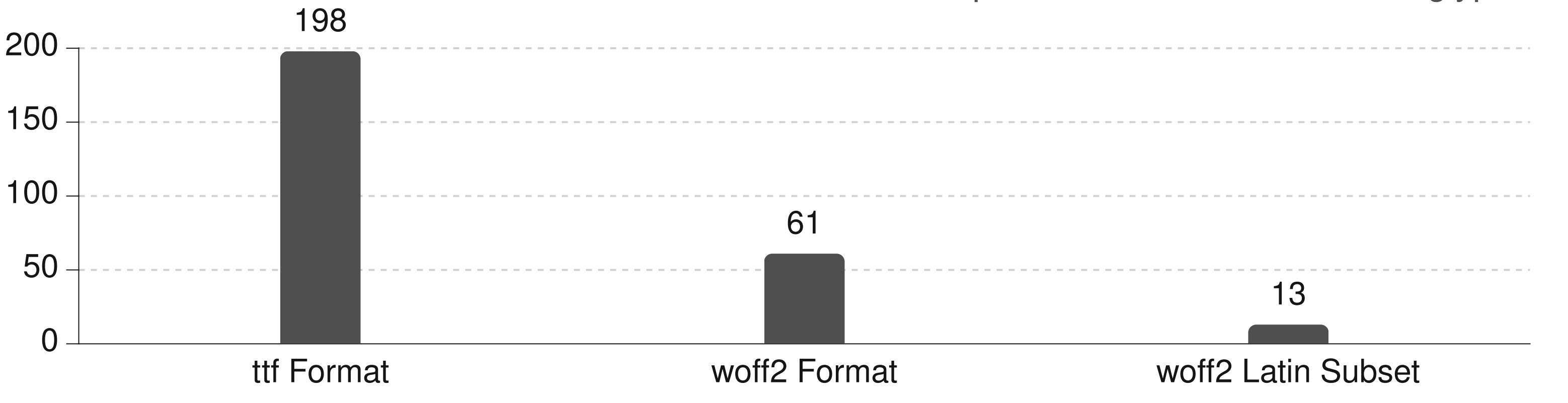

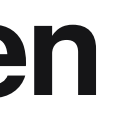

### Coding Time

- ☐ Optimiere die Einbindung der Schrift:
	- ☐ Self Hosting (lokale "MontserratLocal" verwenden)
	- $\Box$ kurzer "Critical Rendering Path" mit rel=preload
	- $\Box$ Achtung: Google Font entfernen.

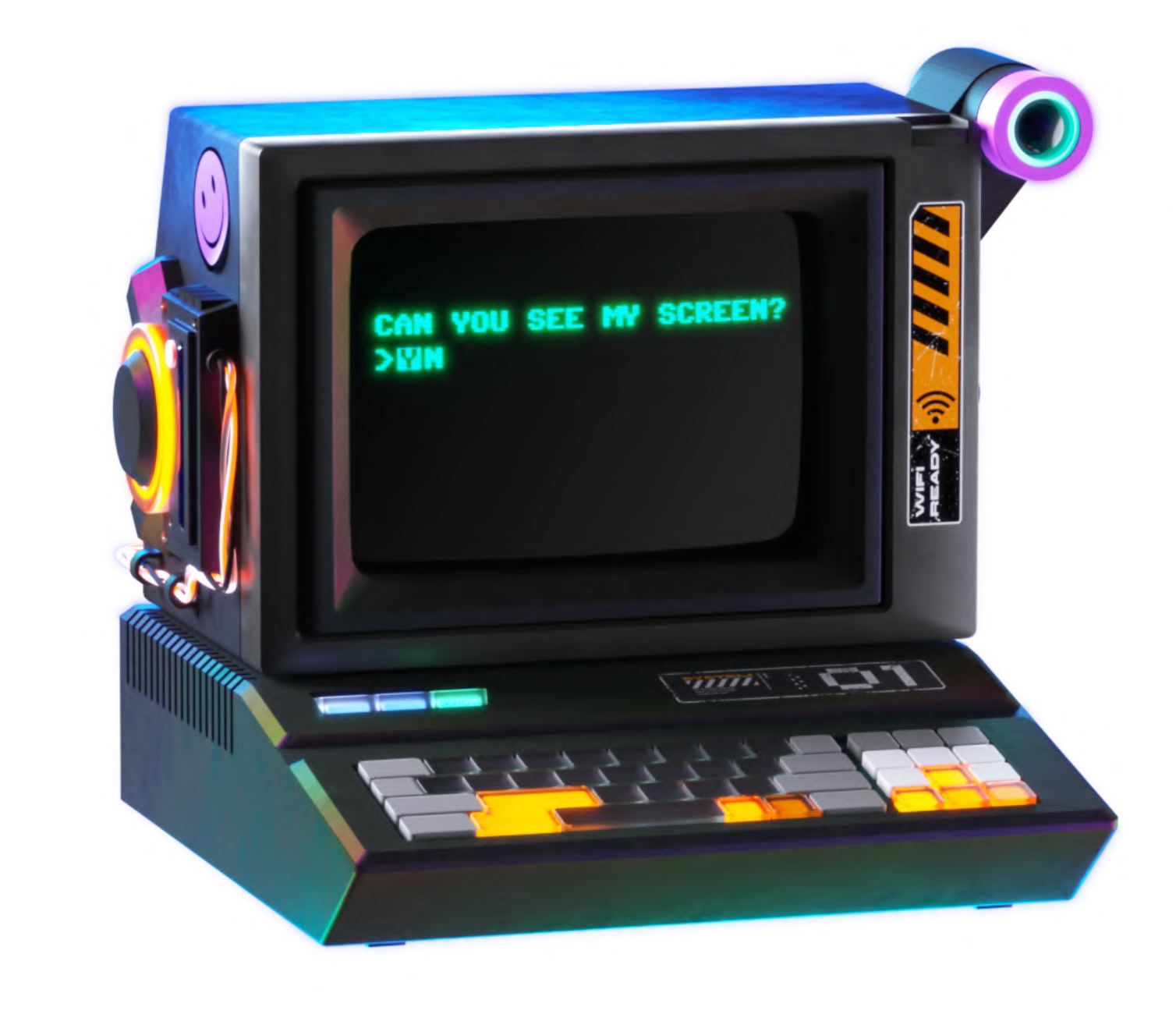

Credit: Pitch Sticker "Cyberpunk"

### Font Preload

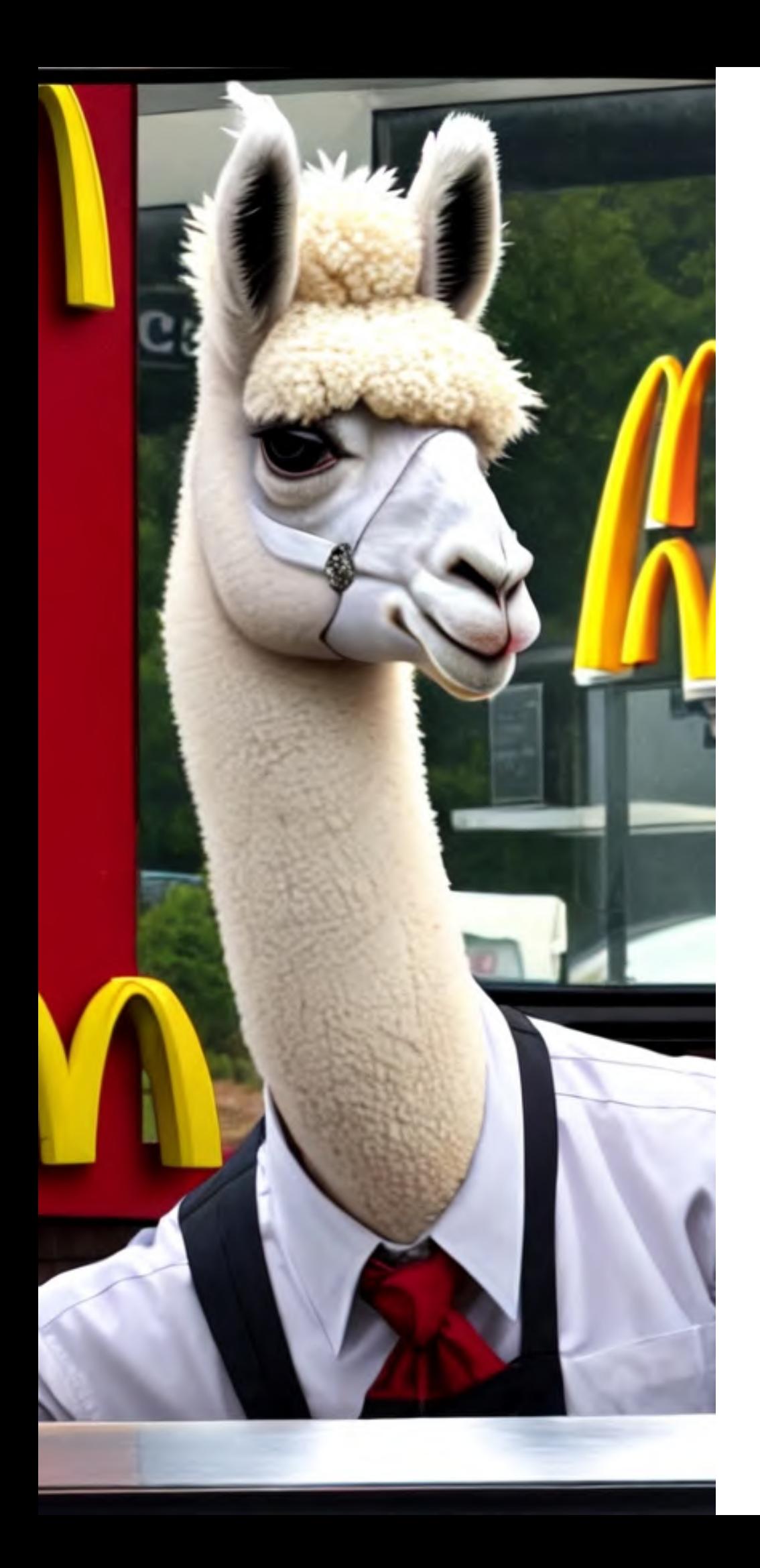

### **Takeaway**

# Schriften im woff2 Format selbst hosten und im HTML Head mit einem rel=preload ankündigen!

Pro-Tip: Font Subsetting!

# Font Loading / Display

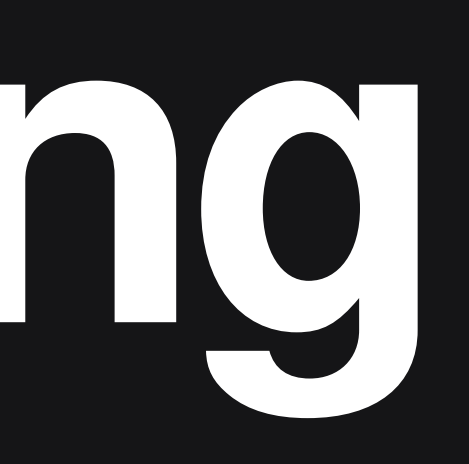

### … und während dem Laden der Webfonts?

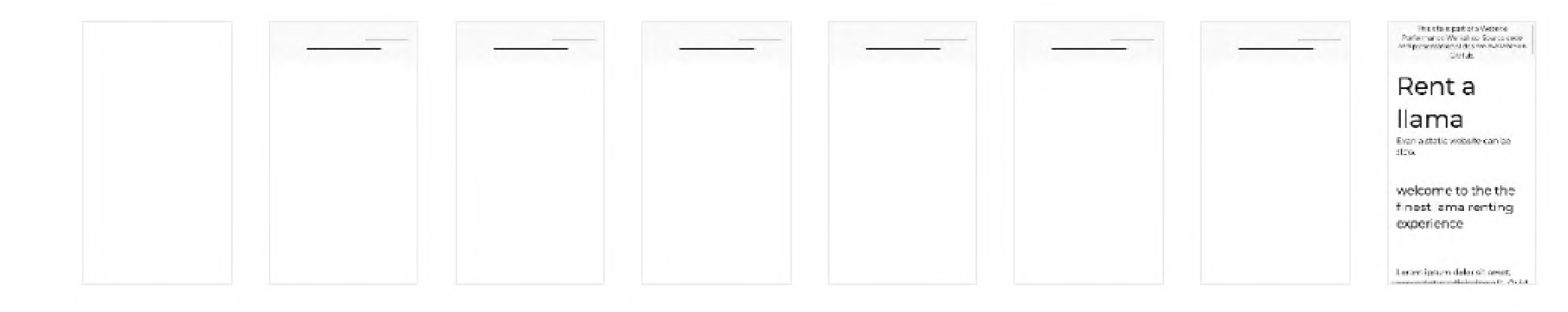

### … und während dem Laden der Webfonts?

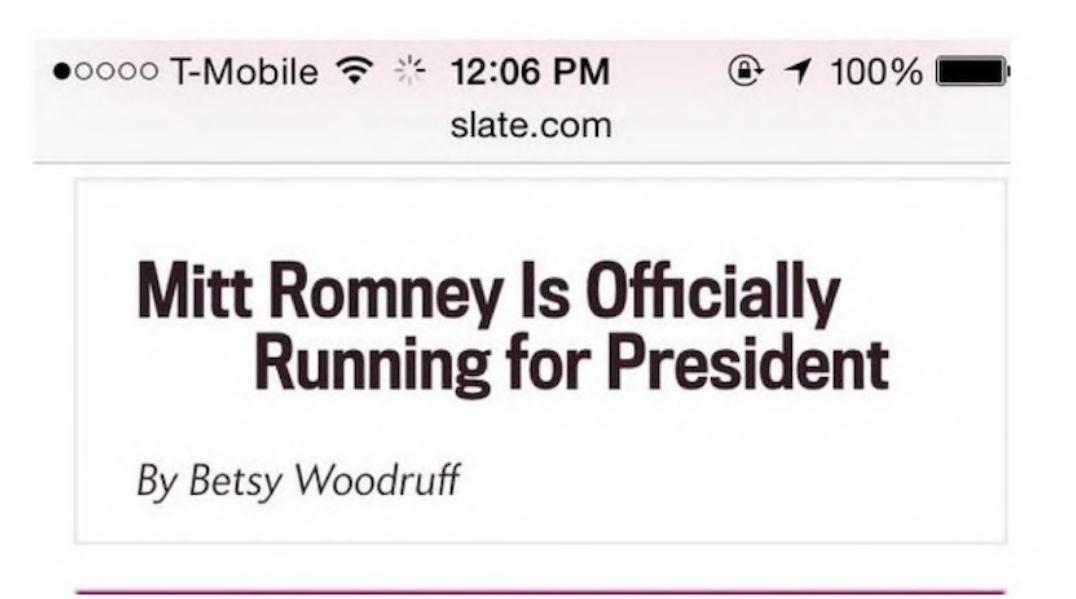

Credit: Zach Leatherman: The Mitt [Romney](https://www.zachleat.com/web/mitt-romney-webfont-problem/) webfont problem

●○○○○ T-Mobile  $\widehat{\mathbb{R}}$  : 12:06 PM slate.com  $+ 100\%$ 

#### **Mitt Romney Is Officially Not Running for President**

By Betsy Woodruff

### **Flash Of Unstyled Text (FOUT)**

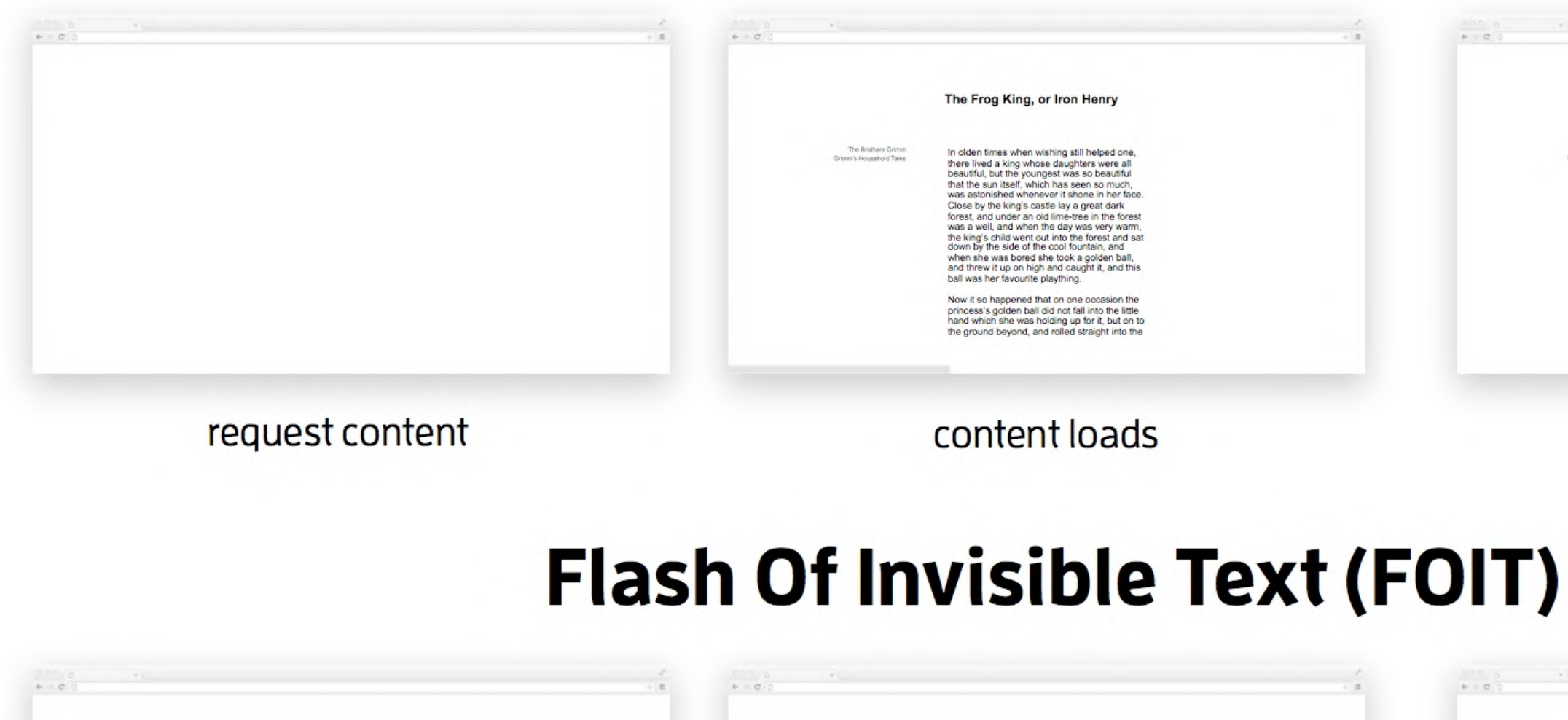

content loads request content

Credits: <https://www.fasterize.com/en/blog/web-performance-optimising-loading/>

#### THE FROG KING, OR IRON HENRY

In olden times when wishing still helped one there lived a king whose daughters were all beautiful, but the youngest was so beautiful that the sun itself, which has seen so much, was astonished whenever it shone in her face. Close by the king's castle lay a great dark forest, and under an old lime-tree in the forest was a well. and when the day was very warm, the king's child went out into the forest and sat down by the side of the cool fountain, and when she was bored she took a golden ball, and threw it up on high and caught it, and this ball was her favourite plaything.

#### web fonts load

#### THE FROG KING, OR IRON HENRY

In olden times when wishing still helped one there lived a king whose daughters were all beautiful, but the youngest was so beautiful that the sun itself, which has seen so much, was astonished whenever it shone in her face. Close by the king's castle lay a great dark forest, and under an old lime-tree in the forest was a well, and when the day was very warm, the king's child went out into the forest and sat down by the side of the cool fountain, and when she was bored she took a golden ball, and threw it up on high and caught it, and this ball was her favourite plaything.

#### web fonts load

# **font-display**

Die font-display CSS-Property an @font-face Webfonts vor.

### Definitionen gibt dem Browser die Ladestrategie für

@font-face { font-family: 'MyWebFont'; src: url('myfont.woff2') format('woff2'); font-display: [auto|block|swap|fallback|optional]; }

# **font-display**

### Die font-display CSS-Property an @font-face Definitionen gibt dem Browser die Ladestrategie für Webfonts vor.

#### $CSS$  font-display  $\blacksquare$  - wp

@font-face descriptor font-display that allows control over how a downloadable font renders before it is fully loaded.

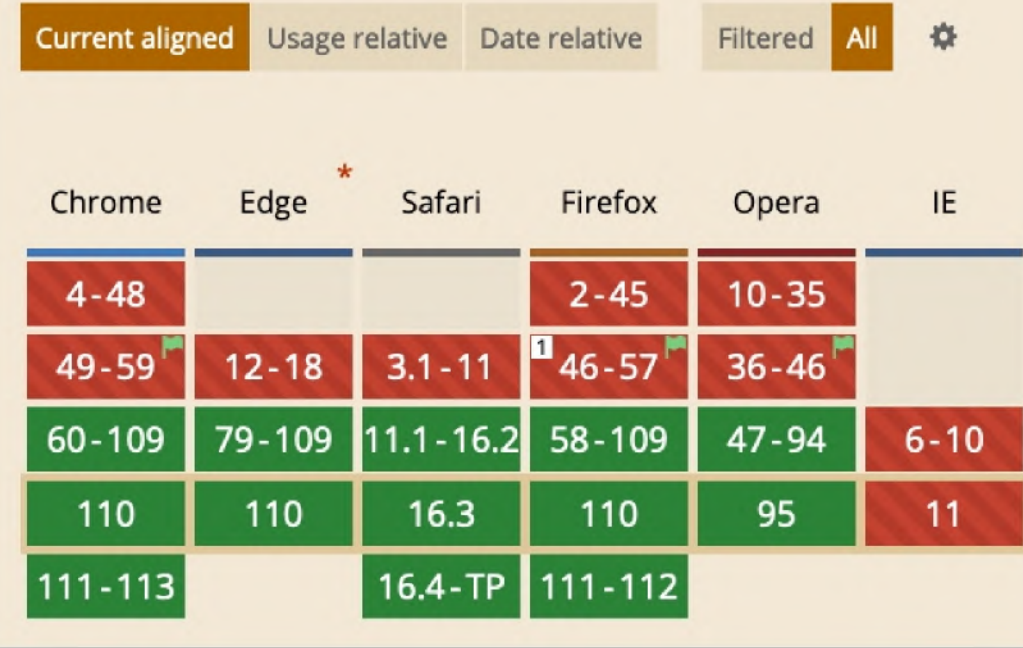

@font-face { font-family: 'MyWebFont'; src: url('myfont.woff2') format('woff2'); font-display: [auto|block|swap|fallback|optional];

Credit: <https://caniuse.com/css-font-rendering-controls>

## **font-display**

#### **font-display: block; font-display: swap; font-display: fallback; font-display: optional;**

#### **block**

Platz wird freigehalten, bis die Webfont geladen ist.

FOIT (flash of invisible text)

**swap** System-Font wird angezeigt, bis die Webfont geladen ist.

FOUT (flash of unstyled text) **fallback**

Platz wird kurz freigehalten, dann wird Systemfont gezeigt, dann die Webfont (wenn binnen 3s geladen).

Beim nächsten Seitenaufruf ist die Schrift dann da.

auto ist der Browser-Default, und das ist in der [Regel](https://noti.st/zachleat/TBfGhZ/slides) swap/fallback. Swap wird auch von Google Fonts mitgegeben.

**optional** Wie Fallback, aber der Browser darf die Webfont auch weglassen bei langsamen Verbindungen.

Beim nächsten Seitenaufruf ist die Schrift dann da.

### Coding Time

- ☐ Benutze die langsame 'MySlowWebfont" auf unserer Testseite.
- ☐ Beobachte und ändere die Font Loading Strategie
- ☐ Welche Strategie ist am besten gegen Layout Shift?

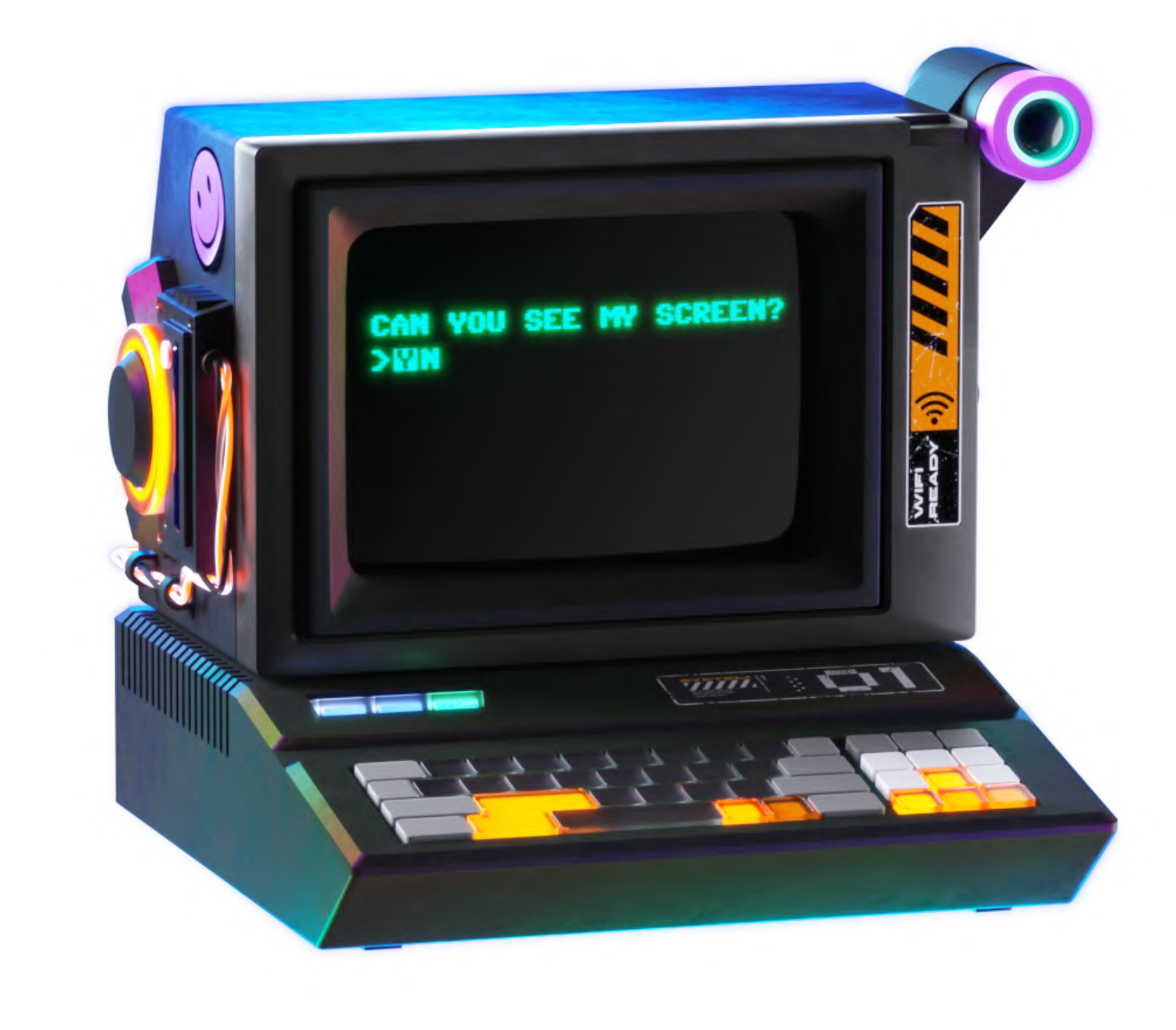

Credit: Pitch Sticker "Cyberpunk"

# **font-display**

# Tooltipp

#### Langsame Verbindungen simulieren mit

- <https://slowfil.es/>
- <https://www.npmjs.com/package/deelay>

#### Timeouts simulieren mit

- [https://blackhole.webpagetest.org](https://blackhole.webpagetest.org/)
- Blackhole-IP in die /etc/hosts eintragen: 72.66.115.13 www.google-analytics.com

### Exkurs: Optimierung der Fallback **Systemschrift**

### Bei font-display: swap/fallback gibt es einen Flash of Unstyled Text (FOUT).

Lorem ipsum dolor sit amet, consectetur adipiscing elit, sed do eiusmod tempor incididunt ut labore et dolore magna aliqua. Ut enim ad minim veniam, quis nostrud exercitation ullamco laboris nisi ut aliquip ex ea commodo consequat. Duis aute irure dolor in reprehenderit in voluptate velit esse cillum dolore eu fugiat nulla pariatur. Excepteur sint occaecat cupidatat non proident, sunt in culpa qui officia deserunt mollit anim id est laborum.

Durch die unterschiedliche Laufweite und Buchstaben-Höhe von Systemschrift und Webfont springt der Text beim Laden der Webfont.

### Exkurs: Optimierung der Fallback **Systemschrift**

### Bei font-display: swap/fallback gibt es einen Flash of Unstyled Text (FOUT).

The fox jumped over the lazy dog, the scoundrel.

Lorem ipsum dolor sit amet, consectetur adipiscing elit, sed do eiusmod tempor incididunt ut labore et dolore magna aliqua. Ut enim ad minim veniam, quis nostrud exercitation ullamco laboris nisi ut aliquip ex ea commodo consequat. Duis aute irure dolor in reprehenderit in voluptate velit esse cillum dolore eu fugiat nulla pariatur. Excepteur sint occaecat cupidatat non proident, sunt in culpa qui officia deserunt mollit anim id est laborum.

Mit dem Font Style [Matcher](https://meowni.ca/font-style-matcher/) von Monica Dinculescu kann man seine Fallbackfont per CSS so tweaken, dass der Flash of Unstyled Text möglichst unauffällig ist.

### System Font **Stacks**

### Vielleicht kannst du ganz auf Webfonts verzichten. Die Standard-Schriften der Betriebssysteme sind vielfältig.

- $\bullet$ <https://modernfontstacks.com/>
- <https://gist.github.com/don1138/5761014>

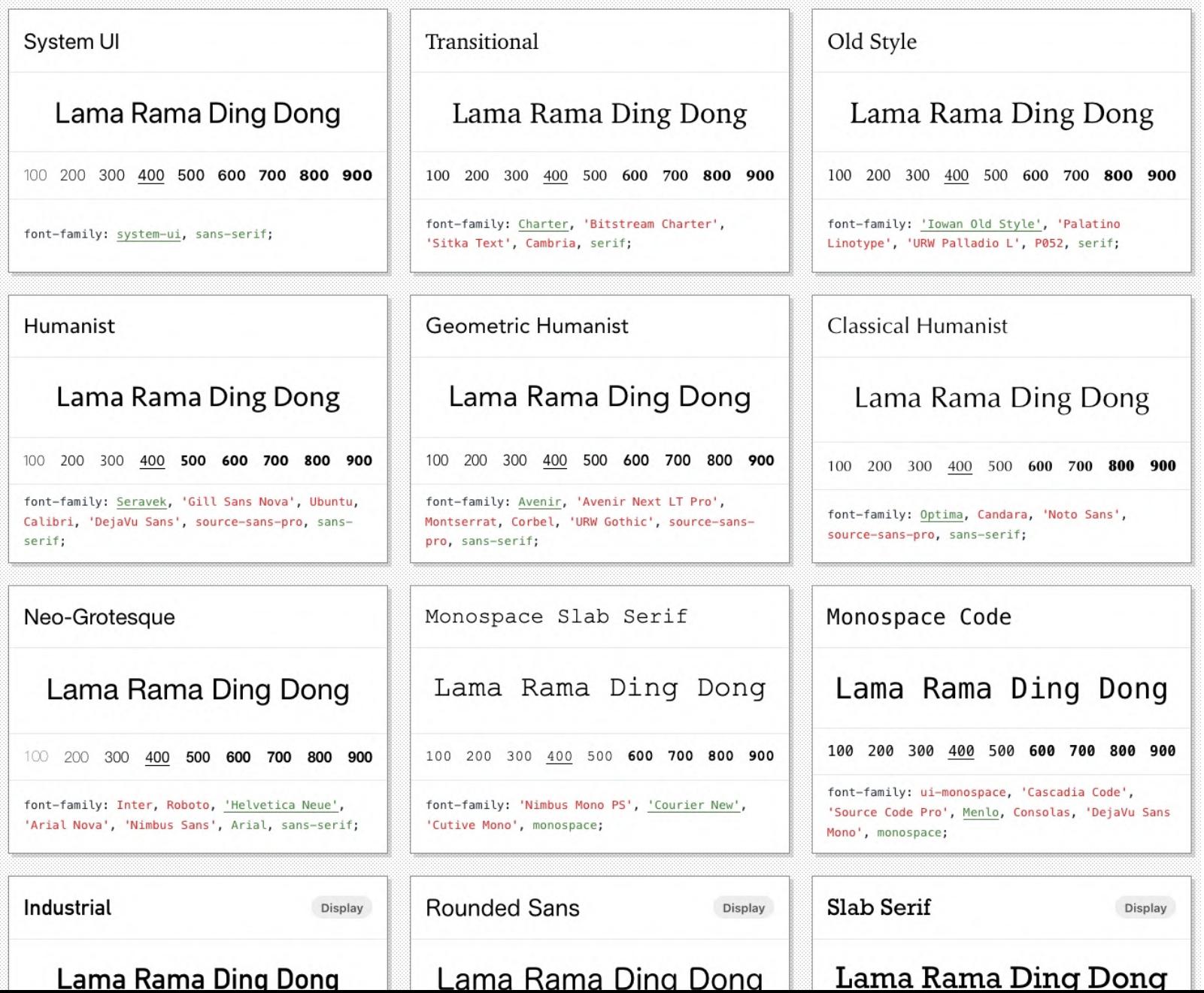

- Webfont benötigt?
- Schriften im woff2 Format selbst hosten
- im Head mit einem rel=preload ankündigen
- Ladestrategie via font-display

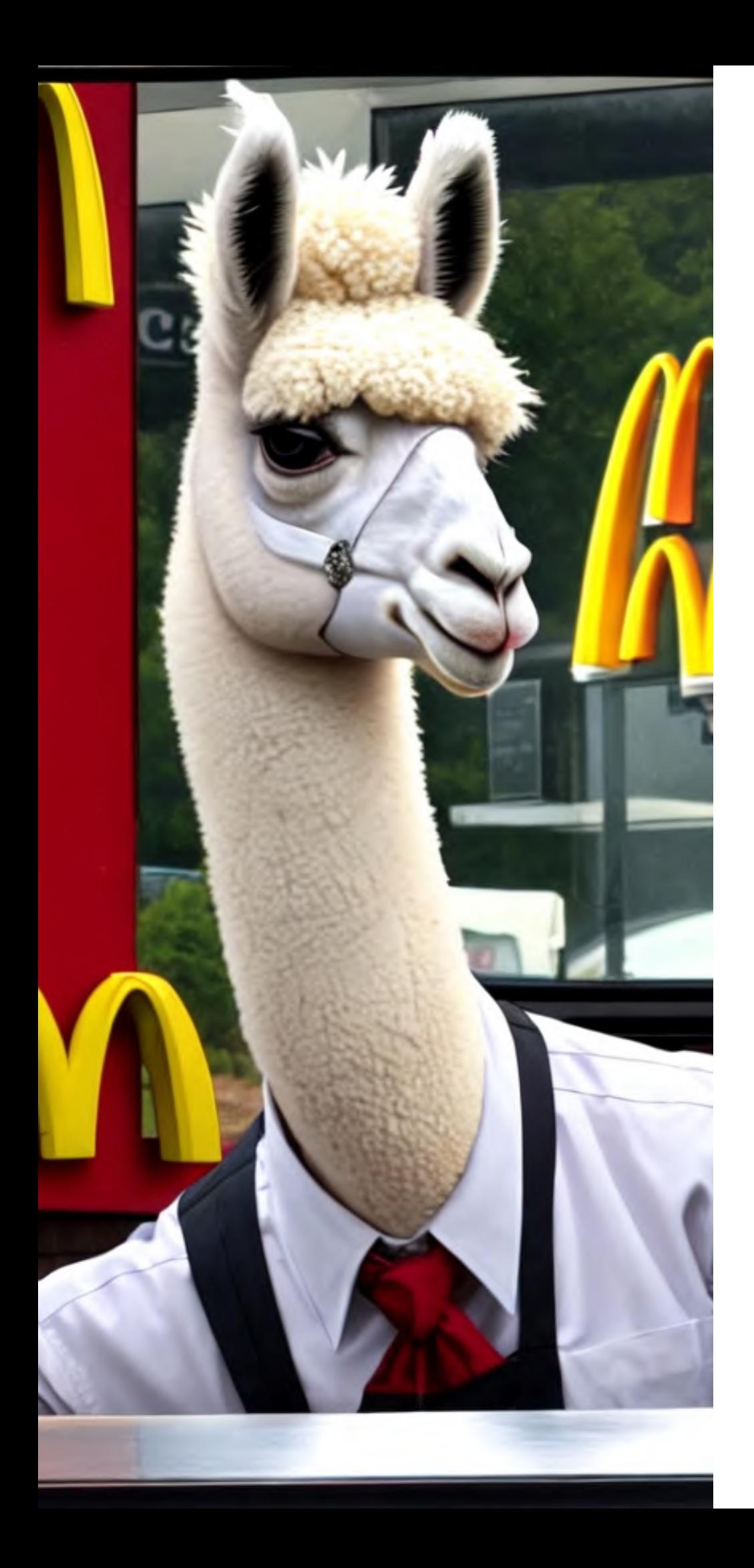

### Takeaway

# Performance Measuring Tools

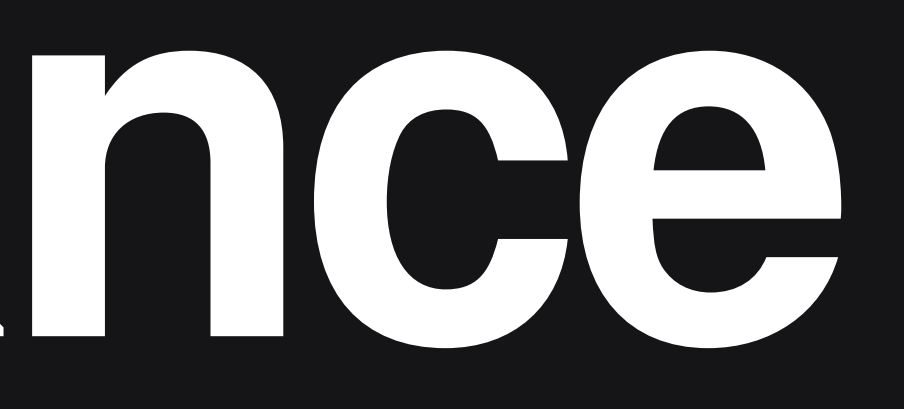

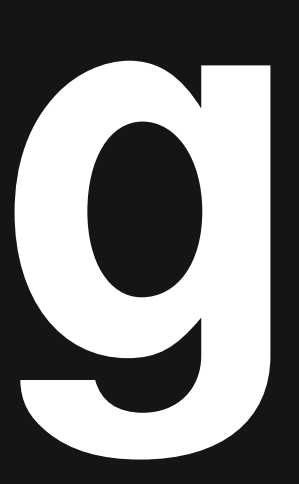

### Developer Tools: Code Coverage

[https://devtoolstips.org](https://devtoolstips.org/)

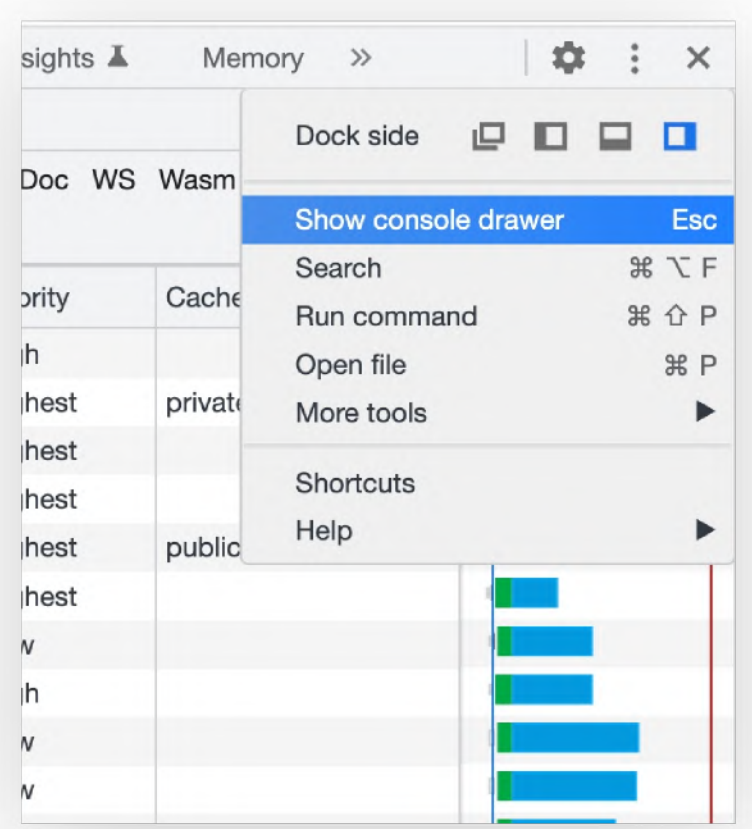

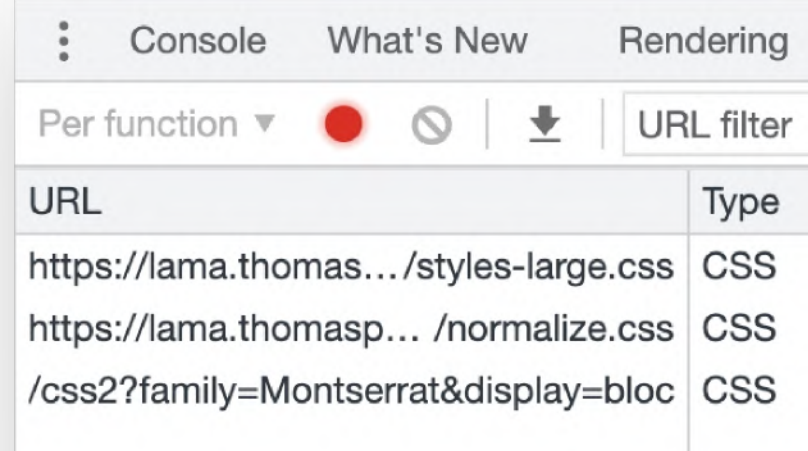

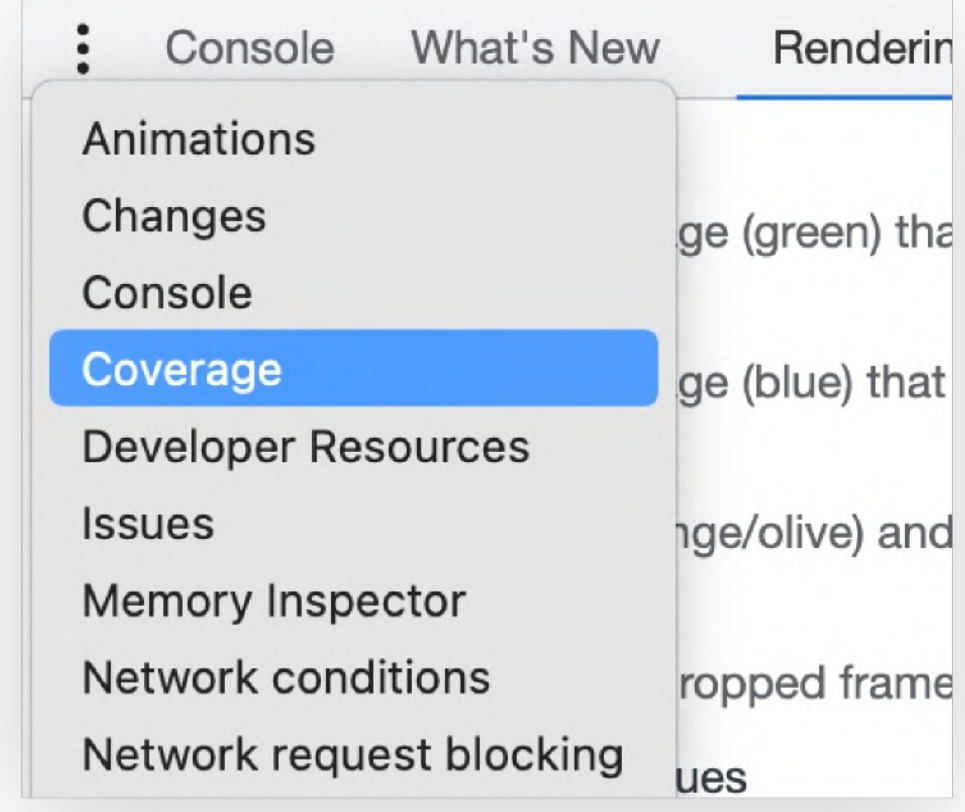

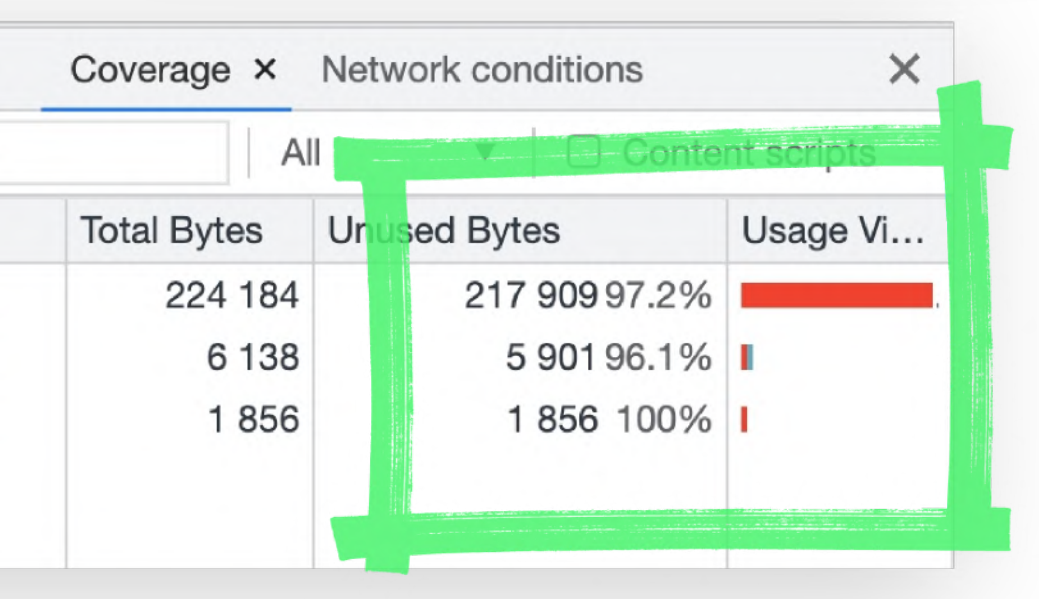

# **Lighthouse**

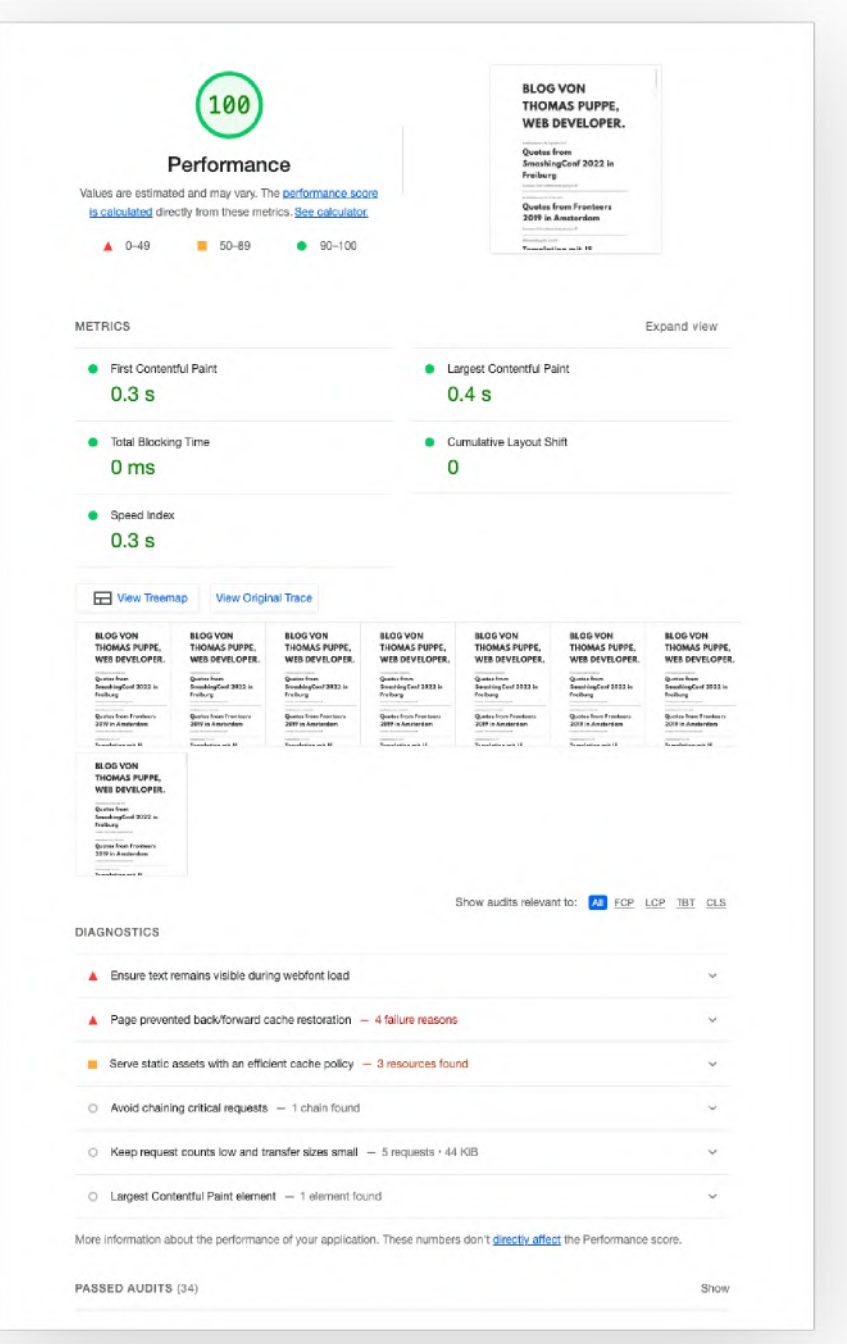

Google Lighthouse ist ein kostenloses Open-Source-Tool von Google, das Webentwicklern dabei hilft, die Leistung, Zugänglichkeit, Best Practices und Suchmaschinenoptimierung (SEO) ihrer Websites zu bewerten und zu verbessern. Lighthouse führt automatisch eine Reihe von Tests durch, um festzustellen, wie gut eine Website in diesen Bereichen abschneidet, und gibt dann Empfehlungen zur Verbesserung der Ergebnisse aus.

- $\bullet$ in den Browser Devtools
- CLI (npm install -g lighthouse)
- **G** npx lighthouse http://localhost:4321/index.html
- $\bullet$ Pagespeed Insights Website <https://pagespeed.web.dev/>
- 
- 
- 
- 
- 
- 

### Webpagetest .org

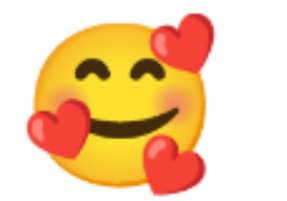

### Bestes Tool zur manuellen Überprüfung. Bietet gute Übersicht für Einsteiger, und eine Menge Profi-Features.

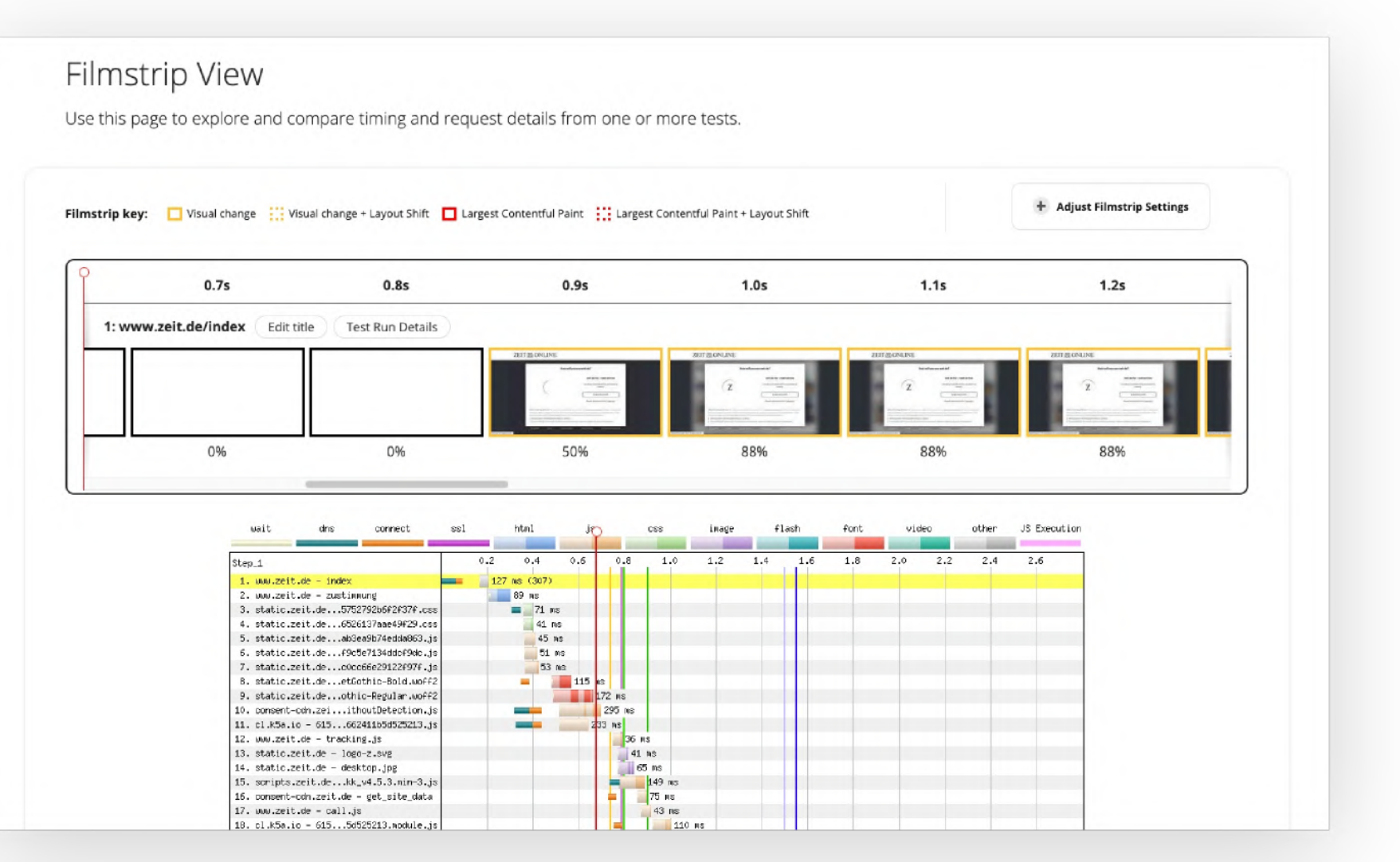

Gratis-Account verfügbar.

### Speedcurve .com

#### Bestes Tool für kontinuierliches Monitoring. Bietet neben synthetischen Tests auch Real User Monitoring.

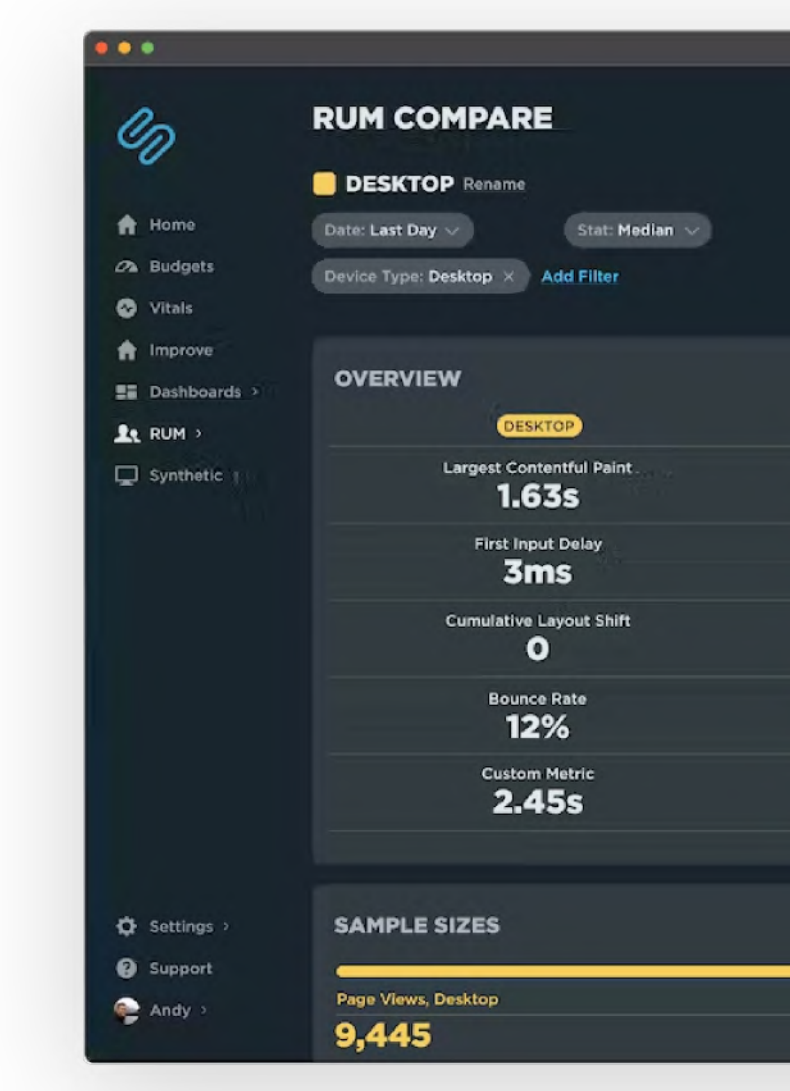

Nur Bezahl-Accounts, startet bei 12\$ pro Monat.

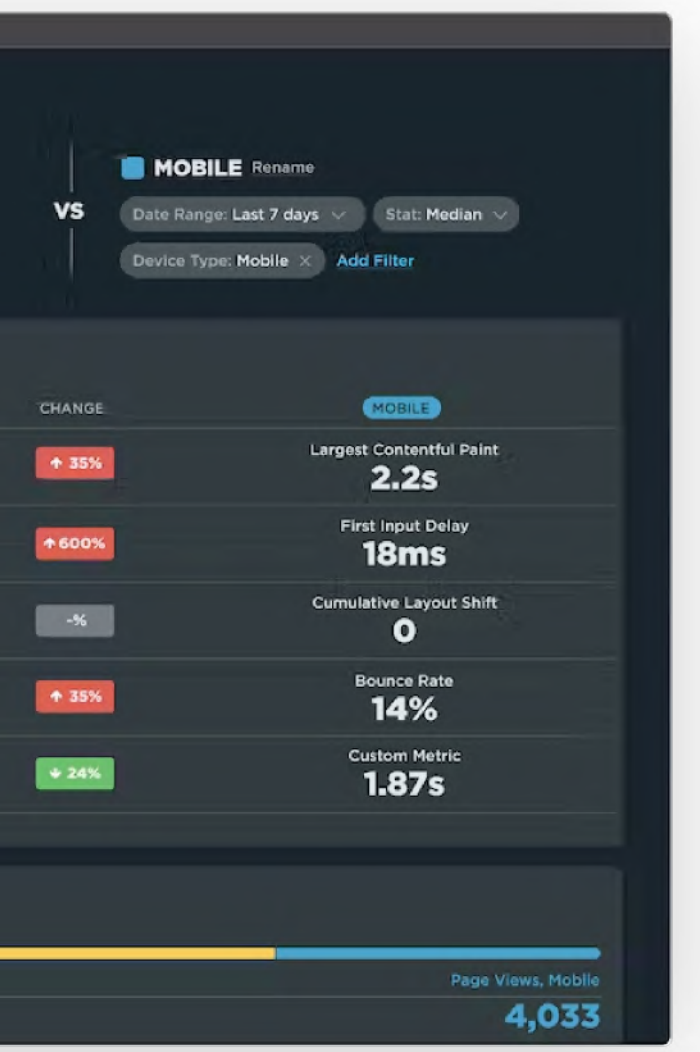

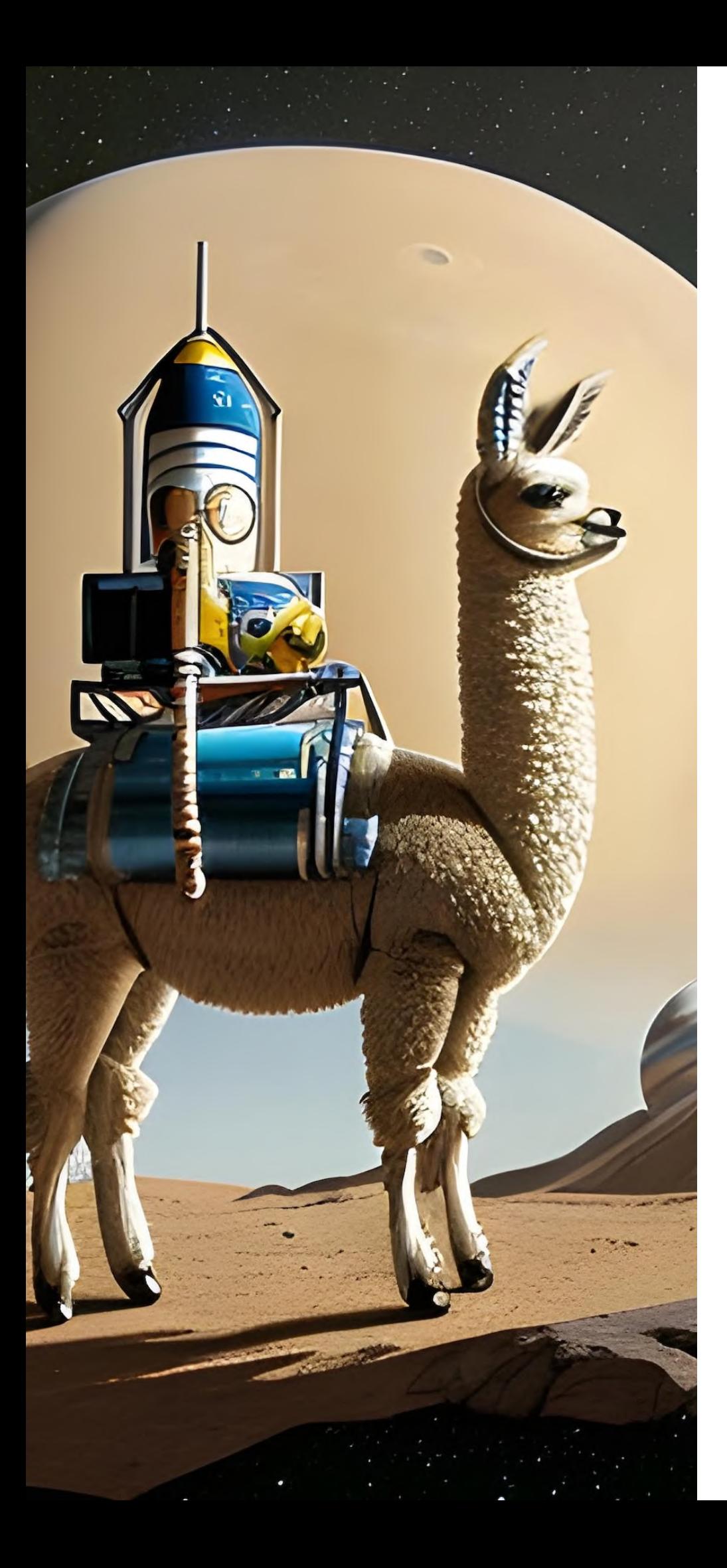

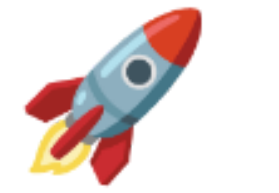

### Quellen zum Reinnerden ins Thema

- $\bullet$ [web.dev/fast](https://web.dev/fast/), [awesome-wpo](https://github.com/davidsonfellipe/awesome-wpo),
- $\bullet$ Blogs von [CalibreApp](https://calibreapp.com/blog) , [Harry Roberts](https://csswizardry.com/archive/) , Tim [Kadlec](https://timkadlec.com/remembers/) , [Smashing](https://www.smashingmagazine.com/category/performance/) Magazine , [DebugBear](https://www.debugbear.com/blog) , [perfplanet.com](https://www.perfplanet.com/)
- $\bullet$ [perf-tooling.today](https://www.perf-tooling.today/).

https://www.thomaspuppe.de

<https://webperf.social/@thomaspuppe>

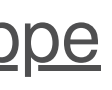

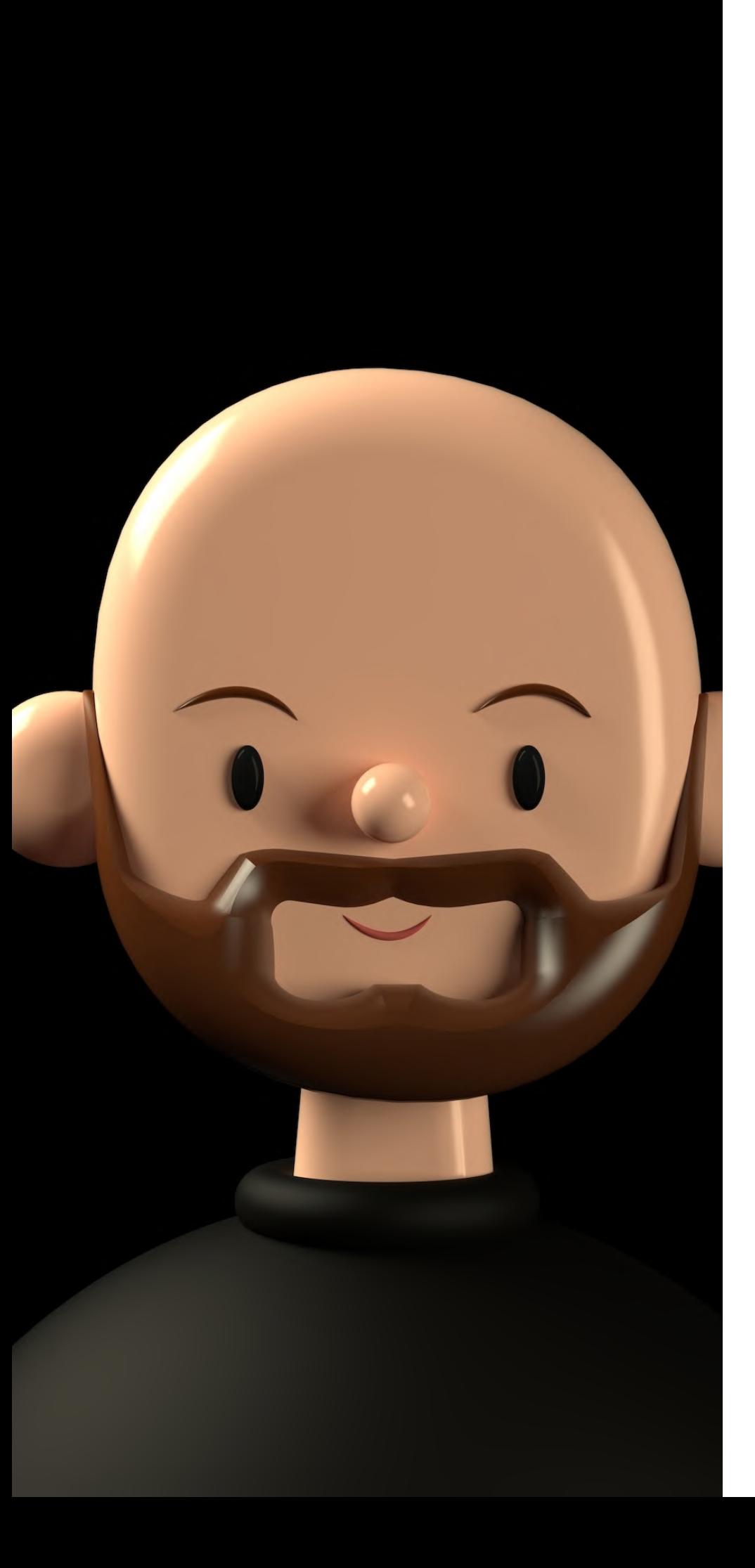

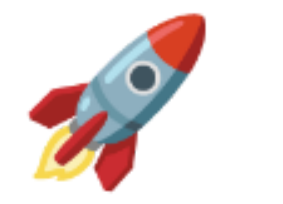

### Dankeschön

- 1– Witzige Lama-Bilder generieren
- 2– Was fiel euch noch auf auf der Lama-Website?
- 3– Eine Website eurer Wahl analysieren
- 4– Fragen oder freie Diskussion zu Website Performance
- 5– fetchpriority, Responsive Images, JS/CSS Async Loading

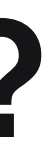

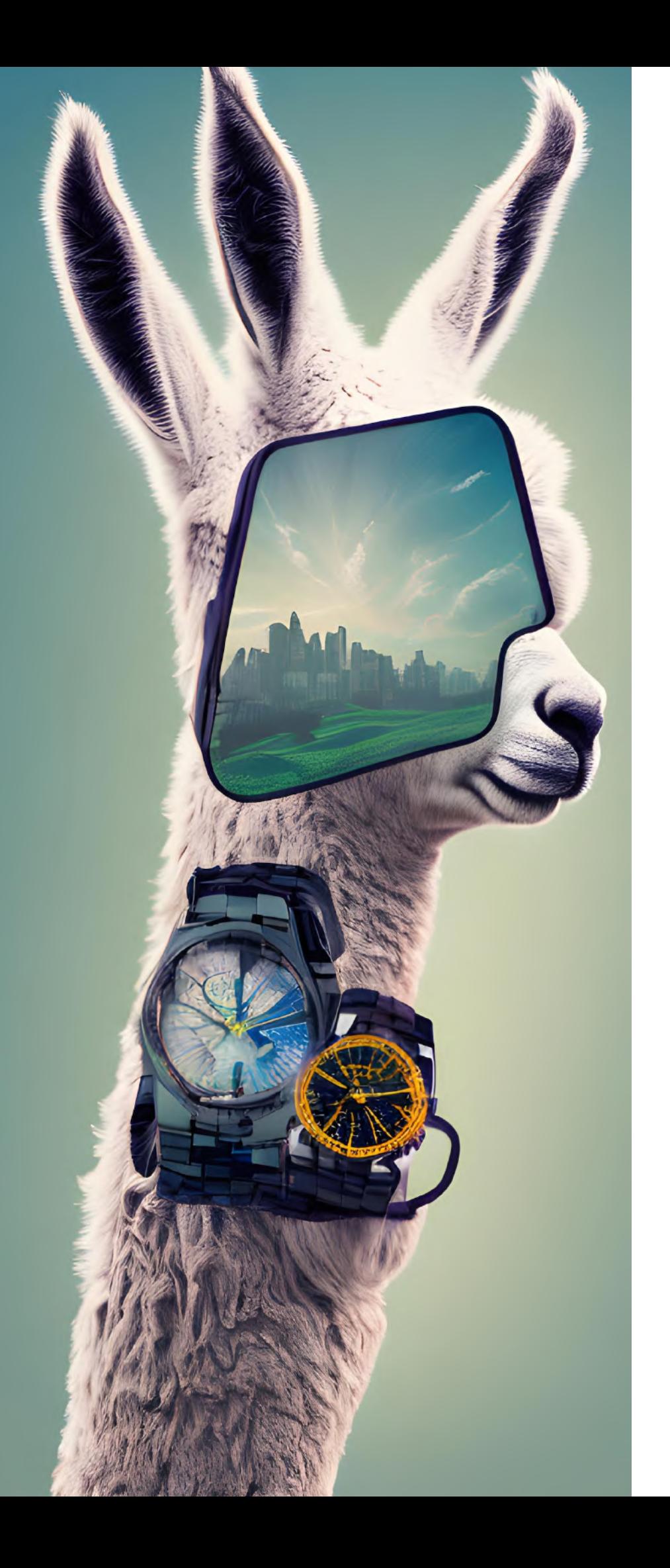

# Timing verpeilt?